<span id="page-0-0"></span>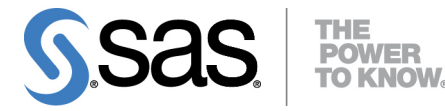

# **SAS/QC**® **14.1 User's Guide The MACONTROL Procedure**

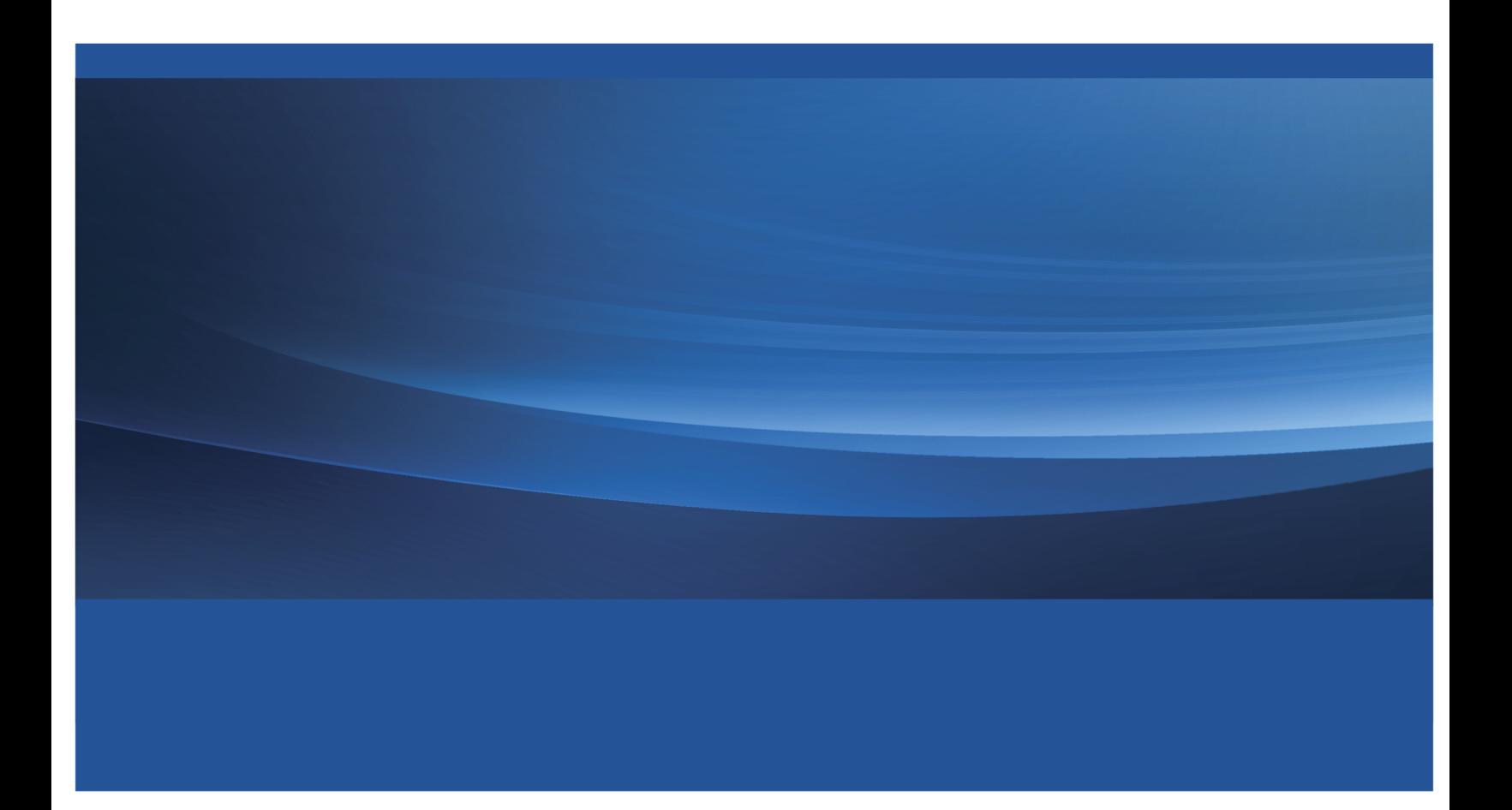

This document is an individual chapter from *SAS/QC*® *14.1 User's Guide*.

The correct bibliographic citation for this manual is as follows: SAS Institute Inc. 2015. *SAS/QC*® *14.1 User's Guide*. Cary, NC: SAS Institute Inc.

#### SAS/QC® 14.1 User's Guide

Copyright © 2015, SAS Institute Inc., Cary, NC, USA

All Rights Reserved. Produced in the United States of America.

For a hard-copy book: No part of this publication may be reproduced, stored in a retrieval system, or transmitted, in any form or by any means, electronic, mechanical, photocopying, or otherwise, without the prior written permission of the publisher, SAS Institute Inc.

For a web download or e-book: Your use of this publication shall be governed by the terms established by the vendor at the time you acquire this publication.

The scanning, uploading, and distribution of this book via the Internet or any other means without the permission of the publisher is illegal and punishable by law. Please purchase only authorized electronic editions and do not participate in or encourage electronic piracy of copyrighted materials. Your support of others' rights is appreciated.

U.S. Government License Rights; Restricted Rights: The Software and its documentation is commercial computer software developed at private expense and is provided with RESTRICTED RIGHTS to the United States Government. Use, duplication, or disclosure of the Software by the United States Government is subject to the license terms of this Agreement pursuant to, as applicable, FAR 12.212, DFAR 227.7202-1(a), DFAR 227.7202-3(a), and DFAR 227.7202-4, and, to the extent required under U.S. federal law, the minimum restricted rights as set out in FAR 52.227-19 (DEC 2007). If FAR 52.227-19 is applicable, this provision serves as notice under clause (c) thereof and no other notice is required to be affixed to the Software or documentation. The Government's rights in Software and documentation shall be only those set forth in this Agreement.

SAS Institute Inc., SAS Campus Drive, Cary, NC 27513-2414

July 2015

SAS® and all other SAS Institute Inc. product or service names are registered trademarks or trademarks of SAS Institute Inc. in the USA and other countries. ® indicates USA registration.

Other brand and product names are trademarks of their respective companies.

## Chapter 9 The MACONTROL Procedure

## **Contents**

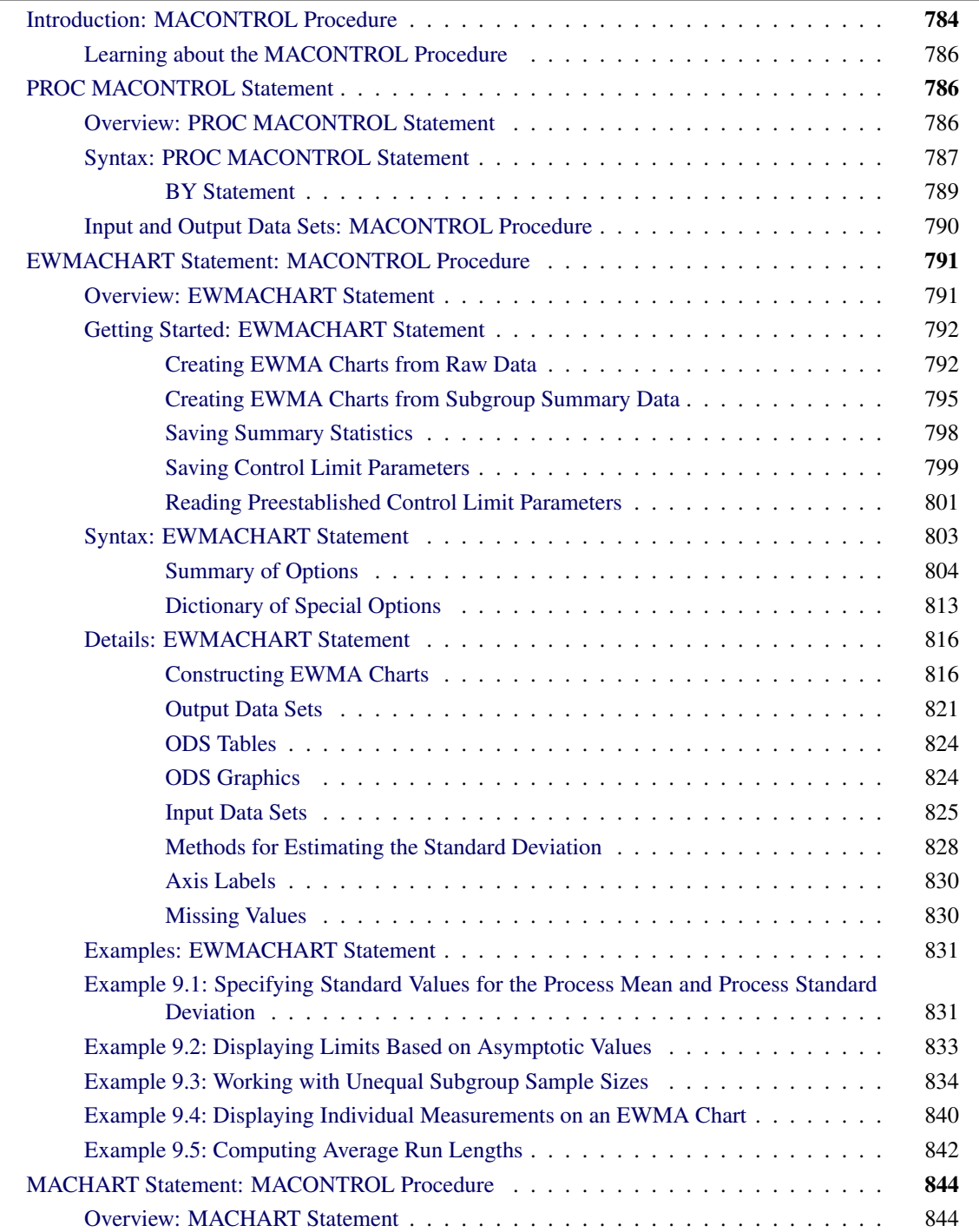

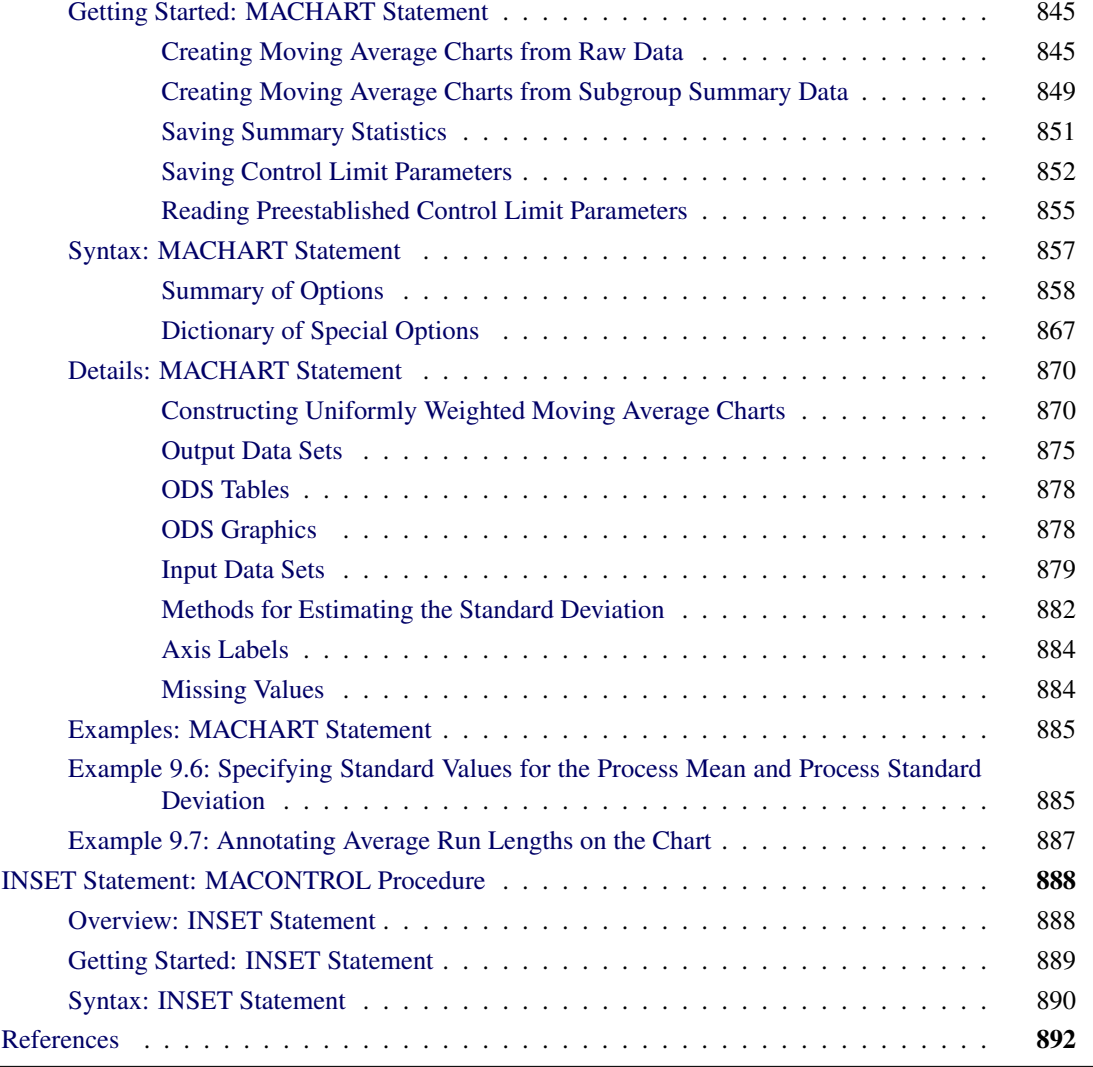

## <span id="page-3-0"></span>**Introduction: MACONTROL Procedure**

The MACONTROL procedure creates moving average control charts, which are tools for deciding whether a process is in a state of statistical control and for detecting shifts in a process average. The procedure creates the following two types of charts:

 *uniformly weighted moving average charts* (commonly referred to as *moving average charts*). Each point on a moving average chart represents the average of the *w* most recent subgroup means, including the present subgroup mean. The next moving average is computed by dropping the oldest of the previous *w* subgroup means and including the newest subgroup mean.

The constant *w*, often referred to as the *span* of the moving average, is a parameter of the moving average chart. There is an inverse relationship between *w* and the magnitude of the shift to be detected; larger values of *w* are used to guard against smaller shifts.

 *exponentially weighted moving average (EWMA) charts*, also referred to as *geometric moving average (GMA) charts*. Each point on an EWMA chart represents the weighted average of all the previous subgroup means, including the mean of the present subgroup sample. The weights decrease exponentially going backward in time.

The weight  $r$  ( $0 < r < 1$ ) assigned to the present subgroup sample mean is a parameter of the EWMA chart. Small values of  $r$  are used to guard against small shifts. If  $r = 1$ , the EWMA chart reduces to a Shewhart  $\overline{X}$  chart.

In the MACONTROL procedure, the EWMACHART statement produces EWMA charts, and the MACHART statement produces uniformly weighted moving average charts.

In contrast to the Shewhart chart where each point is based on information from a single subgroup sample, each point on a moving average chart combines information from the current sample and past samples. Consequently, the moving average chart is more sensitive to small shifts in the process average. On the other hand, it is more difficult to interpret patterns of points on a moving average chart, since consecutive moving averages can be highly correlated, as pointed out by [Nelson](#page-111-1) [\(1983\)](#page-111-1).

You can use the MACONTROL procedure to

- read raw data (actual measurements) or summarized data (subgroup means and standard deviations) to create charts
- specify control limits as probability limits or in terms of a multiple of the standard error of the moving average
- adjust the control limits to compensate for unequal subgroup sample sizes
- accept numeric- or character-valued subgroup variables
- display subgroups with date and time formats
- $\bullet$  estimate the process standard deviation  $\sigma$  using a variety of methods or specify a standard (known) value for  $\sigma$
- analyze multiple process variables in the same chart statement
- provide multiple chart statements. If used with a BY statement, the procedure generates charts separately for BY groups of observations.
- tabulate the information displayed in the control chart
- save moving averages, control limits, and control limit parameters in output data sets
- superimpose plotted points with stars (polygons) whose vertices indicate the values of multivariate data related to the process
- display a trend chart below the moving average chart that plots a systematic or fitted trend in the data
- produce charts as traditional graphics, ODS Graphics output, or legacy line printer charts. Line printer charts can use special formatting characters that improve the appearance of the chart. Traditional graphics can be annotated, saved, and replayed.

## <span id="page-5-0"></span>**Learning about the MACONTROL Procedure**

If you are using the MACONTROL procedure for the first time, begin by reading ["PROC MACONTROL](#page-5-1) [Statement"](#page-5-1) on page 786 to learn about input data sets. Then read the section ["Getting Started: EWMACHART](#page-11-0) [Statement"](#page-11-0) on page 792 in ["EWMACHART Statement: MACONTROL Procedure"](#page-10-0) on page 791 or the section ["Getting Started: MACHART Statement"](#page-64-0) on page 845 in ["MACHART Statement: MACONTROL](#page-63-0) [Procedure"](#page-63-0) on page 844. These chapters also provide syntax information, computational details, and advanced examples.

## <span id="page-5-1"></span>**PROC MACONTROL Statement**

## <span id="page-5-2"></span>**Overview: PROC MACONTROL Statement**

The PROC MACONTROL statement starts the MACONTROL procedure and it identifies input data sets.

After the PROC MACONTROL statement, you provide either an [EWMACHART](#page-10-0) or an [MACHART](#page-63-0) statement that specifies the type of moving average chart you want to create and the variables in the input data set that you want to analyze. For example, the following statements request a uniformly weighted moving average chart:

```
proc macontrol data=values;
  machart weight*lot / mu0 = 8.10
                       sigma0 = 0.05
                       span = 5;
```
**run;**

In this example, the DATA= option specifies an input data set named values that contains the *process* measurement variable weight and the *subgroup-variable* lot.

You can use options in the PROC MACONTROL statement to do the following:

- specify input data sets containing variables to be analyzed, parameters for calculating moving averages, or annotation information
- specify a graphics catalog for saving traditional graphics
- specify that charts be produced as traditional graphics or line printer charts
- define characters used for features on line printer charts

In addition to the chart statement, you can provide BY statements, ID statements, TITLE statements, and FOOTNOTE statements. If you are producing traditional graphics, you can also provide graphics enhancement statements, such as SYMBOL*n* statements, which are described in *SAS/GRAPH: Reference*.

See Chapter 3, ["SAS/QC Graphics,](#page-0-0)" for a detailed discussion of the alternatives available for producing charts with SAS/QC procedures.

NOTE: If you are using the MACONTROL procedure for the first time, you should also read the sections ["Getting Started: EWMACHART Statement"](#page-11-0) on page 792 and ["Getting Started: MACHART Statement"](#page-64-0) on page 845.

## <span id="page-6-0"></span>**Syntax: PROC MACONTROL Statement**

The syntax for the PROC MACONTROL statement is as follows:

## **[PROC MACONTROL](#page-5-2)** < *options* > **;**

The PROC MACONTROL statement starts the MACONTROL procedure, and it optionally identifies various data sets and requests line printer charts. You can specify the following options in the PROC MACONTROL statement.

## **ANNOTATE=***SAS-data-set*

## **ANNO=***SAS-data-set*

specifies an input data set that contains appropriate annotate variables, as described in *SAS/GRAPH: Reference*. The ANNOTATE= option enables you to add features to the moving average chart (for example, labels that explain out-of-control points). The ANNOTATE= data set is used only when the chart is created as traditional graphics; it is ignored if ODS Graphics is enabled or if you specify the LINEPRINTER option.

The data set specified with the ANNOTATE= option in the PROC MACONTROL statement is a "global" annotate data set in the sense that the information in this data set is displayed on every chart produced in the current run of the MACONTROL procedure.

## **ANNOTATE2=***SAS-data-set*

## **ANNO2=***SAS-data-set*

specifies an input data set that contains appropriate annotate variables that add features to the trend chart (secondary chart) produced with the TRENDVAR= option in the EWMACHART or MACHART statement. This option is ignored if ODS Graphics is enabled or if you specify the LINEPRINTER option.

## **DATA=***SAS-data-set*

names an input data set that contains raw data (measurements) as observations. If the values of the *subgroup-variable* are numeric, you need to sort the data set so that these values are in increasing order (within BY groups). The DATA= data set can contain more than one observation for each value of the *subgroup-variable*.

You cannot specify a DATA= data set with a HISTORY= or TABLE= data set. If you do not specify an input data set, PROC MACONTROL uses the most recently created data set as a DATA= data set. For more information, see "DATA= Data Set" in the appropriate chart statement chapter.

#### **FORMCHAR(***index***)='***string***'**

defines characters used for features on line printer charts, where *index* is a list of numbers ranging from 1 to 17 and *string* is a character or hexadecimal string. This option applies only if you also specify the LINEPRINTER option.

The *index* identifies which features are controlled with the *string* characters, as described in [Table 9.1.](#page-7-0) If you specify the FORMCHAR= option and omit the *index*, the *string* controls all 17 features.

<span id="page-7-0"></span>

| Value of <i>index</i> | <b>Description of Character</b> | <b>Chart Feature</b>           |  |
|-----------------------|---------------------------------|--------------------------------|--|
| 1                     | Vertical bar                    | Frame                          |  |
| 2                     | Horizontal bar                  | Frame, central line            |  |
| 3                     | Box character (upper left)      | Frame                          |  |
| 4                     | Box character (upper middle)    | Serifs, tick (horizontal axis) |  |
| 5                     | Box character (upper right)     | Frame                          |  |
| 6                     | Box character (middle left)     | Not used                       |  |
| 7                     | Box character (middle middle)   | Serifs                         |  |
| 8                     | Box character (middle right)    | Tick (vertical axis)           |  |
| 9                     | Box character (lower left)      | Frame                          |  |
| 10                    | Box character (lower middle)    | Serifs                         |  |
| 11                    | Box character (lower right)     | Frame                          |  |
| 12                    | Vertical bar                    | Control limits                 |  |
| 13                    | Horizontal bar                  | Control limits                 |  |
| 14                    | Box character (upper right)     | Control limits                 |  |
| 15                    | Box character (lower left)      | Control limits                 |  |
| 16                    | Box character (lower right)     | Control limits                 |  |
| 17                    | Box character (upper left)      | Control limits                 |  |
|                       |                                 |                                |  |

**Table 9.1** FORMCHAR= Features

Not all printers can produce the characters in the preceding list. By default, the form character list specified by the SAS system FORMCHAR= option is used; otherwise, the default is FORMCHAR='|—  $-|+|$  ====='. If you print to a PC screen or if your device supports the ASCII symbol set (1 or 2), the following is recommended:

## **formchar='B3,C4,DA,C2,BF,C3,C5,B4,C0,C1,D9,BA,CD,BB,C8,BC,D9'X**

Note that you can use the FORMCHAR= option to temporarily override the values of the SAS system FORMCHAR= option. The values of the SAS system FORMCHAR= option are not altered by the FORMCHAR= option in the PROC MACONTROL statement.

## **GOUT=***graphics-catalog*

specifies the graphics catalog for traditional graphics output from PROC MACONTROL. This is useful if you want to save the output. The GOUT= option is used only when the chart is created using traditional graphics; it is ignored if ODS Graphics is enabled or if you specify the LINEPRINTER option.

## **HISTORY=***SAS-data-set*

## **HIST=***SAS-data-set*

names an input data set that contains subgroup summary statistics (means, standard deviations, and sample sizes). Typically, this data set is created as an OUTHISTORY= data set in a previous run of PROC MACONTROL or PROC SHEWHART, but it can also be created with a SAS summarization procedure such as PROC MEANS.

If the values of the *subgroup-variable* are numeric, you need to sort the data set so that these values are in increasing order (within BY groups). A HISTORY= data set can contain only one observation for each value for the *subgroup-variable*.

You cannot use a HISTORY= data set with a DATA= or TABLE= data set. If you do not specify an input data set, PROC MACONTROL uses the most recently created data set as a DATA= data set. For more information on HISTORY= data sets, see "HISTORY= Data Set" in the appropriate chart statement chapter.

## **LIMITS=***SAS-data-set*

names an input data set that contains the control limit parameters for the moving average chart. Each observation in a LIMITS= data set contains the parameters for a *process*.

For details about the variables needed in a LIMITS= data set, see "LIMITS= Data Set" in the appropriate chart statement chapter.

If you do not provide a LIMITS= data set, you must specify the parameters with options in the chart statement.

## **LINEPRINTER**

requests that legacy line printer charts be produced.

## **TABLE=***SAS-data-set*

names an input data set that contains subgroup summary statistics and control limits. Each observation in a TABLE= data set provides information for a particular subgroup and *process*. Typically, this data set is created as an OUTTABLE= data set in a previous run of PROC MACONTROL.

You cannot use a TABLE= data set with a DATA= or HISTORY= data set. If you do not specify an input data set, PROC MACONTROL uses the most recently created data set as a DATA= data set. For more information, see the "TABLE= Data Set" section in the appropriate chart statement chapter.

## <span id="page-8-0"></span>**BY Statement**

## **BY** *variables* **;**

You can specify a BY statement with PROC MACONTROL to obtain separate analyses of observations in groups that are defined by the BY variables. When a BY statement appears, the procedure expects the input data set to be sorted in order of the BY variables. If you specify more than one BY statement, only the last one specified is used.

If your input data set is not sorted in ascending order, use one of the following alternatives:

- Sort the data by using the SORT procedure with a similar BY statement.
- Specify the NOTSORTED or DESCENDING option in the BY statement for the MACONTROL procedure. The NOTSORTED option does not mean that the data are unsorted but rather that the data are arranged in groups (according to values of the BY variables) and that these groups are not necessarily in alphabetical or increasing numeric order.
- Create an index on the BY variables by using the DATASETS procedure (in Base SAS software).

For more information about BY-group processing, see the discussion in *SAS Language Reference: Concepts*. For more information about the DATASETS procedure, see the discussion in the *Base SAS Procedures Guide*.

## <span id="page-9-0"></span>**Input and Output Data Sets: MACONTROL Procedure**

<span id="page-9-1"></span>[Figure 9.1](#page-9-1) summarizes the data sets used with the MACONTROL procedure.

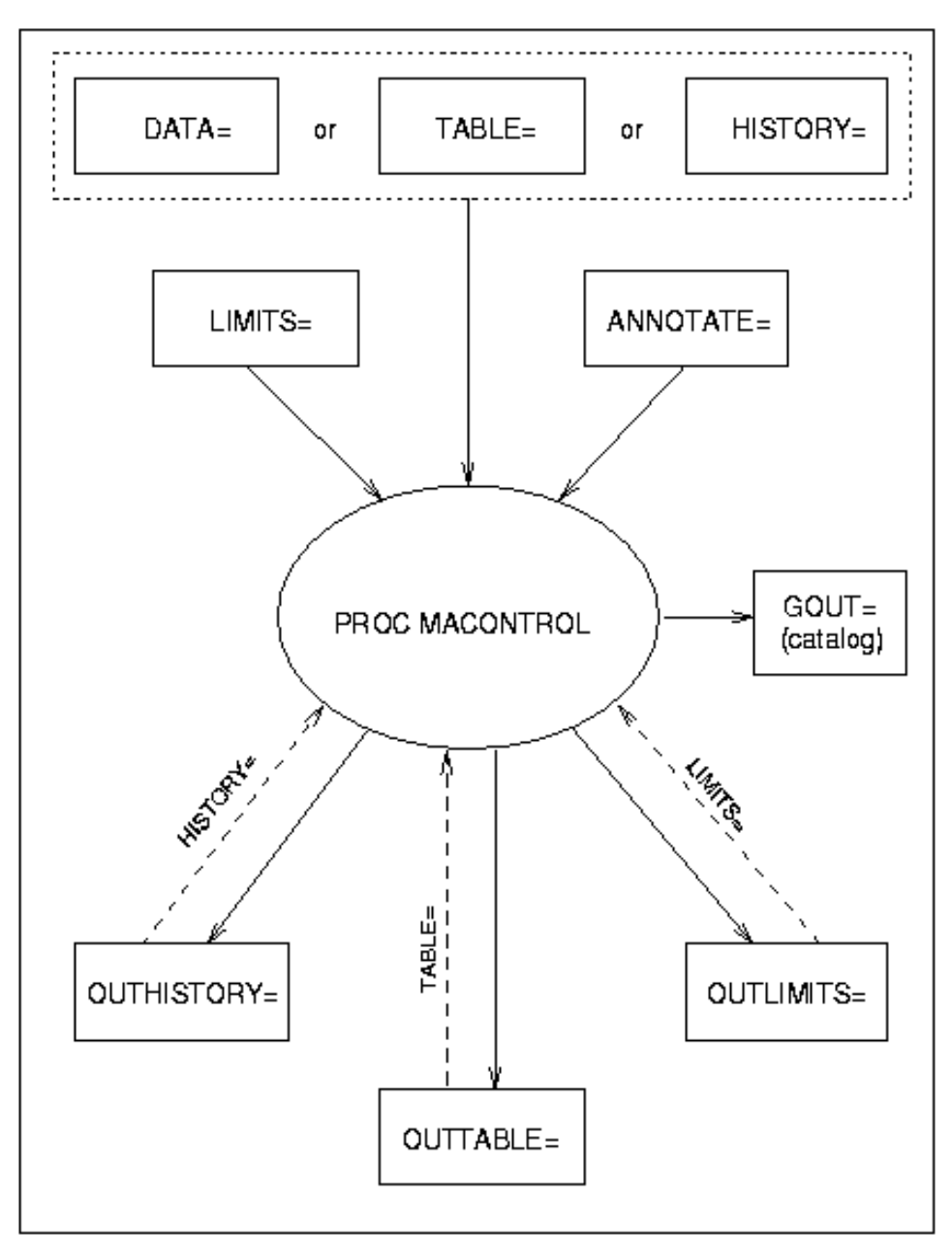

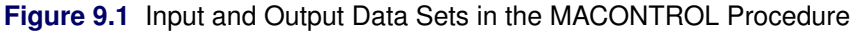

## <span id="page-10-0"></span>**EWMACHART Statement: MACONTROL Procedure**

## <span id="page-10-1"></span>**Overview: EWMACHART Statement**

The EWMACHART statement creates an exponentially weighted moving average (EWMA) control chart, which is used to determine whether a process is in a state of statistical control and to detect shifts in the process average.

You can use options in the EWMACHART statement to

- specify the weight assigned to the most recent subgroup mean in the computation of the EWMAs
- compute control limits from the data based on a multiple of the standard error of the plotted EWMAs or as probability limits
- tabulate the EWMAs, subgroup sample sizes, subgroup means, subgroup standard deviations, control limits, and other information
- save control limit parameters in an output data set
- save the EWMAs, subgroup sample sizes, subgroup means, and subgroup standard deviations in an output data set
- read control limit parameters from an input data set
- specify one of several methods for estimating the process standard deviation
- specify a known (standard) process mean and standard deviation for computing control limits
- display a secondary chart that plots a time trend removed from the data
- add block legends and symbol markers to reveal stratification in process data
- superimpose stars at points to represent related multivariate factors
- clip extreme points to make the chart more readable
- display vertical and horizontal reference lines
- control axis values and labels
- control layout and appearance of the chart

You have three alternatives for producing EWMA charts with the EWMACHART statement:

- ODS Graphics output is produced if ODS Graphics is enabled, for example by specifying the ODS GRAPHICS ON statement prior to the PROC statement.
- Otherwise, traditional graphics are produced by default if  $SAS/GRAPH^{\circledR}$  is licensed.
- Legacy line printer charts are produced when you specify the LINEPRINTER option in the PROC statement.

See Chapter 3, ["SAS/QC Graphics,](#page-0-0)" for more information about producing these different kinds of graphs.

## <span id="page-11-0"></span>**Getting Started: EWMACHART Statement**

This section introduces the EWMACHART statement with simple examples that illustrate the most commonly used options. Complete syntax for the EWMACHART statement is presented in the section ["Syntax:](#page-22-0) [EWMACHART Statement"](#page-22-0) on page 803, and advanced examples are given in the section ["Examples:](#page-50-0) [EWMACHART Statement"](#page-50-0) on page 831.

## <span id="page-11-1"></span>**Creating EWMA Charts from Raw Data**

NOTE: See *Exponentially Weighted Moving Average Chart* in the SAS/QC Sample Library.

In the manufacture of a metal clip, the gap between the ends of the clip is a critical dimension. To monitor the process for a change in the average gap, subgroup samples of five clips are selected daily. The data are analyzed with an EWMA chart. The gaps recorded during the first twenty days are saved in a SAS data set named Clips1.

```
data Clips1;
  input Day @ ;
  do i=1 to 5;
     input Gap @ ;
     output;
  end;
  drop i;
  datalines;
 1 14.76 14.82 14.88 14.83 15.23
 2 14.95 14.91 15.09 14.99 15.13
 3 14.50 15.05 15.09 14.72 14.97
 4 14.91 14.87 15.46 15.01 14.99
 5 14.73 15.36 14.87 14.91 15.25
 6 15.09 15.19 15.07 15.30 14.98
 7 15.34 15.39 14.82 15.32 15.23
 8 14.80 14.94 15.15 14.69 14.93
 9 14.67 15.08 14.88 15.14 14.78
10 15.27 14.61 15.00 14.84 14.94
11 15.34 14.84 15.32 14.81 15.17
12 14.84 15.00 15.13 14.68 14.91
13 15.40 15.03 15.05 15.03 15.18
14 14.50 14.77 15.22 14.70 14.80
15 14.81 15.01 14.65 15.13 15.12
16 14.82 15.01 14.82 14.83 15.00
17 14.89 14.90 14.60 14.40 14.88
18 14.90 15.29 15.14 15.20 14.70
19 14.77 14.60 14.45 14.78 14.91
20 14.80 14.58 14.69 15.02 14.85
;
```
<span id="page-11-2"></span>A partial listing of Clips1 is shown in [Figure 9.2.](#page-11-2)

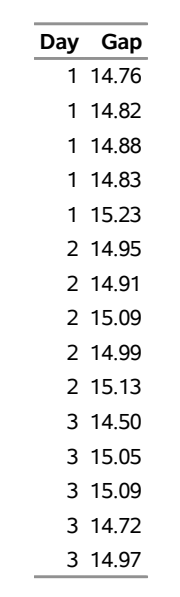

**Figure 9.2** Partial Listing of the Data Set Clips1

## **The Data Set Clips1**

The data set Clips1 is said to be in "strung-out" form, since each observation contains the day and gap measurement of a single clip. The first five observations contain the gap measurements for the first day, the second five observations contain the gap measurements for the second day, and so on. Because the variable Day classifies the observations into rational subgroups, it is referred to as the *subgroup-variable*. The variable Gap contains the gap measurements and is referred to as the *process variable* (or *process* for short).

The within-subgroup variability of the gap measurements is known to be stable. You can use an EWMA chart to determine whether the mean level is in control. The following statements create the EWMA chart shown in [Figure 9.3:](#page-12-0)

```
ods graphics off;
symbol h = 0.8;
title 'EWMA Chart for Gap Measurements';
proc macontrol data=Clips1;
   ewmachart Gap*Day / weight=0.3;
run;
```
This example illustrates the basic form of the EWMACHART statement. After the keyword EWMACHART, you specify the *process* to analyze (in this case, Gap) followed by an asterisk and the *subgroup-variable* (Day). The WEIGHT= option specifies the weight parameter used to compute the EWMAs. Options such as WEIGHT= are specified after the slash (/) in the EWMACHART statement. A complete list of options is presented in the section ["Syntax: EWMACHART Statement"](#page-22-0) on page 803. You must provide the weight parameter to create an EWMA chart. As an alternative to specifying the WEIGHT= option, you can read the weight parameter from an input data set; see ["Reading Preestablished Control Limit Parameters"](#page-20-0) on page 801.

<span id="page-12-0"></span>The input data set is specified with the DATA= option in the PROC MACONTROL statement.

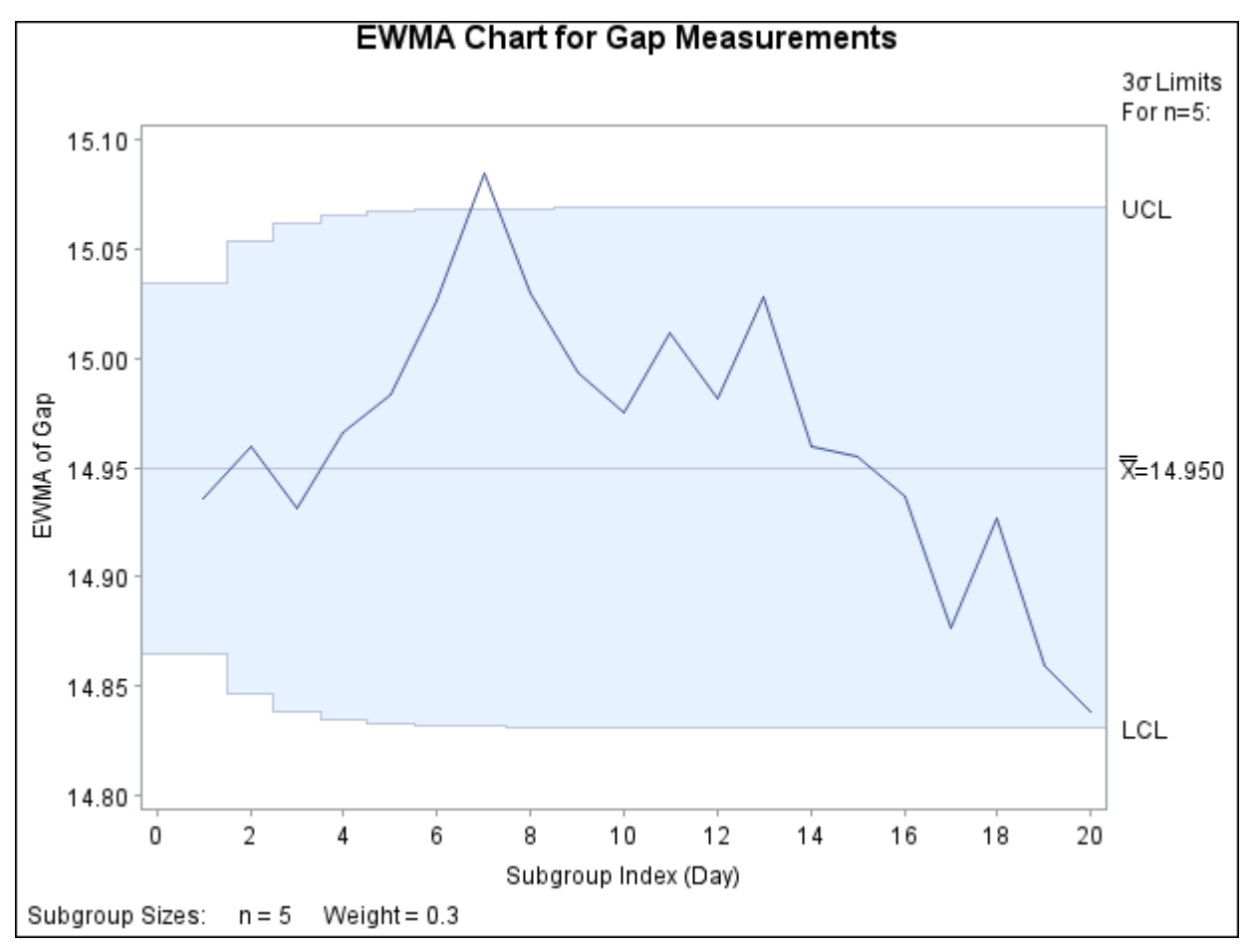

**Figure 9.3** Exponentially Weighted Moving Average Chart

Each point on the chart represents the EWMA for a particular day. The EWMA  $E_1$  plotted at Day=1 is the weighted average of the overall mean and the subgroup mean for  $Day=1$ . The EWMA  $E_2$  plotted at  $Day=2$  is the weighted average of the EWMA  $E_1$  and the subgroup mean for Day=2.

$$
E_1 = 0.3(14.904) + 0.7(14.952) = 14.9376 \text{mm}
$$
  

$$
E_2 = 0.3(15.014) + 0.7(14.9376) = 14.9605 \text{mm}
$$

For succeeding days, the EWMA is the weighted average of the previous EWMA and the present subgroup mean. In the example, a weight parameter of 0.3 is used (since WEIGHT=0.3 is specified in the EWMACHART statement).

Note that the EWMA for the 7th day lies above the upper control limit, signaling an out-of-control process.

By default, the control limits shown are  $3\sigma$  limits estimated from the data; the formulas for the limits are given in [Table 9.5.](#page-36-0)

For computational details, see ["Constructing EWMA Charts"](#page-35-1) on page 816. For more details on reading from a DATA= data set, see ["DATA= Data Set"](#page-44-1) on page 825.

## <span id="page-14-0"></span>**Creating EWMA Charts from Subgroup Summary Data**

NOTE: See *Exponentially Weighted Moving Average Chart* in the SAS/QC Sample Library.

The previous example illustrates how you can create EWMA charts using raw data (process measurements). However, in many applications the data are provided as subgroup summary statistics. This example illustrates how you can use the EWMACHART statement with data of this type.

The following data set (Clipsum) provides the data from the preceding example in summarized form:

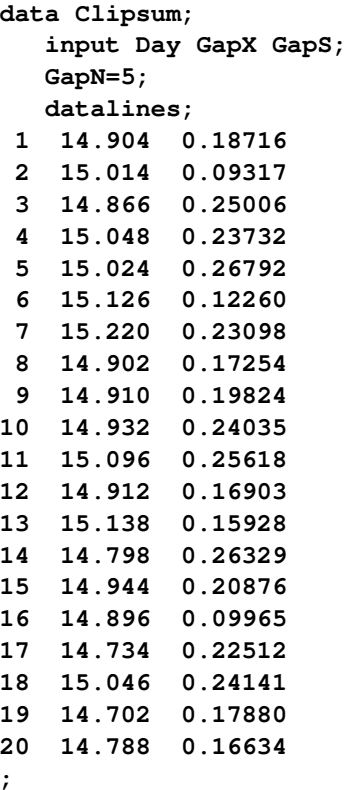

<span id="page-14-1"></span>A partial listing of Clipsum is shown in [Figure 9.4.](#page-14-1) There is exactly one observation for each subgroup (note that the subgroups are still indexed by Day). The variable GapX contains the subgroup means, the variable GapS contains the subgroup standard deviations, and the variable GapN contains the subgroup sample sizes (these are all five).

**Figure 9.4** The Summary Data Set Clipsum

## **The Data Set Clipsum**

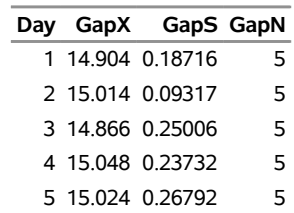

You can read this data set by specifying it as a HISTORY= data set in the PROC MACONTROL statement, as follows:

```
options nogstyle;
goptions ftext='albany amt';
symbol color=salmon h=0.8;
title 'EWMA Chart for Gap Measurements';
proc macontrol history=Clipsum;
   ewmachart Gap*Day / weight=0.3
                       cframe = vibg
                       cinfill = ligr
                       coutfill = yellow
                       cconnect = salmon;
run;
options gstyle;
```
The NOGSTYLE system option causes ODS styles not to affect traditional graphics. Instead, the GOPTIONS and SYMBOL statements and EWMACHART statement options control the appearance of the graph. The GSTYLE system option restores the use of ODS styles for traditional graphics produced subsequently. The resulting EWMA chart is shown in [Figure 9.5.](#page-15-0)

<span id="page-15-0"></span>Note that Gap is *not* the name of a SAS variable in the data set but is, instead, the common prefix for the names of the three SAS variables GapX, GapS, and GapN. The suffix characters *X*, *S*, and *N* indicate *mean*, *standard deviation*, and *sample size*, respectively. Thus, you can specify three subgroup summary variables in a HISTORY= data set with a single name (Gap), which is referred to as the *process*. The variables GapX, GapS, and GapN are all required. The name Day specified after the asterisk is the name of the *subgroup-variable*.

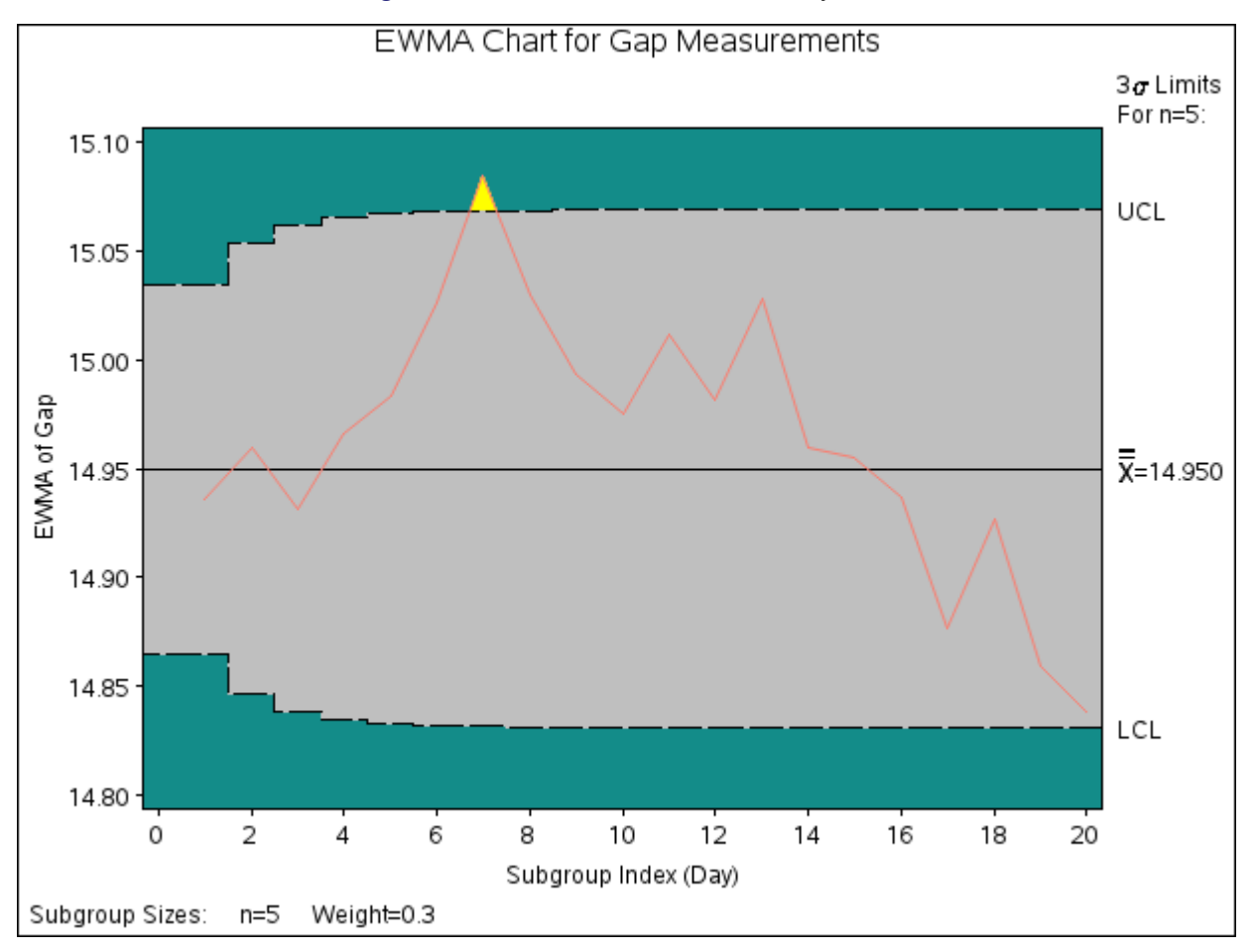

## **Figure 9.5** EWMA Chart from Summary Data

In general, a HISTORY= input data set used with the EWMACHART statement must contain the following variables:

- subgroup variable
- subgroup mean variable
- subgroup standard deviation variable
- subgroup sample size variable

Furthermore, the names of subgroup mean, standard deviation, and sample size variables must begin with the *process* name specified in the EWMACHART statement and end with the special suffix characters *X*, *S*, and *N*, respectively. If the names do not follow this convention, you can use the RENAME option in the PROC MACONTROL statement to rename the variables for the duration of the MACONTROL procedure step (see ["Creating Charts for Means and Ranges from Summary Data"](#page-0-0) on page 1870 for an example of the RENAME option).

In summary, the interpretation of *process* depends on the input data set.

- If raw data are read using the DATA= option (as in the previous example), *process* is the name of the SAS variable containing the process measurements.
- If summary data are read using the HISTORY= option (as in this example), *process* is the common prefix for the names of the variables containing the summary statistics.

For more information, see ["HISTORY= Data Set"](#page-45-0) on page 826.

## <span id="page-17-0"></span>**Saving Summary Statistics**

NOTE: See *Exponentially Weighted Moving Average Chart* in the SAS/QC Sample Library.

In this example, the EWMACHART statement is used to create a summary data set that can be read later by the MACONTROL procedure (as in the preceding example). The following statements read measurements from the data set Clips1 and create a summary data set named Cliphist:

```
title 'Summary Data Set for Gap Measurements';
proc macontrol data=Clips1;
   ewmachart Gap*Day / weight = 0.3
                      outhistory = Cliphist
                      nochart;
```
**run;**

The OUTHISTORY= option names the output data set, and the NOCHART option suppresses the display of the chart, which would be identical to the chart in [Figure 9.3.](#page-12-0)

<span id="page-17-1"></span>[Figure 9.6](#page-17-1) contains a partial listing of Cliphist.

**Figure 9.6** The Summary Data Set Cliphist

## **Summary Data Set for Gap Measurements**

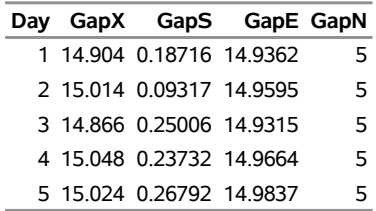

There are five variables in the data set Cliphist.

- Day contains the subgroup index.
- GapX contains the subgroup means.
- GapS contains the subgroup standard deviations.
- GapE contains the subgroup exponentially weighted moving averages.
- GapN contains the subgroup sample sizes.

Note that the summary statistic variables are named by adding the suffix characters *X*, *S*, *E*, and *N* to the *process* Gap specified in the EWMACHART statement. In other words, the variable naming convention for OUTHISTORY= data sets is the same as that for HISTORY= data sets.

For more information, see ["OUTHISTORY= Data Set"](#page-41-0) on page 822.

## <span id="page-18-0"></span>**Saving Control Limit Parameters**

NOTE: See *Exponentially Weighted Moving Average Chart* in the SAS/QC Sample Library.

You can save the control limit parameters for an EWMA chart in a SAS data set; this enables you to use these parameters with future data (see ["Reading Preestablished Control Limit Parameters"](#page-20-0) on page 801) or modify the parameters with a DATA step program.

The following statements read measurements from the data set Clips1 (see ["Creating EWMA Charts from](#page-11-1) [Raw Data"](#page-11-1) on page 792) and save the control limit parameters in a data set named Cliplim:

```
title 'Control Limit Parameters';
proc macontrol data=Clips1;
   ewmachart Gap*Day / weight = 0.3
                      outlimits = Cliplim
                      nochart;
```
**run;**

<span id="page-18-1"></span>The OUTLIMITS= option names the data set containing the control limit parameters, and the NOCHART option suppresses the display of the chart. The data set Cliplim is listed in [Figure 9.7.](#page-18-1)

**Figure 9.7** The Data Set Cliplim Containing Control Limit Information

## **Control Limit Parameters**

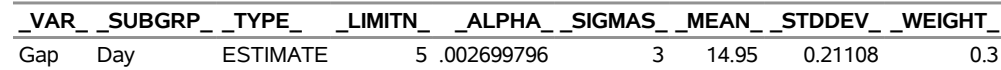

Note that the data set Cliplim does not contain the actual control limits but rather the parameters required to compute the limits.

The data set contains one observation with the parameters for *process* Gap. The variable \_WEIGHT\_ contains the weight parameter used to compute the EWMAs. The value of \_MEAN\_ is an estimate of the process mean, and the value of  $\text{\_STDDEV}_\text{I}$  is an estimate of the process standard deviation  $\sigma$ . The value of  $\text{\_LIMITN}_\text{I}$ is the nominal sample size associated with the control limits, and the value of \_SIGMAS\_ is the multiple of  $\sigma$  associated with the control limits. The variables  $\Delta \text{VAR}_{\text{and}}$  and  $\Delta \text{UBGRP}_{\text{and}}$  are bookkeeping variables that save the *process* and *subgroup-variable*. The variable \_TYPE\_ is a bookkeeping variable that indicates that the values of \_MEAN\_ and \_STDDEV\_ are estimates rather than standard values. For more information, see ["OUTLIMITS= Data Set"](#page-40-1) on page 821.

You can create an output data set containing the control limits and summary statistics with the OUTTABLE= option, as illustrated by the following statements:

```
title 'Summary Statistics and Control Limits';
proc macontrol data=Clips1;
   ewmachart Gap*Day / weight = 0.3
                      outtable = Cliptab
                      nochart;
```
**run;**

<span id="page-19-0"></span>The data set Cliptab is listed in [Figure 9.8.](#page-19-0)

## **Figure 9.8** The OUTTABLE= Data Set Cliptab

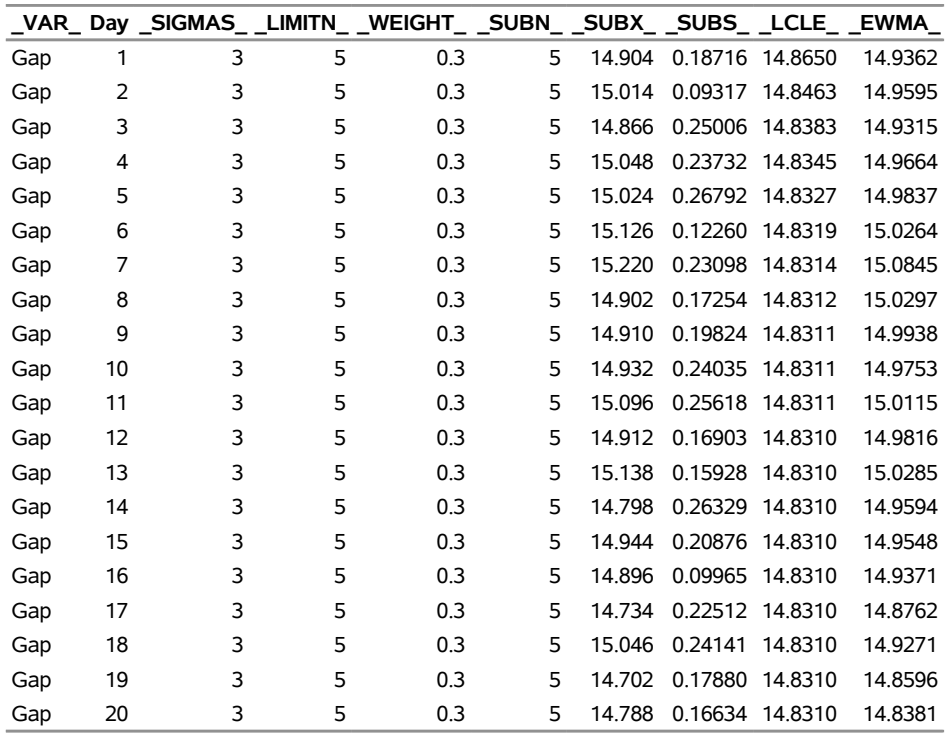

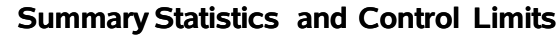

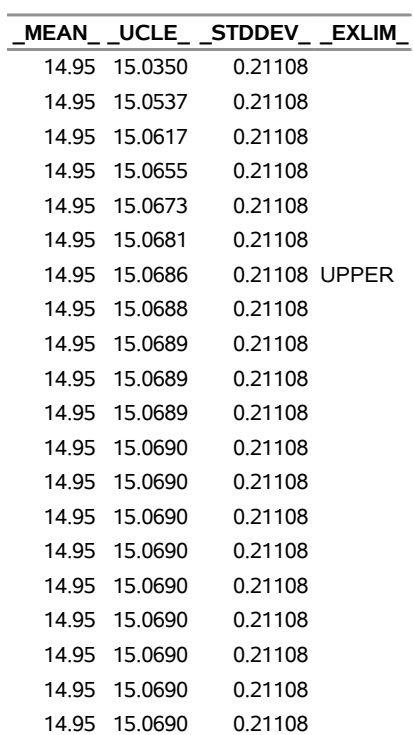

This data set contains one observation for each subgroup sample. The variable \_EWMA\_ contains the EWMAs. The variables \_SUBX\_, \_SUBS\_, and \_SUBN\_ contain the subgroup means, subgroup standard deviations, and subgroup sample sizes, respectively. The variables LCLE and UCLE contain the lower and upper control limits, and the variable \_MEAN\_ contains the central line. The variables \_VAR\_ and Day contain the *process* name and values of the *subgroup-variable*, respectively. For more information, see ["OUTTABLE= Data Set"](#page-42-0) on page 823.

An OUTTABLE= data set can be read later as a TABLE= data set. For example, the following statements read Cliptab and display a EWMA chart (not shown here) identical to [Figure 9.3:](#page-12-0)

```
title 'EWMA Chart for Gap Measurements';
proc macontrol table=Cliptab;
   ewmachart Gap*Day ;
run;
```
For more information, see ["TABLE= Data Set"](#page-46-0) on page 827.

## <span id="page-20-0"></span>**Reading Preestablished Control Limit Parameters**

NOTE: See *Exponentially Weighted Moving Average Chart* in the SAS/QC Sample Library.

In the previous example, the OUTLIMITS= data set saved the control limit parameters in the data set Cliplim. This example shows how to apply these parameters to new data provided in the following data set:

```
data Clips1a;
   label Gap='Gap Measurement (mm)';
   input Day @;
  do i=1 to 5;
      input Gap @;
     output;
   end;
  drop i;
  datalines;
21 14.86 15.01 14.67 14.67 15.07
22 14.93 14.53 15.07 15.10 14.98
23 15.27 14.90 15.12 15.10 14.80
24 15.02 15.21 14.93 15.11 15.20
25 14.90 14.81 15.26 14.57 14.94
26 14.78 15.29 15.13 14.62 14.54
27 14.78 15.15 14.61 14.92 15.07
28 14.92 15.31 14.82 14.74 15.26
29 15.11 15.04 14.61 15.09 14.68
30 15.00 15.04 14.36 15.20 14.65
31 14.99 14.76 15.18 15.04 14.82
32 14.90 14.78 15.19 15.06 15.06
33 14.95 15.10 14.86 15.27 15.22
34 15.03 14.71 14.75 14.99 15.02
35 15.38 14.94 14.68 14.77 14.83
36 14.95 15.43 14.87 14.90 15.34
37 15.18 14.94 15.32 14.74 15.29
38 14.91 15.15 15.06 14.78 15.42
39 15.34 15.34 15.41 15.36 14.96
40 15.12 14.75 15.05 14.70 14.74
;
```
The following statements create an EWMA chart for the data in Clips1a using the control limit parameters in Cliplim:

```
ods graphics on;
title 'EWMA Chart for Second Set of Gap Measurements';
proc macontrol data=Clips1a limits=Cliplim;
   ewmachart Gap*Day / odstitle=title markers;
run;
```
The ODS GRAPHICS ON statement specified before the PROC MACONTROL statement enables ODS Graphics, so the EWMA chart is created using ODS Graphics instead of traditional graphics. The chart is shown in [Figure 9.9.](#page-21-0)

<span id="page-21-0"></span>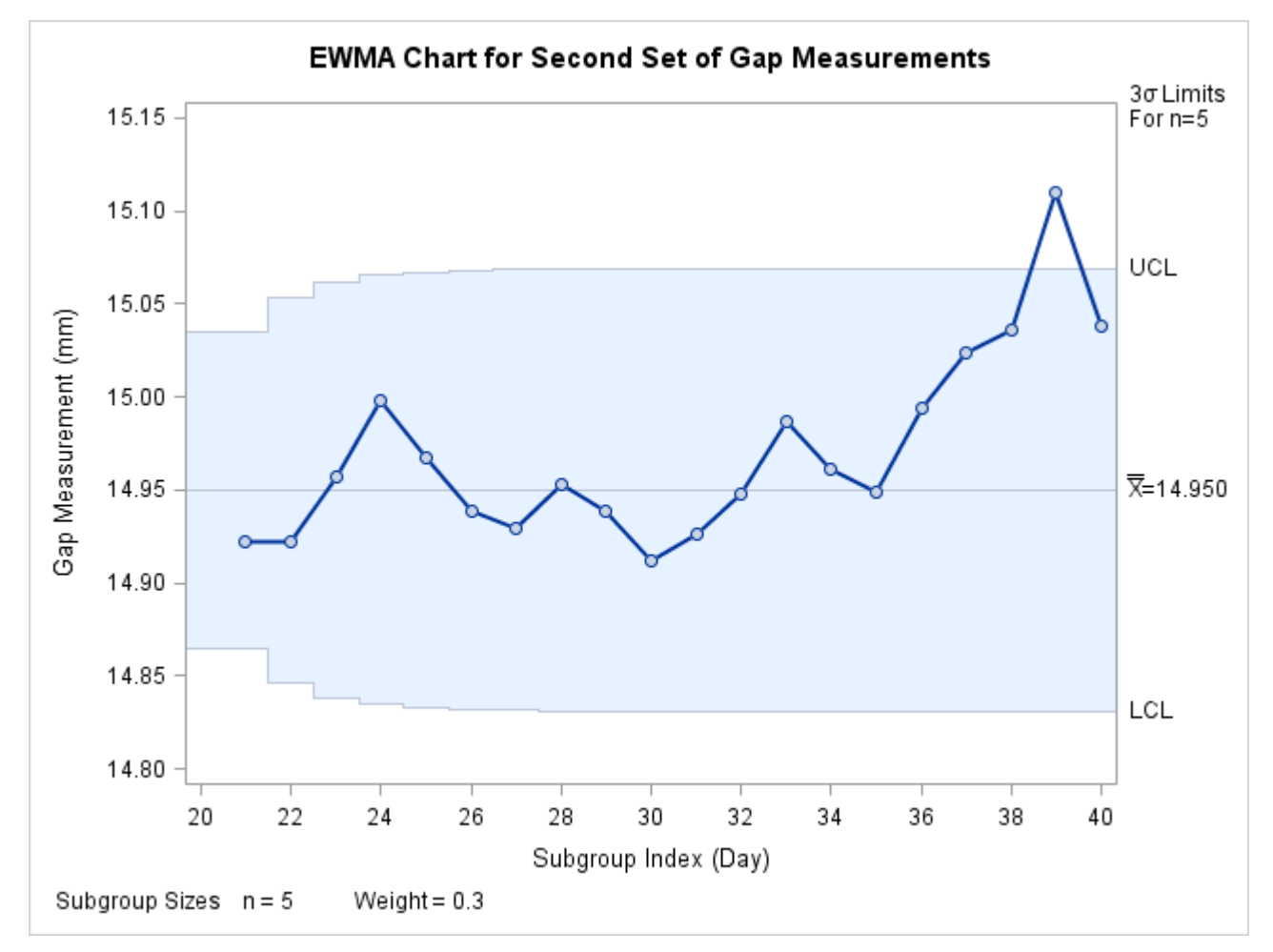

**Figure 9.9** EWMA Chart Using Preestablished Control Limit Parameters

The LIMITS= option in the PROC MACONTROL statement specifies the data set containing the control limit parameters. By default, this information is read from the first observation in the LIMITS= data set for which

- the value of VAR matches the *process* name Gap
- the value of \_SUBGRP\_ matches the *subgroup-variable* name Day

Note that the EWMA plotted for the 39th day lies above the upper control limit, signalling an out-of-control process.

In this example, the LIMITS= data set was created in a previous run of the MACONTROL procedure. You can also create a LIMITS= data set with the DATA step. See ["LIMITS= Data Set"](#page-44-2) on page 825 for details concerning the variables that you must provide, and see [Example 9.1](#page-50-1) for an illustration.

## <span id="page-22-0"></span>**Syntax: EWMACHART Statement**

The basic syntax for the EWMACHART statement is as follows:

**EWMACHART** *process subgroup-variable /* **WEIGHT=***value* < *[options](#page-23-0)* > **;**

The general form of this syntax is as follows:

**EWMACHART** *processes subgroup-variable* < **(***block-variables***)** > < **=***symbol-variable* | **=***'character'* > */* **WEIGHT=***value* < *[options](#page-23-0)* > **;**

Note that the WEIGHT= option is required unless its *value* is read from a LIMITS= data set. You can use any number of EWMACHART statements in the [MACONTROL](#page-5-1) procedure. The components of the EWMACHART statement are described as follows.

#### **process**

#### *processes*

identify one or more processes to be analyzed. The specification of *process* depends on the input data set specified in the PROC MACONTROL statement.

- If raw data are read from a DATA= data set, *process* must be the name of the variable containing the raw measurements. For an example, see ["Creating EWMA Charts from Raw Data"](#page-11-1) on page 792.
- If summary data are read from a HISTORY= data set, *process* must be the common prefix of the summary variables in the HISTORY= data set. For an example, see ["Creating EWMA Charts](#page-14-0) [from Subgroup Summary Data"](#page-14-0) on page 795.
- If summary data and control limits are read from a TABLE= data set, *process* must be the value of the variable \_VAR\_ in the TABLE= data set. For an example, see ["Saving Control Limit](#page-18-0) [Parameters"](#page-18-0) on page 799.

A *process* is required. If more than one *process* is specified, enclose the list in parentheses. For example, the following statements request distinct EWMA charts (each using a weight parameter of 0.3) for Weight, Length, and Width:

```
proc macontrol data=Measures;
   ewmachart (Weight Length Width)*Day / weight=0.3;
run;
```
## **subgroup-variable**

is the variable that classifies the data into subgroups. The *subgroup-variable* is required. In the preceding EWMACHART statement, Day is the subgroup variable. For details, see ["Subgroup](#page-0-0) [Variables"](#page-0-0) on page 1953.

## **block-variables**

are optional variables that group the data into blocks of consecutive subgroups. The blocks are labeled in a legend, and each *block-variable* provides one level of labels in the legend. See ["Displaying](#page-0-0) [Stratification in Blocks of Observations"](#page-0-0) on page 2055 for an example.

## **symbol-variable**

is an optional variable whose levels (unique values) determine the symbol marker or plotting character used to plot the EWMAs.

- $\bullet$  If you produce a line printer chart, an 'A' is displayed for the points corresponding to the first level of the *symbol-variable*, a 'B' is displayed for the points corresponding to the second level, and so on.
- If you produce traditional graphics, distinct symbol markers are displayed for points corresponding to the various levels of the *symbol-variable*. You can specify the symbol markers with SYMBOL<sub>n</sub> statements. See ["Displaying Stratification in Levels of a Classification Variable"](#page-0-0) on page 2054 for an example.

## **character**

specifies a plotting character for line printer charts. For example, the following statements create an EWMA chart using an asterisk (\*) to plot the points:

```
proc macontrol data=Values lineprinter;
   ewmachart Length*Hour='*' / weight=0.3;
run;
```
## **options**

specify chart parameters, enhance the appearance of the chart, request additional analyses, save results in data sets, and so on. The section ["Summary of Options"](#page-23-0) on page 804, which follows, lists all options by function.

## <span id="page-23-0"></span>**Summary of Options**

The following tables list the EWMACHART statement options by function. Options unique to the MACON-TROL procedure are listed in [Table 9.2,](#page-23-1) and are described in detail in the section ["Dictionary of Special](#page-32-0) [Options"](#page-32-0) on page 813. Options that are common to both the MACONTROL and SHEWHART procedures are listed in [Table 9.3.](#page-24-0) They are described in detail in ["Dictionary of Options: SHEWHART Procedure"](#page-0-0) on page 1976.

<span id="page-23-1"></span>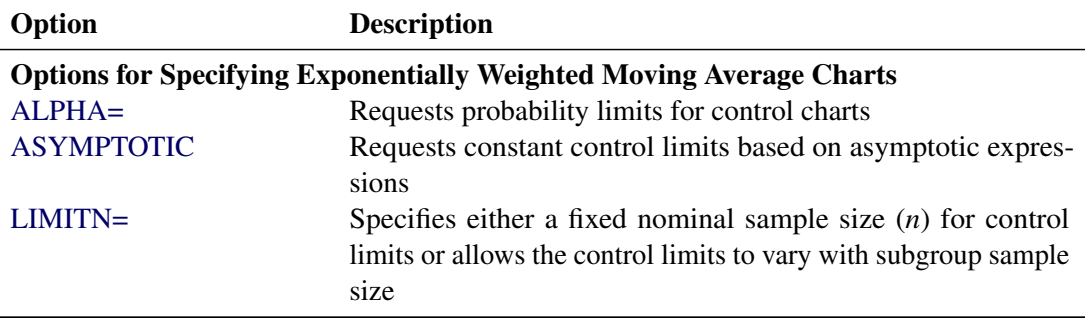

**Table 9.2** EWMACHART Statement Special Options

| Option                                     | <b>Description</b>                                                                                                    |  |
|--------------------------------------------|----------------------------------------------------------------------------------------------------|--|
| $MU0=$                                     | Specifies a standard (known) value $\mu_0$ for the process mean                                                              |  |
| <b>NOREADLIMITS</b>                        | Specifies that control limit parameters are not to be read from a<br>LIMITS= data set                                        |  |
| <b>READALPHA</b>                           | Reads _ALPHA_ instead of _SIGMAS_ from the LIMITS= data<br>set when both variables are available                             |  |
| <b>READINDEX=</b>                          | Reads control limit parameters from the first observation in the<br>LIMITS= data set where the variable _INDEX_ equals value |  |
| <b>READLIMITS</b>                          | Reads control limit parameters from a LIMITS= data set (SAS<br>6.09 and earlier releases)                                    |  |
| <b>RESET</b>                               | Requests that the value of the EWMA be reset after each out-<br>of-control point                                             |  |
| $SIGMA0=$                                  | Specifies standard (known) value $\sigma_0$ for process standard devi-<br>ation                                              |  |
| $SIGMAS =$                                 | Specifies width of control limits in terms of multiple of standard<br>error of plotted EWMAs                                 |  |
| WEIGHT=                                    | Specifies weight assigned to the most recent subgroup mean in<br>the computation of the EWMA                                 |  |
| <b>Options for Plotting Subgroup Means</b> |                                                                                                    |  |
| CMEANSYMBOL=                               | Specifies color for MEANSYMBOL= symbol                                                                                       |  |
| <b>MEANCHAR=</b>                           | Specifies <i>character</i> to plot subgroup means on line printer<br>charts                                                  |  |
| MEANSYMBOL=                                | Specifies symbol to plot subgroup means in traditional graphics                                                              |  |

**Table 9.2** *continued*

## **Table 9.3** EWMACHART Statement General Options

<span id="page-24-0"></span>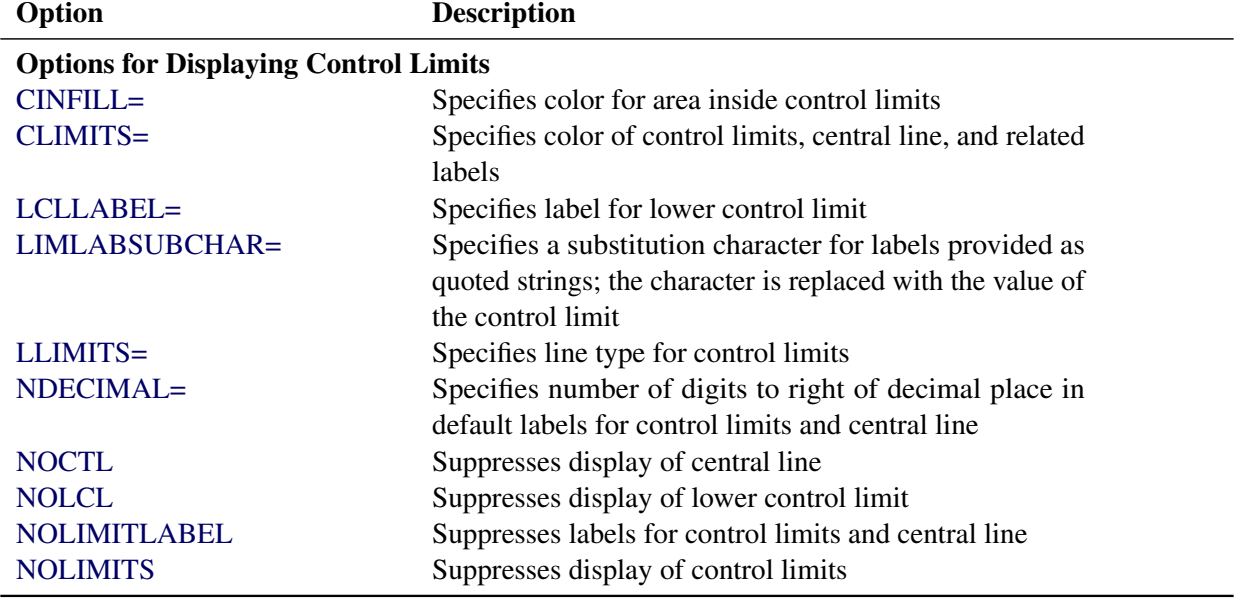

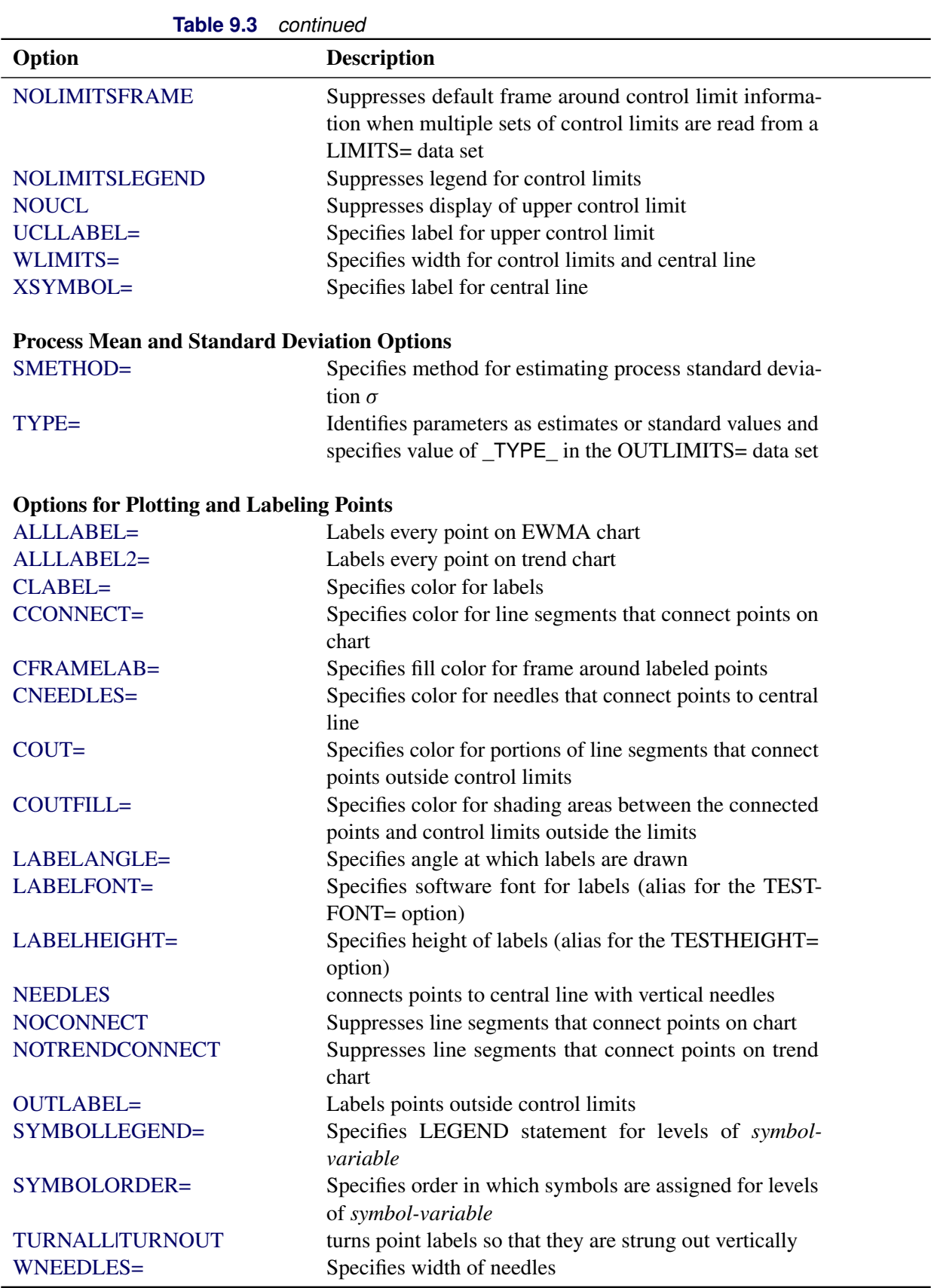

**Table 9.3** *continued*

| Option                             | <b>Description</b>                                           |
|------------------------------------|--------------------------------------------------------------|
|                                    |                                                              |
| <b>Axis and Axis Label Options</b> |                                                              |
| $CAXIS=$                           | Specifies color for axis lines and tick marks                |
| CFRAME=                            | Specifies fill colors for frame for plot area                |
| CTEXT=                             | Specifies color for tick mark values and axis labels         |
| <b>DISCRETE</b>                    | Produces horizontal axis for discrete numeric group val-     |
|                                    | ues                                                          |
| HAXIS=                             | Specifies major tick mark values for horizontal axis         |
| HEIGHT=                            | Specifies height of axis label and axis legend text          |
| HMINOR=                            | Specifies number of minor tick marks between major tick      |
|                                    | marks on horizontal axis                                     |
| HOFFSET=                           | Specifies length of offset at both ends of horizontal axis   |
| <b>INTSTART=</b>                   | Specifies first major tick mark value on horizontal axis     |
|                                    | when a date, time, or date time format is associated with    |
|                                    | numeric subgroup variable                                    |
| <b>NOHLABEL</b>                    | Suppresses label for horizontal axis                         |
| <b>NOTICKREP</b>                   | Specifies that only the first occurrence of repeated, adja-  |
|                                    | cent subgroup values is to be labeled on horizontal axis     |
| <b>NOVANGLE</b>                    | Requests vertical axis labels that are strung out vertically |
| <b>NOVLABEL</b>                    | Suppresses label for primary vertical axis                   |
| <b>NOV2LABEL</b>                   | Suppresses label for secondary vertical axis                 |
| SKIPHLABELS=                       | Specifies thinning factor for tick mark labels on horizon-   |
|                                    | tal axis                                                     |
| SPLIT=                             | Specifies splitting character for axis labels                |
| <b>TURNHLABELS</b>                 | Requests horizontal axis labels that are strung out verti-   |
|                                    | cally                                                        |
| VAXIS=                             | Specifies major tick mark values for vertical axis of        |
|                                    | <b>EWMA</b> chart                                            |
| $VAXIS2=$                          | Specifies major tick mark values for vertical axis of trend  |
|                                    | chart                                                        |
| VFORMAT=                           | Specifies format for primary vertical axis tick mark labels  |
| VFORMAT2=                          | Specifies format for secondary vertical axis tick mark       |
|                                    | labels                                                       |
| VMINOR=                            | Specifies number of minor tick marks between major tick      |
|                                    | marks on vertical axis                                       |
| VOFFSET=                           | Specifies length of offset at both ends of vertical axis     |
| <b>VZERO</b>                       | Forces origin to be included in vertical axis for primary    |
|                                    | chart                                                        |
| VZERO <sub>2</sub>                 | Forces origin to be included in vertical axis for secondary  |
|                                    | chart                                                        |
| WAXIS=                             | Specifies width of axis lines                                |

| rapie 9.3                     | continuea                                                    |
|-------------------------------|--------------------------------------------------------------|
| Option                        | <b>Description</b>                                           |
| <b>Plot Layout Options</b>    |                                                              |
| <b>ALLN</b>                   | Plots means for all subgroups                                |
| <b>BILEVEL</b>                | Creates control charts using half-screens and half-pages     |
| <b>EXCHART</b>                | Creates control charts for a process only when exceptions    |
|                               | occur                                                        |
| <b>INTERVAL=</b>              | Specifies the natural time interval between consecutive      |
|                               | subgroup positions when time, date, or datetime format       |
|                               | is associated with a numeric subgroup variable               |
| <b>MAXPANELS=</b>             | Specifies the maximum number of pages or screens for         |
|                               | chart                                                        |
| <b>NMARKERS</b>               | Requests special markers for points corresponding to         |
|                               | sample sizes not equal to nominal sample size for fixed      |
|                               | control limits                                               |
| <b>NOCHART</b>                | Suppresses creation of chart                                 |
| <b>NOFRAME</b>                | Suppresses frame for plot area                               |
| <b>NOLEGEND</b>               | Suppresses legend for subgroup sample sizes                  |
| NPANELPOS=                    | Specifies number of subgroup positions per panel on each     |
|                               | chart                                                        |
| <b>REPEAT</b>                 | Repeats last subgroup position on panel as first subgroup    |
|                               | position of next panel                                       |
| TOTPANELS=                    | Specifies number of pages or screens to be used to display   |
|                               | chart                                                        |
| TRENDVAR=                     | Specifies list of trend variables                            |
| $YPCT1=$                      | Specifies length of vertical axis on EWMA chart as a         |
|                               | percentage of sum of lengths of vertical axes for EWMA       |
|                               | and trend charts                                             |
| <b>ZEROSTD</b>                | Displays EWMA chart regardless of whether $\hat{\sigma} = 0$ |
|                               |                                                              |
| <b>Reference Line Options</b> |                                                              |
| CHREF=                        | Specifies color for lines requested by HREF= and             |
|                               | HREF2= options                                               |
| <b>CVREF=</b>                 | Specifies color for lines requested by VREF= and             |
|                               | VREF2= options                                               |
| $HREF=$                       | Specifies position of reference lines perpendicular to hor-  |
|                               | izontal axis on EWMA chart                                   |
| $HREF2=$                      | Specifies position of reference lines perpendicular to hor-  |
|                               | izontal axis on trend chart                                  |
| <b>HREFDATA=</b>              | Specifies position of reference lines perpendicular to hor-  |
|                               | izontal axis on EWMA chart                                   |
| HREF2DATA=                    | Specifies position of reference lines perpendicular to hor-  |
|                               | izontal axis on trend chart                                  |
| <b>HREFLABELS=</b>            | Specifies labels for HREF= lines                             |
| HREF2LABELS=                  | Specifies labels for HREF2= lines                            |

**Table 9.3** *continued*

| Option                               | <b>Description</b>                                                     |  |
|--------------------------------------|------------------------------------------------------------------------|--|
| <b>HREFLABPOS=</b>                   | of<br>Specifies<br>position<br>HREFLABELS=<br>and                      |  |
|                                      | HREF2LABELS=labels                                                     |  |
| LHREF=                               | Specifies line type for HREF= and HREF2= lines                         |  |
| LVREF=                               | Specifies line type for VREF= and VREF2= lines                         |  |
| <b>NOBYREF</b>                       | Specifies that reference line information in a data set                |  |
|                                      | applies uniformly to charts created for all BY groups                  |  |
| VREF=                                | Specifies position of reference lines perpendicular to ver-            |  |
|                                      | tical axis on EWMA chart                                               |  |
| $VREF2=$                             | Specifies position of reference lines perpendicular to ver-            |  |
|                                      | tical axis on trend chart                                              |  |
| <b>VREFLABELS=</b>                   | Specifies labels for VREF= lines                                       |  |
| VREF2LABELS=                         | Specifies labels for VREF2= lines                                      |  |
| <b>VREFLABPOS=</b>                   | Specifies the position of VREFLABELS= and<br><b>VREF2LABELS=labels</b> |  |
| <b>Grid Options</b>                  |                                                                        |  |
| $CGRID=$                             | Specifies color for grid requested with GRID or END-                   |  |
|                                      | <b>GRID</b> option                                                     |  |
| <b>ENDGRID</b>                       | Adds grid after last plotted point                                     |  |
| <b>GRID</b>                          | Adds grid to control chart                                             |  |
| LENDGRID=                            | Specifies line type for grid requested with the ENDGRID                |  |
|                                      | option                                                                 |  |
| LGRID=                               | Specifies line type for grid requested with the GRID                   |  |
|                                      | option                                                                 |  |
| WGRID=                               | Specifies width of grid lines                                          |  |
| <b>Clipping Options</b>              |                                                                        |  |
| <b>CCLIP=</b>                        | Specifies color for plot symbol for clipped points                     |  |
| CLIPFACTOR=                          | Determines extent to which extreme points are clipped                  |  |
| CLIPLEGEND=                          | Specifies text for clipping legend                                     |  |
| <b>CLIPLEGPOS=</b>                   | Specifies position of clipping legend                                  |  |
| CLIPSUBCHAR=                         | Specifies substitution character for CLIPLEGEND= text                  |  |
| CLIPSYMBOL=                          | Specifies plot symbol for clipped points                               |  |
| CLIPSYMBOLHT=                        | Specifies symbol marker height for clipped points                      |  |
| <b>Graphical Enhancement Options</b> |                                                                        |  |
| ANNOTATE=                            | Specifies annotate data set that adds features to EWMA                 |  |
|                                      | chart                                                                  |  |
| ANNOTATE2=                           | Specifies annotate data set that adds features to trend                |  |
|                                      | chart                                                                  |  |
| DESCRIPTION=                         | Specifies description of EWMA chart's GRSEG catalog                    |  |
|                                      | entry                                                                  |  |
| FONT=                                | Specifies software font for labels and legends on charts               |  |
| NAME=                                | Specifies name of EWMA chart's GRSEG catalog entry                     |  |
| PAGENUM=                             | Specifies the form of the label used in pagination                     |  |

**Table 9.3** *continued*

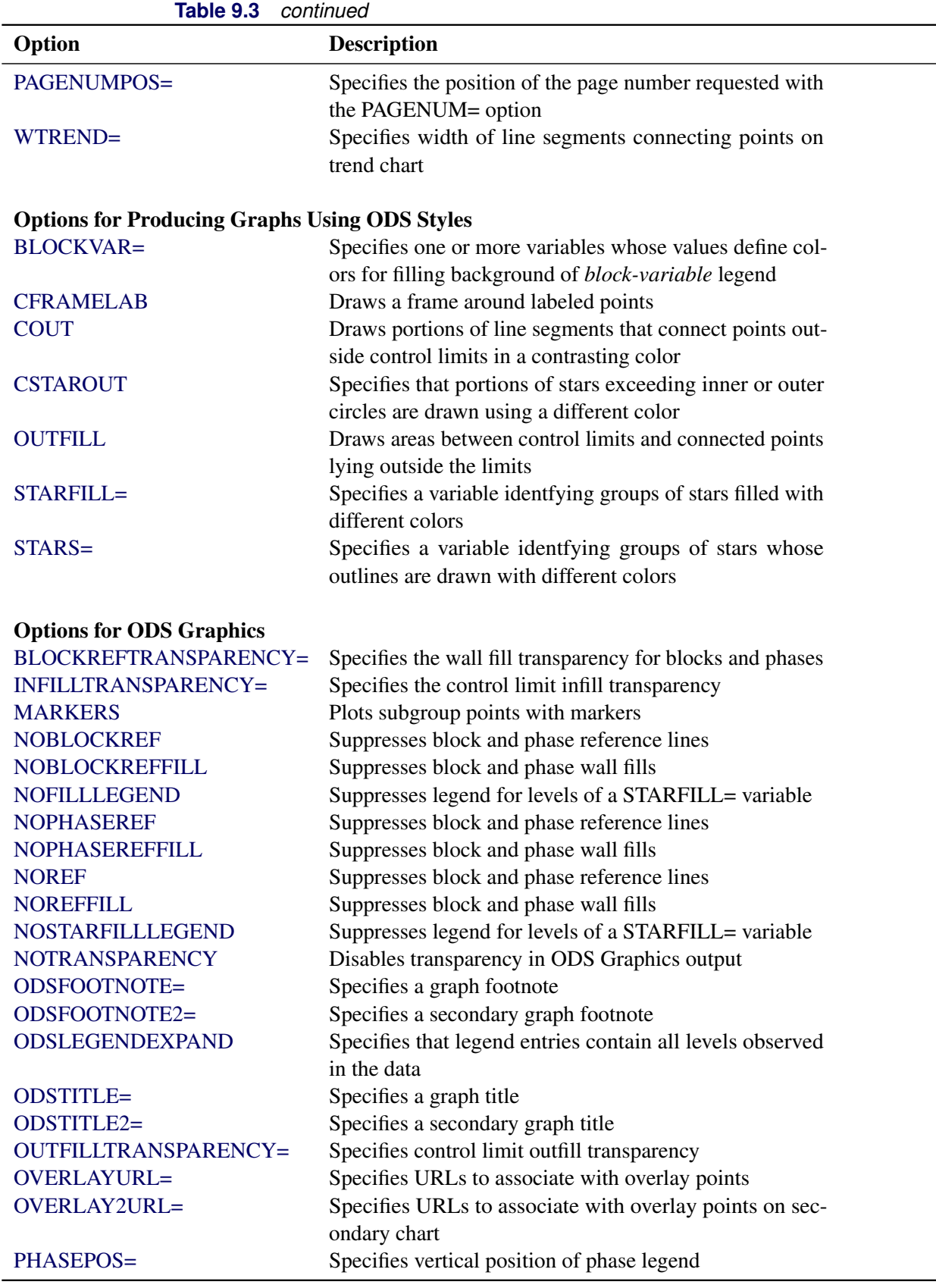

| Option                               | <u>commune</u><br><b>Description</b>                                                                 |
|--------------------------------------|----------------------------------------------------------------------------------------------------|
| PHASEREFLEVEL=                       | Associates phase and block reference lines with either                                               |
|                                      | innermost or the outermost level                                                                     |
| PHASEREFTRANSPARENCY=                | Specifies the wall fill transparency for blocks and phases                                           |
| REFFILLTRANSPARENCY=                 | Specifies the wall fill transparency for blocks and phases                                           |
| <b>SIMULATEQCFONT</b>                | Draws central line labels using a simulated software font                                            |
| STARTRANSPARENCY=                    | Specifies star fill transparency                                                                     |
| $URL =$                              | Specifies a variable whose values are URLs to be associ-<br>ated with subgroups                      |
| $URL2=$                              | Specifies a variable whose values are URLs to be associ-                                             |
|                                      | ated with subgroups on secondary chart                                                               |
| <b>Input Data Set Options</b>        |                                                                                                    |
| <b>MISSBREAK</b>                     | Specifies that observations with missing values are not to                                           |
|                                      | be processed                                                                                         |
| <b>Output Data Set Options</b>       |                                                                                                    |
| <b>OUTHISTORY=</b>                   | Creates output data set containing subgroup summary                                                  |
|                                      | statistics                                                                                           |
| <b>OUTINDEX=</b>                     | Specifies value of _INDEX_ in the OUTLIMITS= data<br>set                                             |
| <b>OUTLIMITS=</b>                    | Creates output data set containing control limits                                                    |
| <b>OUTTABLE=</b>                     | Creates output data set containing subgroup summary                                                  |
|                                      | statistics and control limits                                                                        |
| <b>Tabulation Options</b>            |                                                                                                    |
|                                      | NOTE: specifying (EXCEPTIONS) after a tabulation option creates a table for exceptional points only. |
| <b>TABLE</b>                         | Creates a basic table of subgroup means, subgroup sam-                                               |
|                                      | ple sizes, and control limits                                                                        |
| <b>TABLEALL</b>                      | Creates all the tables that are produced by the TA-                                                  |
|                                      | BLE, TABLECENTRAL, TABLEID, TABLELEGEND,                                                             |
| <b>TABLECENTRAL</b>                  | TABLEOUTLIM, and TABLETESTS options<br>Augments basic table with values of central lines             |
| <b>TABLEID</b>                       | Augments basic table with columns for ID variables                                                   |
| <b>TABLEOUTLIM</b>                   | Augments basic table with columns indicating control                                                 |
|                                      | limits exceeded                                                                                      |
| <b>Block Variable Legend Options</b> |                                                                                                    |
| <b>BLOCKLABELPOS=</b>                | Specifies position of label for <i>block-variable</i> legend                                         |
| <b>BLOCKLABTYPE=</b>                 | Specifies text size of block-variable legend                                                         |
| <b>BLOCKPOS=</b>                     | Specifies vertical position of block-variable legend                                                 |
| <b>BLOCKREP</b>                      | Repeats identical consecutive labels in block-variable                                               |
|                                      | legend                                                                                               |
| CBLOCKLAB=                           | Specifies fill colors for frames enclosing variable labels                                           |
|                                      | in block-variable legend                                                                             |
|                                      |                                                                                                    |

**Table 9.3** *continued*

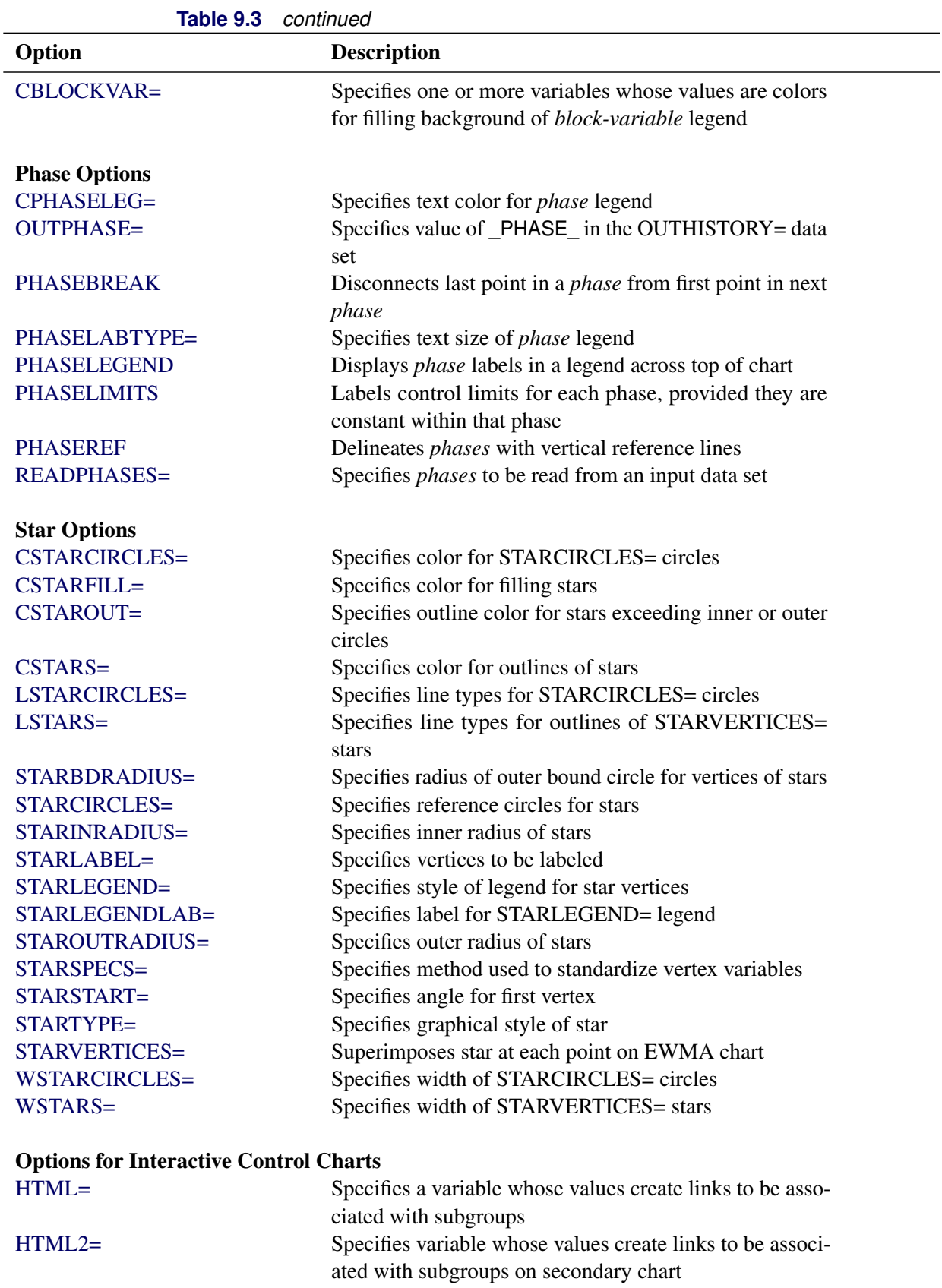

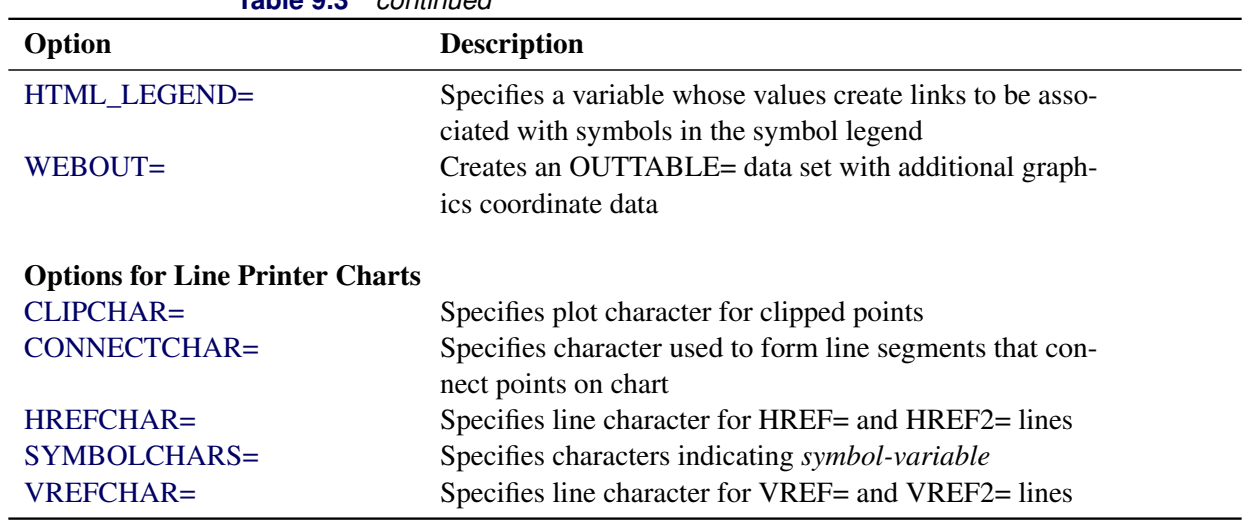

**Table 9.3** *continued*

## <span id="page-32-0"></span>**Dictionary of Special Options**

## <span id="page-32-1"></span>**ALPHA=***value*

requests *probability limits*. If you specify  $ALPHA = \alpha$ , the control limits are computed so that the probability is  $\alpha$  that a single EWMA exceeds its control limits. The value of  $\alpha$  can range between 0 and 1. This assumes that the process is in statistical control and that the data follow a normal distribution. For the equations used to compute probability limits, see ["Control Limits"](#page-36-1) on page 817.

Note the following:

- As an alternative to specifying ALPHA= $\alpha$ , you can read  $\alpha$  from the variable ALPHA in a LIMITS= data set by specifying the READALPHA option.
- As an alternative to specifying ALPHA= $\alpha$  (or reading  $\alpha$ ALPHA from a LIMITS= data set), you can request " $k\sigma$  control limits" by specifying SIGMAS= $k$  (or reading SIGMAS from a LIMITS= data set).

If you specify neither the ALPHA= option nor the SIGMAS= option, the procedure computes  $3\sigma$ control limits by default.

## <span id="page-32-2"></span>**ASYMPTOTIC**

requests constant upper and lower control limits based on the following asymptotic expressions:

$$
LCL = \overline{\overline{X}} - k\hat{\sigma}\sqrt{r/n(2-r)}
$$

$$
UCL = \overline{\overline{X}} + k\hat{\sigma}\sqrt{r/n(2-r)}
$$

Here *r* is the weight parameter  $(0 < r < 1)$ , and *n* is the nominal sample size associated with the control limits. Substitute  $\Phi^{-1}(1 - \alpha/2)$  for *k* if you specify probability limits with the ALPHA= option. When you do not specify the ASYMPTOTIC option, the control limits are computed using the exact formulas in [Table 9.5.](#page-36-0) Use the ASYMPTOTIC option only if all the subgroup sample sizes are the same or if you specify LIMITN=*n*. See [Example 9.2.](#page-52-0)

## <span id="page-33-3"></span>**CMEANSYMBOL=***color*

specifies the *color* used for the symbol requested with the MEANSYMBOL= option in traditional graphics. This option is ignored unless you are producing traditional graphics.

## <span id="page-33-0"></span>**LIMITN=***n*

## **LIMITN=VARYING**

specifies either a fixed or varying nominal sample size for the control limits.

If you specify LIMITN=*n*, EWMAs are calculated and displayed only for those subgroups with a sample size equal to *n*, unless you also specify the ALLN option, which causes all the EWMAs to be calculated and displayed. By default (or if you specify LIMITN=VARYING), EWMAs are calculated and displayed for all subgroups, regardless of sample size.

## <span id="page-33-4"></span>**MEANCHAR='***character***'**

specifies a *character* used in legacy line printer charts to plot the subgroup mean for each subgroup. By default, subgroup means are not plotted. This option is ignored unless you specify the LINEPRINTER option in the PROC MACONTROL statement.

## <span id="page-33-5"></span>**MEANSYMBOL=***keyword*

specifies a symbol used to plot the subgroup mean for each subgroup in traditional graphics. By default, subgroup means are not plotted. This option is ignored unless you are producing traditional graphics.

## <span id="page-33-1"></span>**MU0=***value*

specifies a known (standard) value  $\mu_0$  for the process mean  $\mu$ . By default,  $\mu$  is estimated from the data. See [Example 9.1.](#page-50-1)

**NOTE:** As an alternative to specifying MU0= $\mu$ <sub>0</sub>, you can read a predetermined value for  $\mu$ <sub>0</sub> from the variable \_MEAN\_ in a LIMITS= data set.

#### <span id="page-33-2"></span>**NOREADLIMITS**

specifies that control limit parameters for each *process* listed in the EWMACHART statement are *not* to be read from the LIMITS= data set specified in the PROC MACONTROL statement.

The following example illustrates the NOREADLIMITS option:

```
proc macontrol data=Pistons limits=Diamlim;
   ewmachart Diameter*Hour;
   ewmachart Diameter*Hour / noreadlimits weight=0.3;
run;
```
The first EWMACHART statement reads the control limits from the first observation in the data set Diamlim for which the variable VAR is equal to 'Diameter' and the variable SUBGRP is equal to 'Hour'. The second EWMACHART statement computes estimates of the process mean and standard deviation for the control limits from the measurements in the data set Pistons. Note that the second EWMACHART statement is equivalent to the following statements, which would be more commonly used:

```
proc macontrol data=Pistons;
   ewmachart Diameter*Hour / weight=0.3;
run;
```
For more information about reading control limit parameters from a LIMITS= data set, see the READLIMITS option later in this list.

## <span id="page-34-0"></span>**READALPHA**

specifies that the variable  $ALPHA$ , rather than the variable  $SIGMAS$ , is to be read from a LIMITS= data set when both variables are available in the data set. Thus the limits displayed are probability limits. If you do not specify the READALPHA option, then \_SIGMAS\_ is read by default.

## <span id="page-34-1"></span>**READINDEX=***'value'*

reads control limit parameters from a LIMITS= data set (specified in the PROC MACONTROL statement) for each *process* listed in the EWMACHART statement.

The control limit parameters for a particular *process* are read from the first observation in the LIMITS= data set for which

- the value of VAR matches *process*
- the value of \_SUBGRP\_ matches the *subgroup-variable*
- the value of \_INDEX\_ matches *value*

The *value* can be up to 48 characters and must be enclosed in quotes.

## <span id="page-34-2"></span>**READLIMITS**

specifies that control limit parameters are to be read from a LIMITS= data set specified in the PROC MACONTROL statement. The parameters for a particular *process* are read from the first observation in the LIMITS= data set for which

- the value of VAR matches *process*
- the value of \_SUBGRP\_ matches the *subgroup variable*

NOTE: In SAS 6.10 and later releases, the READLIMITS option is not necessary.

## <span id="page-34-3"></span>**RESET**

requests that the value of the EWMA be reset after each out-of-control point. Specifically, when a point exceeds the control limits, the EWMA for the next subgroup is computed as the weighted average of the subgroup mean and the overall mean. By default, the EWMAs are not reset.

## <span id="page-34-4"></span>**SIGMA0=***value*

specifies a known (standard) value  $\sigma_0$  for the process standard deviation  $\sigma$ . The *value* must be positive. By default, the MACONTROL procedure estimates  $\sigma$  from the data using the formulas given in ["Methods for Estimating the Standard Deviation"](#page-47-0) on page 828.

**NOTE:** As an alternative to specifying SIGMA0= $\sigma_0$ , you can read a predetermined value for  $\sigma_0$  from the variable STDDEV in a LIMITS= data set.

## <span id="page-34-5"></span>**SIGMAS=***value*

specifies the width of the control limits in terms of the multiple *k* of the standard error of the plotted EWMAs on the chart. The value of *k* must be positive. By default,  $k = 3$  and the control limits are  $3\sigma$ limits.

## <span id="page-35-2"></span>**WEIGHT=***value*

specifies the weight *r* assigned to the most recent subgroup mean in the computation of the EWMA  $(0 < r \le 1)$ . The WEIGHT= option is required unless you read control limit parameters from a LIMITS= data set or a TABLE= data set. See the section ["Choosing the Value of the Weight Parameter"](#page-37-0) on page 818 for details.

## <span id="page-35-0"></span>**Details: EWMACHART Statement**

## <span id="page-35-1"></span>**Constructing EWMA Charts**

The following notation is used in this section:

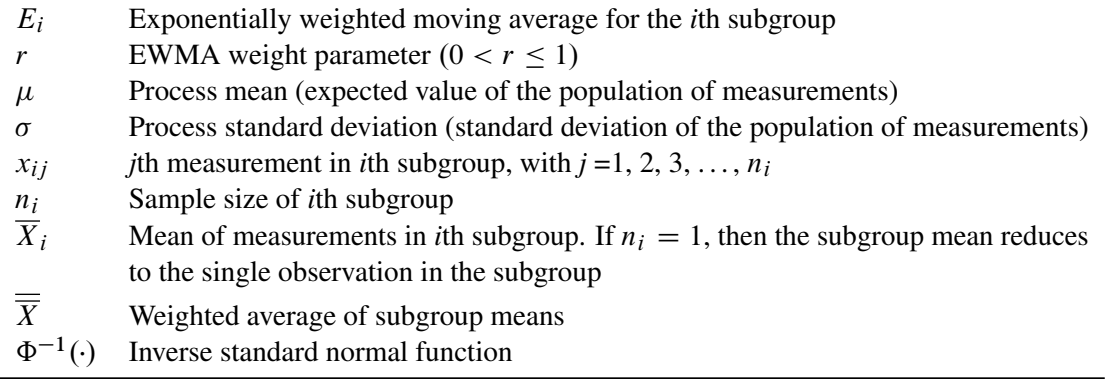

## *Plotted Points*

Each point on the chart indicates the value of the exponentially weighted moving average (EWMA) for that subgroup. The EWMA for the *i*th subgroup  $(E_i)$  is defined recursively as

$$
E_i = r\overline{X}_i + (1 - r)E_{i-1}, \quad i > 0
$$

where *r* is a weight parameter  $(0 < r < 1)$ . Some authors (for example, Hunter 1986 and Crowder 1987a,b) use the symbol  $\lambda$  instead of r for the weight. You can specify the weight with the WEIGHT= option in the EWMACHART statement or with the variable \_WEIGHT\_ in a LIMITS= data set. If you specify a known value ( $\mu_0$ ) for  $\mu$ ,  $E_0 = \mu_0$ ; otherwise,  $E_0 = \overline{X}$ .

The preceding equation can be rewritten as

$$
E_i = E_{i-1} + r(\overline{X}_i - E_{i-1})
$$

which expresses the current EWMA as the previous EWMA plus the weighted error in the prediction of the current mean based on the previous EWMA.

The EWMA for the *i*th subgroup can also be written as

$$
E_i = r \sum_{j=0}^{i-1} (1-r)^j \overline{X}_{i-j} + (1-r)^i E_0
$$

which expresses the EWMA as a weighted average of past subgroup means, where the weights decline exponentially, and the heaviest weight is assigned to the most recent subgroup mean.
### *Central Line*

By default, the central line on an EWMA chart indicates an estimate for  $\mu$ , which is computed as

$$
\hat{\mu} = \overline{\overline{X}} = \frac{n_1 \overline{X_1} + \dots + n_N \overline{X_N}}{n_1 + \dots + n_N}
$$

If you specify a known value ( $\mu_0$ ) for  $\mu$ , the central line indicates the value of  $\mu_0$ .

#### *Control Limits*

You can compute the limits in the following ways:

- as a specified multiple  $(k)$  of the standard error of  $E_i$  above and below the central line. The default limits are computed with  $k = 3$  (these are referred to as  $3\sigma$  *limits*).
- as probability limits defined in terms of  $\alpha$ , a specified probability that  $E_i$  exceeds the limits

[Table 9.5](#page-36-0) presents the formulas for the limits.

<span id="page-36-0"></span>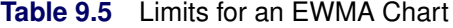

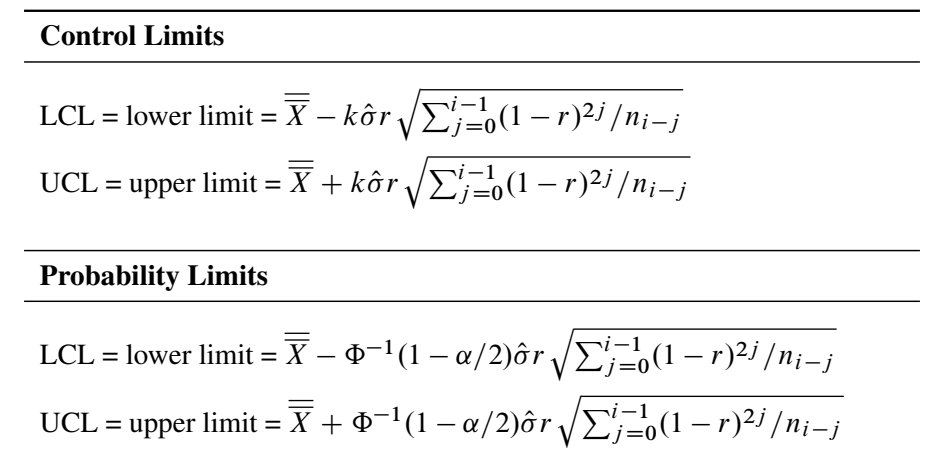

These formulas assume that the data are normally distributed. If standard values  $\mu_0$  and  $\sigma_0$  are available for  $\mu$  and  $\sigma$ , respectively, replace  $\overline{\overline{X}}$  with  $\mu_0$  and  $\hat{\sigma}$  with  $\sigma_0$  in [Table 9.5.](#page-36-0) Note that the limits vary with both  $n_i$ and *i*.

If the subgroup sample sizes are constant  $(n_i = n)$ , the formulas for the control limits simplify to

$$
\text{LCL} = \overline{\overline{X}} - k\hat{\sigma}\sqrt{r(1 - (1 - r)^{2i})/n(2 - r)}
$$

$$
\text{UCL} = \overline{\overline{X}} + k\hat{\sigma}\sqrt{r(1 - (1 - r)^{2i})/n(2 - r)}
$$

Consequently, when the subgroup sample sizes are constant, the width of the control limits increases monotonically with *i*. For probability limits, replace *k* with  $\Phi^{-1}(1 - \alpha/2)$  in the previous equations. Refer to [Roberts](#page-111-0) [\(1959\)](#page-111-0) and [Montgomery](#page-111-1) [\(1996\)](#page-111-1).

As *i* becomes large, the upper and lower control limits approach constant values:

$$
LCL = \overline{\overline{X}} - k\hat{\sigma}\sqrt{r/n(2-r)}
$$

 $UCL = \overline{X} + k\hat{\sigma}\sqrt{r/n(2-r)}$ 

Some authors base the control limits for EWMA charts on the asymptotic expressions in the two previous equations. For asymptotic probability limits, replace k with  $\Phi^{-1}(1 - \alpha/2)$  in these equations. You can display asymptotic limits by specifying the ASYMPTOTIC option.

Uniformly weighted moving average charts and exponentially weighted moving average charts have similar properties, and their asymptotic control limits are identical provided that

 $r = 2/(w + 1)$ 

where *w* is the weight factor for uniformly weighted moving average charts. Refer to [Wadsworth, Stephens,](#page-111-2) [and Godfrey](#page-111-2) [\(1986\)](#page-111-2) and the [American Society for Quality Control](#page-111-3) [\(1983\)](#page-111-3).

You can specify parameters for the EWMA limits as follows:

- Specify *k* with the SIGMAS= option or with the variable SIGMAS in a LIMITS= data set.
- Specify  $\alpha$  with the ALPHA= option or with the variable  $\alpha$  ALPHA in a LIMITS= data set.
- Specify a constant nominal sample size  $n_i \equiv n$  for the control limits with the LIMITN= option or with the variable \_LIMITN\_ in a LIMITS= data set.
- Specify *r* with the WEIGHT= option or with the variable \_WEIGHT\_ in a LIMITS= data set.
- Specify  $\mu_0$  with the MU0= option or with the variable \_MEAN\_ in a LIMITS= data set.
- Specify  $\sigma_0$  with the SIGMA0= option or with the variable \_STDDEV\_ in a LIMITS= data set.

### *Choosing the Value of the Weight Parameter*

Various approaches have been proposed for choosing the value of *r*.

- [Hunter](#page-111-4) [\(1986\)](#page-111-4) states that the choice "can be left to the judgment of the quality control analyst" and points out that the smaller the value of *r*, "the greater the influence of the historical data."
- [Hunter](#page-111-4) [\(1986\)](#page-111-4) also discusses a least squares procedure for estimating *r* from the data, assuming an exponentially weighted moving average model for the data. In this context, the fitted EWMA model provides a forecast of the process that is the basis for dynamic process control. You can use the ARIMA procedure in SAS/ETS® software to compute the least squares estimate of *r*. (Refer to *SAS/ETS User's Guide* for information about PROC ARIMA.) Also see ["Autocorrelation in Process](#page-0-0) [Data"](#page-0-0) on page 2125.
- A number of authors have studied the design of EWMA control schemes based on average run length (ARL) computations. The ARL is the expected number of points plotted before a shift is detected. Ideally, the ARL should be short when a shift occurs, and it should be long when there is no shift (the process is in control.) The effect of *r* on the ARL was described by [Roberts](#page-111-0) [\(1959\)](#page-111-0), who used simulation methods. The ARL function was approximated and tabulated by [Robinson and Ho](#page-111-5) [\(1978\)](#page-111-5), and a more general method for studying run-length distributions of EWMA charts was given by [Crowder](#page-111-6) [\(1987a,](#page-111-6) [b\)](#page-111-7). Unlike [Hunter](#page-111-4) [\(1986\)](#page-111-4), these authors assume the data are independent and identically distributed; typically the normal distribution is assumed for the data, although the methods extend to nonnormal distributions. A more detailed discussion of the ARL approach follows.

Average run lengths for two-sided EWMA charts are shown in [Table 9.6,](#page-38-0) which is patterned after Table 1 of [Crowder](#page-111-6) [\(1987a,](#page-111-6) [b\)](#page-111-7). The ARLs were computed using the EWMAARL DATA step function (see ["EWMAARL](#page-0-0) [Function"](#page-0-0) on page 2208 for details on the EWMAARL function). Note that [Crowder](#page-111-6) [\(1987a,](#page-111-6) [b\)](#page-111-7). uses the notation L in place of *k* and the notation  $\lambda$  in place of *r*.

You can use [Table 9.6](#page-38-0) to find a combination of *k* and *r* that yields a desired ARL for an in-control process  $(\delta = 0)$  and for a specified shift of  $\delta$ . Note that  $\delta$  is assumed to be standardized; in other words, if a shift of  $\Delta$  is to be detected in the process mean  $\mu$ , and if  $\sigma$  is the process standard deviation, you should select the table entry with

 $\delta = \Delta/(\sigma/\sqrt{n})$ 

where *n* is the subgroup sample size. Thus,  $\delta$  can be regarded as the shift in the sampling distribution of the subgroup mean.

For example, suppose you want to construct an EWMA scheme with an in-control ARL of 90 and an ARL of 9 for detecting a shift of  $\delta = 1$ . [Table 9.6](#page-38-0) shows that the combination  $r = 0.5$  and  $k = 2.5$  yields an in-control ARL of 91.17 and an ARL of 8.27 for  $\delta = 1$ .

[Crowder](#page-111-6) [\(1987a,](#page-111-6) [b\)](#page-111-7) cautions that setting the in-control ARL at a desired level does not guarantee that the probability of an early false signal is acceptable. For further details concerning the distribution of the ARL, refer to [Crowder](#page-111-6) [\(1987a,](#page-111-6) [b\)](#page-111-7).

In addition to using [Table 9.6](#page-38-0) or the EWMAARL DATA step function to choose a EWMA scheme with desired average run length properties, you can use them to evaluate an existing EWMA scheme. For example, the "Getting Started" section of this chapter contains EWMA schemes with  $r = 0.3$  and  $k = 3$ . The following statements use the EWMAARL function to compute the in-control ARL and the ARLs for shifts of  $\delta = 0.25$ and  $\delta = 0.5$ :

```
data arlewma;
   arlin = ewmaarl( 0,0.3,3.0);
  arl1 = ewmaarl(.25,0.3,3.0);
  arl2 = ewmaarl(.50,0.3,3.0);
run;
```
<span id="page-38-0"></span>The in-control ARL is 465.553, the ARL for  $\delta = 0.25$  is 178.741, and the ARL for  $\delta = 0.5$  is 53.1603. See [Example 9.5](#page-61-0) for an illustration of how to use the EWMAARL function to compute average run lengths for various EWMA schemes and shifts.

|     |          | $r$ (weight parameter) |       |       |       |       |       |  |  |
|-----|----------|------------------------|-------|-------|-------|-------|-------|--|--|
| k   | $\delta$ | 0.05                   | 0.10  | 0.25  | 0.50  | 0.75  | 1.00  |  |  |
| 2.0 | 0.00     | 127.53                 | 73.28 | 38.56 | 26.45 | 22.88 | 21.98 |  |  |
| 2.0 | 0.25     | 43.94                  | 34.49 | 24.83 | 20.12 | 18.86 | 19.13 |  |  |
| 2.0 | 0.50     | 18.97                  | 15.53 | 12.74 | 11.89 | 12.34 | 13.70 |  |  |
| 2.0 | 0.75     | 11.64                  | 9.36  | 7.62  | 7.29  | 7.86  | 9.21  |  |  |
| 2.0 | 1.00     | 8.38                   | 6.62  | 5.24  | 4.91  | 5.26  | 6.25  |  |  |
| 2.0 | 1.25     | 6.56                   | 5.13  | 3.96  | 3.59  | 3.76  | 4.40  |  |  |
| 2.0 | 1.50     | 5.41                   | 4.20  | 3.19  | 2.80  | 2.84  | 3.24  |  |  |
| 2.0 | 1.75     | 4.62                   | 3.57  | 2.68  | 2.29  | 2.26  | 2.49  |  |  |
| 2.0 | 2.00     | 4.04                   | 3.12  | 2.32  | 1.95  | 1.88  | 2.00  |  |  |

**Table 9.6** Average Run Lengths for Two-Sided EWMA Charts

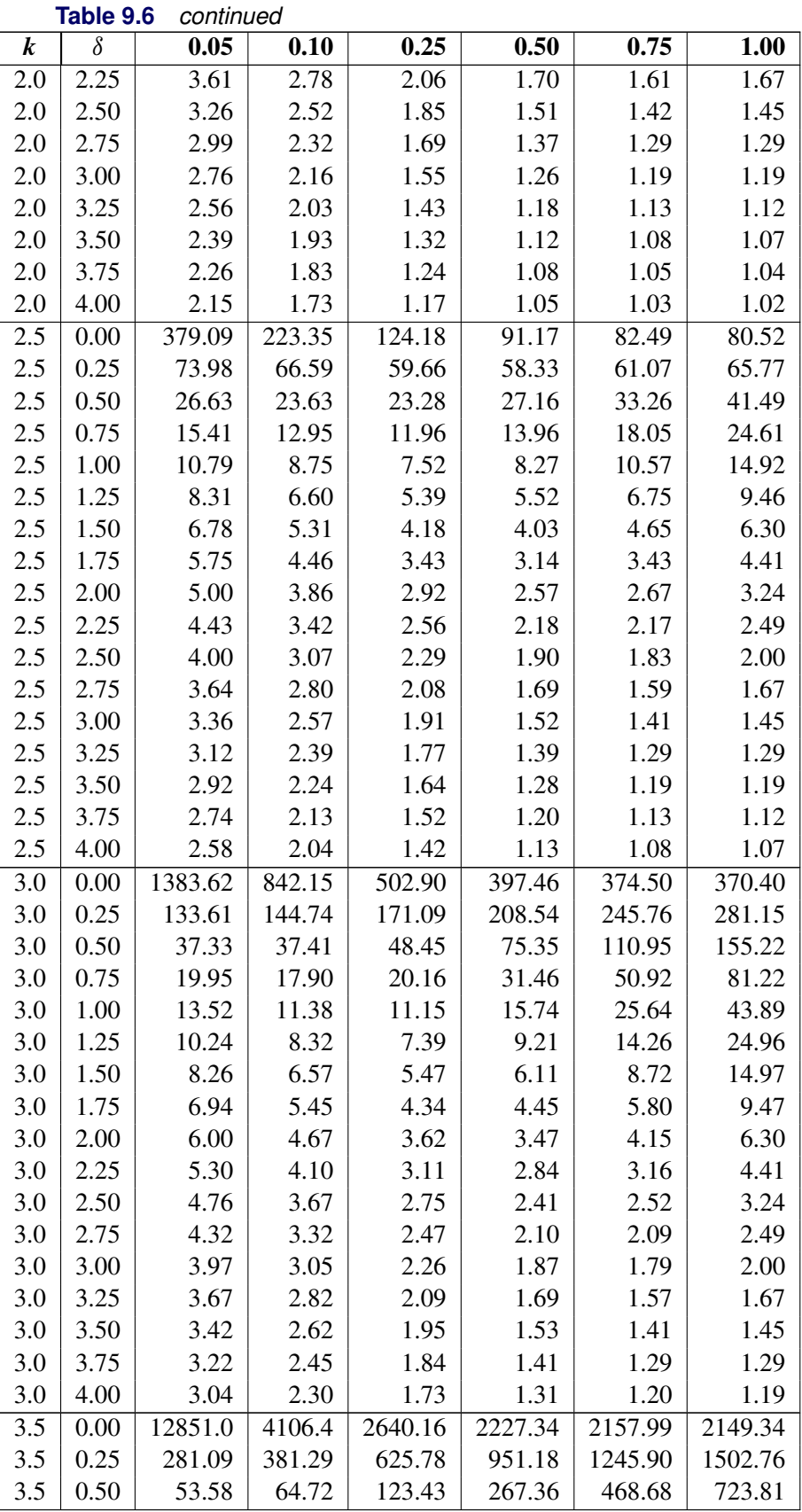

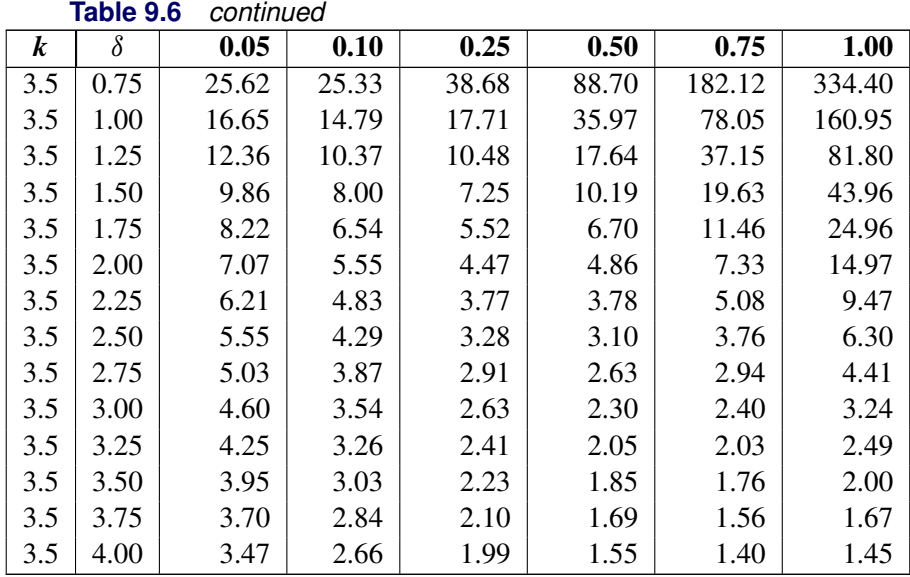

# **Output Data Sets**

# <span id="page-40-1"></span>*OUTLIMITS= Data Set*

<span id="page-40-0"></span>The OUTLIMITS= data set saves the control limit parameters. [Table 9.7](#page-40-0) lists the variables that can be saved.

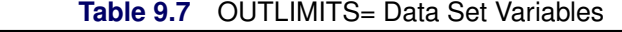

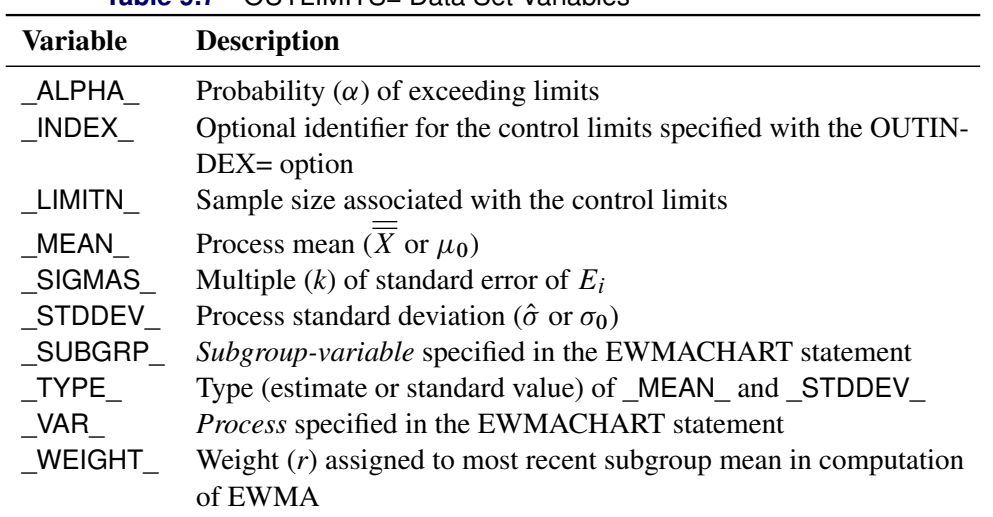

The OUTLIMITS= data set does not contain the control limits; instead, it contains control limit parameters that can be used to recompute the control limits.

### Notes:

- 1. If the control limits vary with subgroup sample size, the special missing value *V* is assigned to the variable LIMITN.
- 2. If the limits are defined in terms of a multiple  $k$  of the standard error of  $E_i$ , the value of  $\Box$ ALPHA $\Box$  is computed as  $\alpha = 2(1 - \Phi(k))$ , where  $\Phi(\cdot)$  is the standard normal distribution function.
- 3. If the limits are probability limits, the value of \_SIGMAS\_ is computed as  $k = \Phi^{-1}(1 \alpha/2)$ , where  $\Phi^{-1}$  is the inverse standard normal distribution function.
- 4. Optional BY variables are saved in the OUTLIMITS= data set.

The OUTLIMITS= data set contains one observation for each *process* specified in the EWMACHART statement.

You can use OUTLIMITS= data sets

- to keep a permanent record of the control limit parameters
- to write reports. You may prefer to use OUTTABLE= data sets for this purpose.
- as LIMITS= data sets in subsequent runs of PROC MACONTROL

For an example of an OUTLIMITS= data set, see the section ["Saving Control Limit Parameters"](#page-18-0) on page 799.

### *OUTHISTORY= Data Set*

The OUTHISTORY= data set saves subgroup summary statistics. The following variables can be saved:

- the *subgroup-variable*
- a subgroup mean variable named by *process* suffixed with *X*
- a subgroup standard deviation variable named by *process* suffixed with *S*
- a subgroup EWMA variable named by *process* suffixed with *E*
- a subgroup sample size variable named by *process* suffixed with *N*

Given a *process* name that contains 32 characters, the procedure first shortens the name to its first 16 characters and its last 15 characters, and then it adds the suffix.

Subgroup summary variables are created for each *process* specified in the EWMACHART statement. For example, consider the following statements:

```
proc macontrol data=Clips;
  ewmachart (Gap YieldStrength)*Day /
     weight = 0.2outhistory = Cliphist;
```
**run;**

The data set Cliphist would contain nine variables named Day, GapX, GapS, GapE, GapN, YieldStrengthX, YieldStrengthS, YieldStrengthE, and YieldStrengthN.

Additionally, the following variables, if specified, are included:

- BY variables
- *block-variables*
- *symbol-variable*
- ID variables
- PHASE (if the OUTPHASE= option is specified)

For an example of an OUTHISTORY= data set, see the section ["Saving Summary Statistics"](#page-17-0) on page 798.

### *OUTTABLE= Data Set*

<span id="page-42-0"></span>The OUTTABLE= data set saves subgroup summary statistics, control limits, and related information. [Table 9.8](#page-42-0) lists the variables that can be saved.

| <b>Variable</b> | <b>Description</b>                                                  |  |  |  |  |
|-----------------|---------------------------------------------------------------------|--|--|--|--|
| ALPHA           | Probability $(\alpha)$ of exceeding control limits                  |  |  |  |  |
| <b>EXLIM</b>    | Control limit exceeded on EWMA chart                                |  |  |  |  |
| EWMA            | Exponentially weighted moving average                               |  |  |  |  |
| LCLE            | Lower control limit for EWMA                                        |  |  |  |  |
| LIMITN          | Nominal sample size associated with the control limits              |  |  |  |  |
| MEAN            | Process mean                                                        |  |  |  |  |
| SIGMAS          | Multiple $(k)$ of the standard error associated with control limits |  |  |  |  |
| Subgroup        | Values of the subgroup variable                                     |  |  |  |  |
| SUBN            | Subgroup sample size                                                |  |  |  |  |
| SUBS            | Subgroup standard deviation                                         |  |  |  |  |
| SUBX            | Subgroup mean                                                       |  |  |  |  |
| UCLE            | Upper control limit for EWMA                                        |  |  |  |  |
| VAR             | Process specified in the EWMACHART statement                        |  |  |  |  |
| WEIGHT          | Weight $(r)$ assigned to most recent subgroup mean in computation   |  |  |  |  |
|                 | of EWMA                                                             |  |  |  |  |

**Table 9.8** OUTTABLE= Data Set Variables

In addition, the following variables, if specified, are included:

- BY variables
- *block-variables*
- ID variables
- \_PHASE\_ (if the READPHASES= option is specified)
- *symbol-variable*

### Notes:

- 1. Either the variable **ALPHA** or the variable **SIGMAS** is saved depending on how the control limits are defined (with the ALPHA= or SIGMAS= options, respectively, or with the corresponding variables in a LIMITS= data set).
- 2. The variables VAR and EXLIM are character variables of length 8. The variable PHASE is a character variable of length 48. All other variables are numeric.

For an example of an OUTTABLE= data set, see ["Saving Control Limit Parameters"](#page-18-0) on page 799.

# **ODS Tables**

The following table summarizes the ODS tables that you can request with the EWMACHART statement.

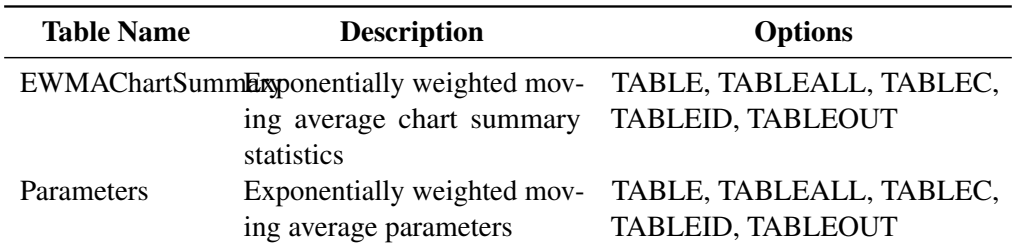

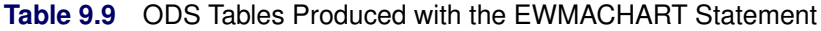

# **ODS Graphics**

Before you create ODS Graphics output, ODS Graphics must be enabled (for example, by using the ODS GRAPHICS ON statement). For more information about enabling and disabling ODS Graphics, see the section "Enabling and Disabling ODS Graphics" (Chapter 21, *SAS/STAT User's Guide*).

The appearance of a graph produced with ODS Graphics is determined by the style associated with the ODS destination where the graph is produced. EWMACHART options used to control the appearance of traditional graphics are ignored for ODS Graphics output. [Options for Producing Graphs Using ODS Styles](#page-29-0) lists options that can be used to control the appearance of graphs produced with ODS Graphics or with traditional graphics using ODS styles. [Options for ODS Graphics](#page-29-1) lists options to be used exclusively with ODS Graphics. Detailed descriptions of these options are provided in ["Dictionary of Options: SHEWHART](#page-0-0) [Procedure"](#page-0-0) on page 1976.

When ODS Graphics is in effect, the EWMACHART statement assigns a name to the graph it creates. You can use this name to reference the graph when using ODS. The name is listed in [Table 9.10.](#page-44-0)

<span id="page-44-0"></span>

| <b>ODS Graph Name</b> Plot Description |            |  |  |
|----------------------------------------|------------|--|--|
| <b>EWMAChart</b>                       | EWMA chart |  |  |

**Table 9.10** ODS Graphics Produced by the EWMACHART Statement

See Chapter 3, ["SAS/QC Graphics,](#page-0-0)" for more information about ODS Graphics and other methods for producing charts.

### **Input Data Sets**

### *DATA= Data Set*

You can read raw data (process measurements) from a DATA= data set specified in the PROC MACONTROL statement. Each *process* specified in the EWMACHART statement must be a SAS variable in the DATA= data set. This variable provides measurements that must be grouped into subgroup samples indexed by the *subgroup-variable*. The *subgroup-variable*, which is specified in the EWMACHART statement, must also be a SAS variable in the DATA= data set. Each observation in a DATA= data set must contain a value for each *process* and a value for the *subgroup-variable*. If the *i*th subgroup contains  $n_i$  items, there should be  $n_i$ consecutive observations for which the value of the *subgroup-variable* is the index of the *i*th subgroup. For example, if each subgroup contains five items and there are 30 subgroup samples, the DATA= data set should contain 150 observations.

Other variables that can be read from a DATA= data set include

- \_PHASE\_ (if the READPHASES= option is specified)
- *block-variables*
- *symbol-variable*
- BY variables
- ID variables

By default, the MACONTROL procedure reads all the observations in a DATA= data set. However, if the data set includes the variable \_PHASE\_, you can read selected groups of observations (referred to as *phases*) with the READPHASES= option (for an example, see ["Displaying Stratification in Phases"](#page-0-0) on page 2060.

For an example of a DATA= data set, see ["Creating EWMA Charts from Raw Data"](#page-11-0) on page 792.

### *LIMITS= Data Set*

You can read preestablished control limit parameters from a LIMITS= data set specified in the PROC MACONTROL statement. The LIMITS= data set used by the MACONTROL procedure does not contain the actual control limits, but rather it contains the parameters required to compute the limits. For example, the following statements read parameters from the data set Parms:

```
proc macontrol data=Parts limits=Parms;
   ewmachart Gap*Day;
run;
```
The LIMITS= data set can be an OUTLIMITS= data set that was created in a previous run of the MACON-TROL procedure. Such data sets always contain the variables required for a LIMITS= data set; see the section ["OUTLIMITS= Data Set"](#page-40-1) on page 821. The LIMITS= data set can also be created directly using a DATA step.

When you create a LIMITS= data set, you must provide the variable \_WEIGHT\_, which specifies the weight parameter used to compute the EWMAs. In addition, note the following:

- The variables \_VAR\_ and \_SUBGRP\_ are required. These must be character variables of length 8.
- The variable \_INDEX\_ is required if you specify the READINDEX= option. This must be a character variable whose length is no greater than 48.
- The variables LIMITN<sub>, SIGMAS</sub> (or \_ALPHA\_), and \_TYPE\_ are optional, but they are recommended to maintain a complete set of control limit information. The variable \_TYPE\_ must be a character variable of length 8. Valid values are 'ESTIMATE', 'STANDARD', 'STDMEAN', and 'STDSIGMA'.
- BY variables are required if specified with a BY statement.

Some advantages of working with a LIMITS= data set are that

- it facilitates reusing a permanently saved set of parameters
- a distinct set of parameters can be read for each *process* specified in the EWMACHART statement
- it facilitates keeping track of multiple sets of parameters that accumulate for the same *process* as the process evolves over time

For an example, see the section ["Reading Preestablished Control Limit Parameters"](#page-20-0) on page 801.

# *HISTORY= Data Set*

You can read subgroup summary statistics from a HISTORY= data set specified in the PROC MACONTROL statement. This enables you to reuse OUTHISTORY= data sets that have been created in previous runs of the MACONTROL, SHEWHART, or CUSUM procedures or to read output data sets created with SAS summarization procedures such as PROC MEANS.

A HISTORY= data set used with the EWMACHART statement must contain the following:

- the *subgroup-variable*
- a subgroup mean variable for each *process*
- a subgroup sample size variable for each *process*
- a subgroup standard deviation variable for each *process*

The names of the subgroup mean, subgroup standard deviation, and subgroup sample size variables must be the *process* name concatenated with the suffix characters *X*, *S*, and *N*, respectively.

For example, consider the following statements:

```
proc macontrol history=Cliphist;
   ewmachart (Gap Diameter)*Day / weight=0.2;
run;
```
The data set Cliphist must include the variables Day, GapX, GapS, GapN, DiameterX, DiameterS, and DiameterN.

Although a subgroup EWMA variable (named by the *process* name suffixed with *E*) is saved in an OUTHIS-TORY= data set, it is not required in a HISTORY= data set, because the subgroup mean variable is sufficient to compute the EWMAs.

Note that if you specify a *process* name that contains 32 characters, the names of the summary variables must be formed from the first 16 characters and the last 15 characters of the *process* name, suffixed with the appropriate character.

Other variables that can be read from a HISTORY= data set include

- \_PHASE\_ (if the READPHASES= option is specified)
- *block-variables*
- *symbol-variable*
- BY variables
- ID variables

By default, the MACONTROL procedure reads all the observations in a HISTORY= data set. However, if the HISTORY= data set includes the variable \_PHASE\_, you can read selected groups of observations (referred to as *phases*) by specifying the READPHASES= option (see ["Displaying Stratification in Phases"](#page-0-0) on page 2060 for an example).

For an example of a HISTORY= data set, see ["Creating EWMA Charts from Subgroup Summary Data"](#page-14-0) on page 795.

### *TABLE= Data Set*

You can read summary statistics and control limits from a TABLE= data set specified in the PROC MA-CONTROL statement. This enables you to reuse an OUTTABLE= data set created in a previous run of the MACONTROL procedure.

<span id="page-46-0"></span>[Table 9.11](#page-46-0) lists the variables required in a TABLE= data set used with the EWMACHART statement:

| <b>Variable</b> | <b>Description</b>                    |
|-----------------|---------------------------------------|
| EWMA            | Exponentially weighted moving average |
| <b>LCLE</b>     | Lower control limit for EWMA          |

**Table 9.11** TABLE= Data Set Variables

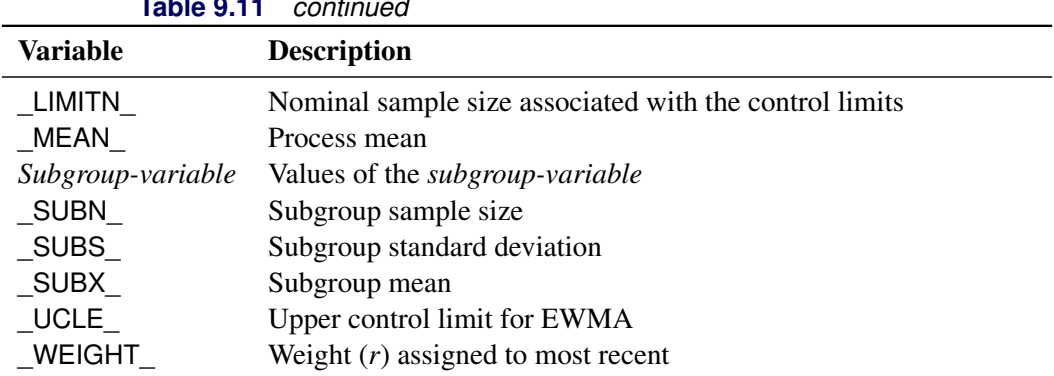

**Table 9.11** *continued*

Other variables that can be read from a TABLE= data set include

- *block-variables*
- *symbol-variable*
- BY variables
- ID variables
- \_PHASE\_ (if the READPHASES= option is specified). This variable must be a character variable whose length is no greater than 48.
- \_VAR\_. This variable is required if more than one *process* is specified or if the data set contains information for more than one *process*. This variable must be a character variable of length 8.

For an example of a TABLE= data set, see ["Saving Control Limit Parameters"](#page-18-0) on page 799.

#### <span id="page-47-0"></span>**Methods for Estimating the Standard Deviation**

When control limits are computed from the input data, four methods are available for estimating the process standard deviation  $\sigma$ . Three methods (referred to as the default, MVLUE, and RMSDF) are available with subgrouped data. A fourth method is used if the data are individual measurements (see ["Default Method for](#page-48-0) [Individual Measurements"](#page-48-0) on page 829).

### *Default Method for Subgroup Samples*

This method is the default for EWMA charts using subgrouped data. The default estimate of  $\sigma$  is

$$
\hat{\sigma} = \frac{s_1/c_4(n_1) + \ldots + s_N/c_4(n_N)}{N}
$$

where *N* is the number of subgroups for which  $n_i \geq 2$ ,  $s_i$  is the sample standard deviation of the *i*th subgroup

$$
s_i = \sqrt{\frac{1}{n_i - 1} \sum_{j=1}^{n_i} (x_{ij} - \bar{X}_i)^2}
$$

and

$$
c_4(n_i) = \frac{\Gamma(n_i/2)\sqrt{2/(n_i-1)}}{\Gamma((n_i-1)/2)}
$$

Here  $\Gamma(\cdot)$  denotes the gamma function, and  $\bar{X}_i$  denotes the *i*th subgroup mean. A subgroup standard deviation  $s_i$  is included in the calculation only if  $n_i \geq 2$ . If the observations are normally distributed, then the expected value of  $s_i$  is  $c_4(n_i)\sigma$ . Thus,  $\hat{\sigma}$  is the unweighted average of *N* unbiased estimates of  $\sigma$ . This method is described in the [American Society for Testing and Materials](#page-111-8) [\(1976\)](#page-111-8).

#### *MVLUE Method for Subgroup Samples*

If you specify SMETHOD=MVLUE, a minimum variance linear unbiased estimate (MVLUE) is computed for . Refer to [Burr](#page-111-9) [\(1969,](#page-111-9) [1976\)](#page-111-10) and [Nelson](#page-111-11) [\(1989,](#page-111-11) [1994\)](#page-111-12). The MVLUE is a weighted average of *N* unbiased estimates of  $\sigma$  of the form  $s_i/c_4(n_i)$ , and it is computed as

$$
\hat{\sigma} = \frac{h_1 s_1/c_4(n_1) + \ldots + h_N s_N/c_4(n_N)}{h_1 + \ldots + h_N}
$$

where

$$
h_i = \frac{[c_4(n_i)]^2}{1 - [c_4(n_i)]^2}
$$

A subgroup standard deviation  $s_i$  is included in the calculation only if  $n_i \geq 2$ , and *N* is the number of subgroups for which  $n_i > 2$ . The MVLUE assigns greater weight to estimates of  $\sigma$  from subgroups with larger sample sizes, and it is intended for situations where the subgroup sample sizes vary. If the subgroup sample sizes are constant, the MVLUE reduces to the default estimate.

#### *RMSDF Method for Subgroup Samples*

If you specify SMETHOD=RMSDF, a weighted root-mean-square estimate is computed for  $\sigma$  as follows:

$$
\hat{\sigma} = \frac{\sqrt{(n_1 - 1)s_1^2 + \dots + (n_N - 1)s_N^2}}{c_4(n)\sqrt{n_1 + \dots + n_N - N}}
$$

where  $n = n_1 + \cdots + n_N - (N - 1)$ . The weights are the degrees of freedom  $n_i - 1$ . A subgroup standard deviation  $s_i$  is included in the calculation only if  $n_i \ge 2$ , and *N* is the number of subgroups for which  $n_i \ge 2$ .

If the unknown standard deviation  $\sigma$  is constant across subgroups, the root-mean-square estimate is more efficient than the minimum variance linear unbiased estimate. However, in process control applications it is generally not assumed that  $\sigma$  is constant, and if  $\sigma$  varies across subgroups, the root-mean-square estimate tends to be more inflated than the MVLUE.

### <span id="page-48-0"></span>*Default Method for Individual Measurements*

When each subgroup sample contains a single observation ( $n_i \equiv 1$ ), the process standard deviation  $\sigma$  is estimated as

$$
\hat{\sigma} = \sqrt{\frac{1}{2(N-1)} \sum_{i=1}^{N-1} (x_{i+1} - x_i)^2}
$$

where N is the number of observations, and  $x_1, x_2, \ldots, x_N$  are the individual measurements. This formula is given by [Wetherill](#page-111-13) [\(1977\)](#page-111-13), who states that the estimate of the variance is biased if the measurements are autocorrelated.

# **Axis Labels**

You can specify axis labels by assigning labels to particular variables in the input data set, as summarized in the following table:

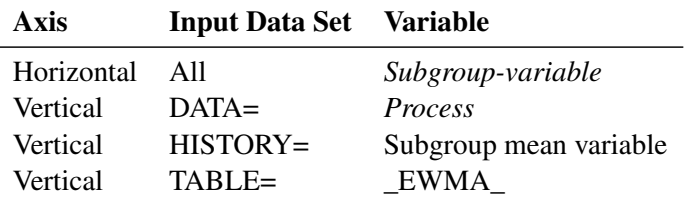

For example, the following sets of statements specify the label *EWMA of Clip Gaps* for the vertical axis and the label *Day* for the horizontal axis of the EWMA chart:

```
proc macontrol data=Clips1;
   ewmachart Gap*Day / weight=0.3;
   label Gap = 'EWMA of Clip Gaps';
   label Day = 'Day';
run;
proc macontrol history=Cliphist;
   ewmachart Gap*Day / weight=0.3;
   label Gapx = 'EWMA of Clip Gaps';
   label Day = 'Day';
run;
proc macontrol table=Cliptab;
   ewmachart Gap*Day;
   label _EWMA_ = 'EWMA of Clip Gaps';
   label Day = 'Day';
run;
```
In this example, the label assignments are in effect only for the duration of the procedure step, and they temporarily override any permanent labels associated with the variables.

# **Missing Values**

An observation read from a DATA=, HISTORY=, or TABLE= data set is not analyzed if the value of the subgroup variable is missing. For a particular process variable, an observation read from a DATA= data set is not analyzed if the value of the process variable is missing. Missing values of process variables generally lead to unequal subgroup sample sizes. For a particular process variable, an observation read from a HISTORY= or TABLE= data set is not analyzed if the values of any of the corresponding summary variables are missing.

# **Examples: EWMACHART Statement**

This section provides advanced examples of the EWMACHART statement.

# **Example 9.1: Specifying Standard Values for the Process Mean and Process Standard Deviation**

NOTE: See *Specifying Standard Values for EWMA Chart* in the SAS/QC Sample Library.

By default, the EWMACHART statement estimates the process mean  $(\mu)$  and standard deviation ( $\sigma$ ) from the data. This is illustrated in the "Getting Started" section of this chapter. However, there are applications in which standard values ( $\mu_0$  and  $\sigma_0$ ) are available based, for instance, on previous experience or extensive sampling. You can specify these values with the MU0= and SIGMA0= options.

For example, suppose it is known that the metal clip manufacturing process (introduced in ["Creating EWMA](#page-11-0) [Charts from Raw Data"](#page-11-0) on page 792) has a mean of 15 and standard deviation of 0.2. The following statements specify these standard values:

```
ods graphics on;
title 'Specifying Standard Process Mean and Standard Deviation';
proc macontrol data=Clips1;
   ewmachart Gap*Day /
     odstitle = title
     mu0 = 15
     sigma0 = 0.2
     weight = 0.3
     xsymbol = mu0
     markers;
run;
```
<span id="page-50-0"></span>The XSYMBOL= option specifies the label for the central line. The resulting chart is shown in [Output 9.1.1.](#page-50-0)

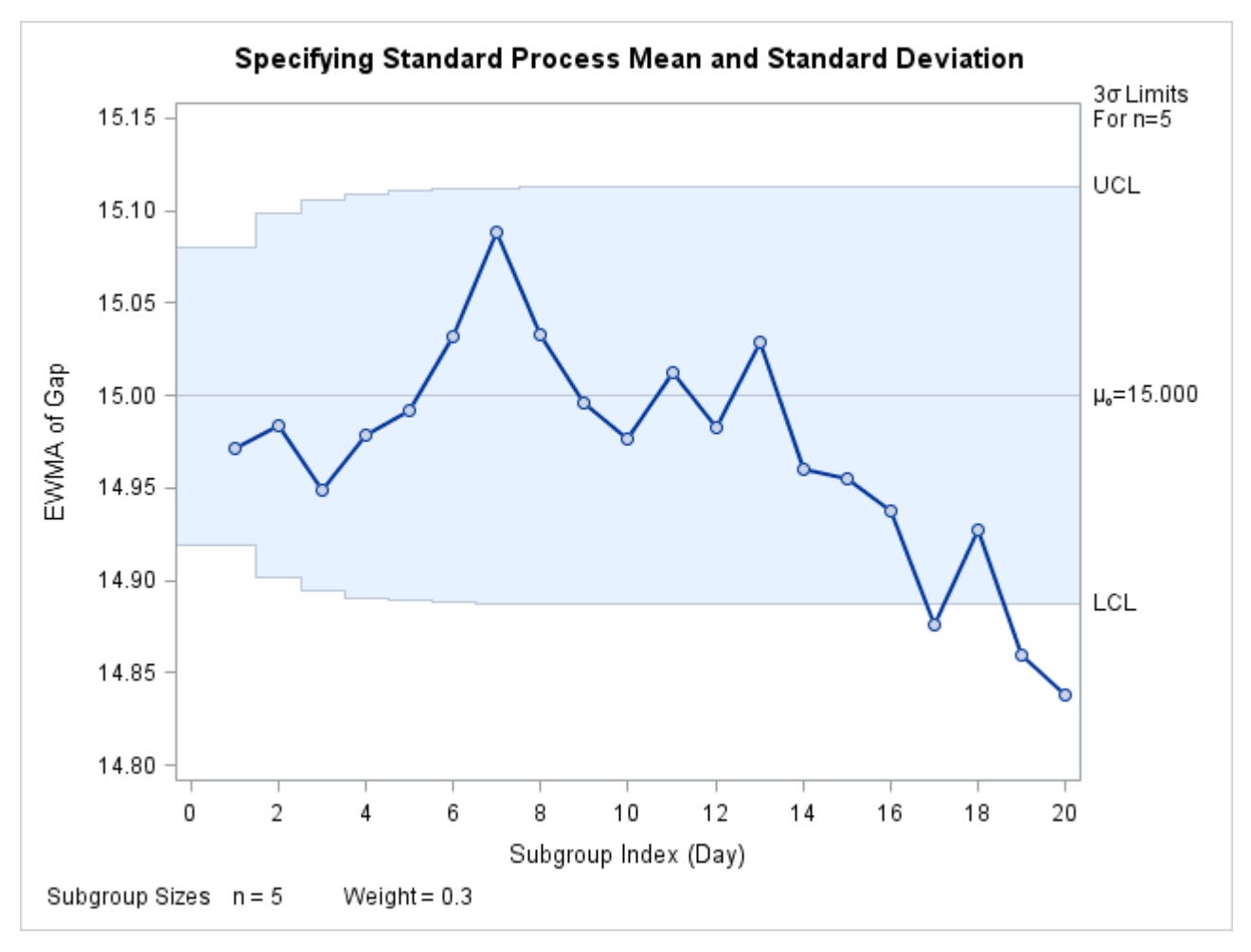

**Output 9.1.1** Specifying Standard Values with MU0= and SIGMA0=

The central line and control limits are determined using  $\mu_0$  and  $\sigma_0$  (see the equations in [Table 9.5\)](#page-36-0). [Out](#page-50-0)[put 9.1.1](#page-50-0) indicates that the process is out-of-control, since the moving averages for Day=17, Day=19, and Day=20 lie below the lower control limit.

You can also specify  $\mu_0$  and  $\sigma_0$  with the variables \_MEAN\_ and \_STDDEV\_ in a LIMITS= data set, as illustrated by the following statements:

```
data Cliplim;
   length _var_ _subgrp_ _type_ $8;
   _var_ = 'Gap';
   _subgrp_ = 'Day';
   _type_ = 'STANDARD';
   _limitn_ = 5;
   _mean_ = 15;
   _stddev_ = 0.2;
   _weight_ = 0.3;
proc macontrol data=Clips1 limits=Cliplim;
   ewmachart Gap*Day /
      odstitle = title
     xsymbol = mu0
     markers;
run;
```
The variable WEIGHT is required, and its value provides the weight parameter used to compute the EWMAs. The variables \_VAR\_ and \_SUBGRP\_ are also required, and their values must match the *process* and *subgroup-variable*, respectively, specified in the EWMACHART statement. The bookkeeping variable \_TYPE\_ is not required, but it is recommended to indicate that the variables \_MEAN\_ and \_STDDEV\_ provide standard values rather than estimated values.

The resulting chart (not shown here) is identical to the one shown in [Output 9.1.1.](#page-50-0)

# **Example 9.2: Displaying Limits Based on Asymptotic Values**

NOTE: See *Displaying Limits Based on Asymptotic Values* in the SAS/QC Sample Library.

The upper (lower) control limits in [Output 9.1.1](#page-50-0) are monotonically increasing (decreasing). As the number of subgroups increases, the control limits approach the following asymptotic values:

$$
\text{LCL} = \overline{\overline{X}} - k\hat{\sigma}\sqrt{r/n(2-r)}
$$

$$
\text{UCL} = \overline{\overline{X}} + k\hat{\sigma}\sqrt{r/n(2-r)}
$$

These constant limits are displayed if you specify the ASYMPTOTIC option, as illustrated by the following statements:

```
ods graphics on;
title 'Constant Control Limits Based on Asymptotic Values';
proc macontrol data=Clips1;
   ewmachart Gap*Day /
     odstitle = title
     mu0 = 15
     sigma0 = 0.2
     weight = 0.3
     xsymbol = mu0
     asymptotic
     markers;
run;
```
<span id="page-52-0"></span>The chart is shown in [Output 9.2.1.](#page-52-0)

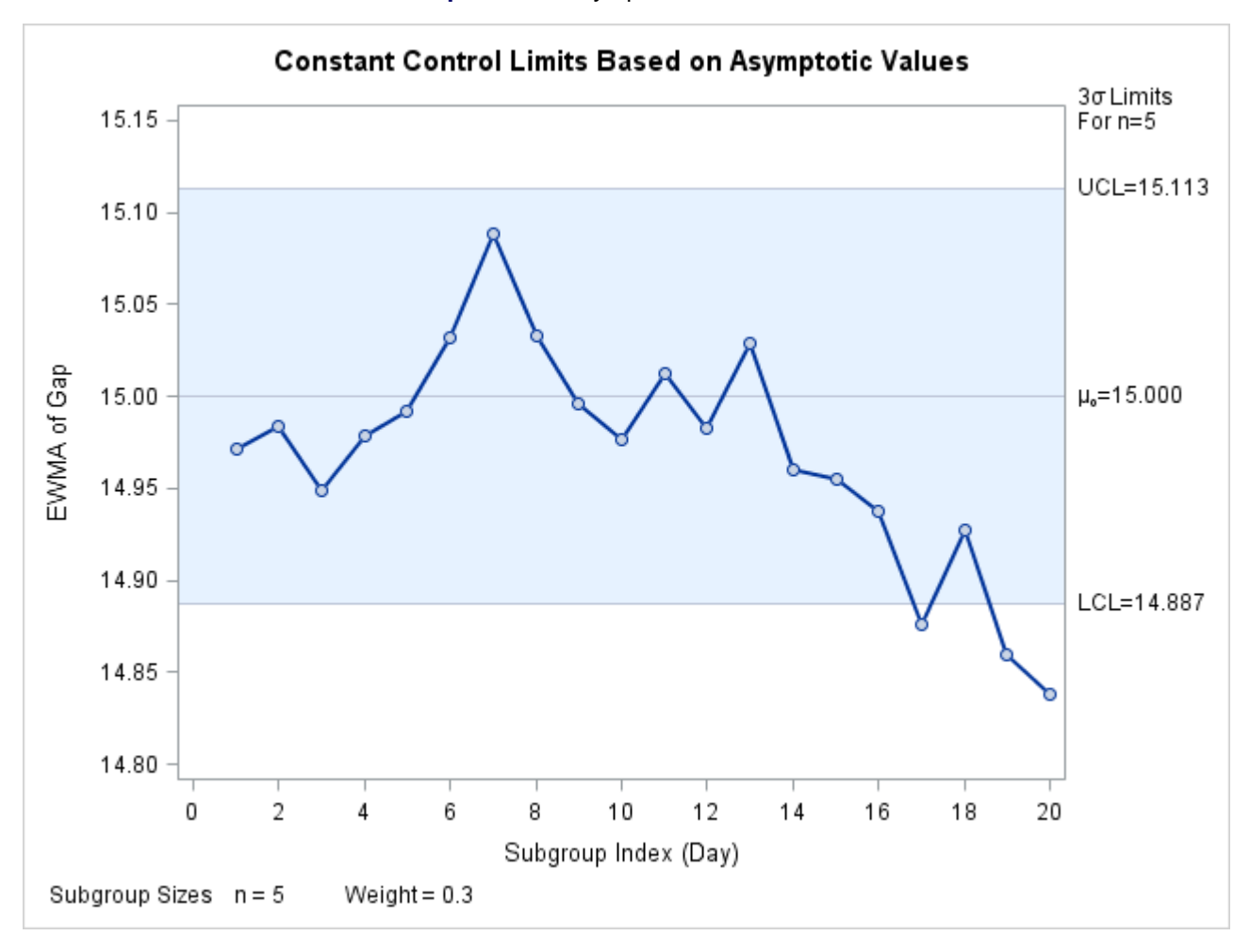

#### **Output 9.2.1** Asymptotic Control Limits

Note that the same three points that were outside the exact limits (displayed in [Output 9.1.1\)](#page-50-0) fall outside the asymptotic limits. The exact limits quickly approach the asymptotic values, so only the first few subgroups have appreciably different limits.

# **Example 9.3: Working with Unequal Subgroup Sample Sizes**

NOTE: See *EWMA Chart with Unequal Subgroup Sample Sizes* in the SAS/QC Sample Library.

This example contains measurements from the metal clip manufacturing process (introduced in ["Creating](#page-11-0) [EWMA Charts from Raw Data"](#page-11-0) on page 792). The following statements create a SAS data set named Clips4, which contains additional clip gap measurements taken on a daily basis:

```
data Clips4;
  input Day @;
  length Dayc $2.;
  informat Day ddmmyy8.;
  format Day date5.;
  Dayc=put(Day,date5.);
  Dayc=substr(Dayc,1,2);
  do i=1 to 5;
     input Gap @;
     output;
  end;
  drop i;
  label Dayc='April';
  datalines;
 1/4/86 14.93 14.65 14.87 15.11 15.18
 2/4/86 15.06 14.95 14.91 15.14 15.41
 3/4/86 14.90 14.90 14.96 15.26 15.18
 4/4/86 15.25 14.57 15.33 15.38 14.89
7/4/86 14.68 14.63 14.72 15.32 14.86
8/4/86 14.48 14.88 14.98 14.74 15.48
 9/4/86 14.99 15.16 15.02 15.53 14.66
10/4/86 14.88 15.44 15.04 15.10 14.89
11/4/86 15.14 15.33 14.75 15.23 14.64
14/4/86 15.46 15.30 14.92 14.58 14.68
15/4/86 15.23 14.63 . . .
16/4/86 15.13 15.25 . . .
17/4/86 15.06 15.25 15.28 15.30 15.34
18/4/86 15.22 14.77 15.12 14.82 15.29
21/4/86 14.95 14.96 14.65 14.87 14.77
22/4/86 15.01 15.11 15.11 14.79 14.88
23/4/86 14.97 15.50 14.93 15.13 15.25
24/4/86 15.23 15.21 15.31 15.07 14.97
25/4/86 15.08 14.75 14.93 15.34 14.98
28/4/86 15.07 14.86 15.42 15.47 15.24
29/4/86 15.27 15.20 14.85 15.62 14.67
30/4/86 14.97 14.73 15.09 14.98 14.46
;
```
Note that only two gap measurements were recorded on April 15 and April 16.

<span id="page-54-0"></span>A partial listing of Clips4 is shown in [Output 9.3.1.](#page-54-0) This data set contains three variables: Day is a numeric variable that contains the date (month, day, and year) that the measurement is taken, Dayc is a character variable that contains the day the measurement is taken, and Gap is a numeric variable that contains the measurement.

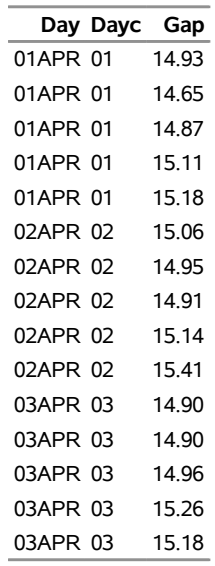

#### **Output 9.3.1** The Data Set Clips4

### **The Data Set Clips4**

The following statements request an EWMA chart, shown in [Output 9.3.2,](#page-55-0) for these gap measurements:

```
ods graphics on;
title 'EWMA Chart for Gap Measurements';
proc macontrol data=Clips4;
   ewmachart Gap*Dayc / odstitle = title
                        weight = 0.3
                        markers;
```
**run;**

<span id="page-55-0"></span>The character variable Dayc (rather than the numeric variable Day) is specified as the *subgroup-variable* in the preceding EWMACHART statement. If Day were the *subgroup-variable*, each day during April would appear on the horizontal axis, including the weekend days of April 5 and April 6 for which no measurements were taken. To avoid this problem, the *subgroup-variable* Dayc is created from Day using the PUT and SUBSTR function. Since Dayc is a character *subgroup-variable*, a discrete axis is used for the horizontal axis, and as a result, April 5 and April 6 do not appear on the horizontal axis in [Output 9.3.2.](#page-55-0) A LABEL statement is used to specify the label *April* for the horizontal axis, indicating the month that these measurements were taken.

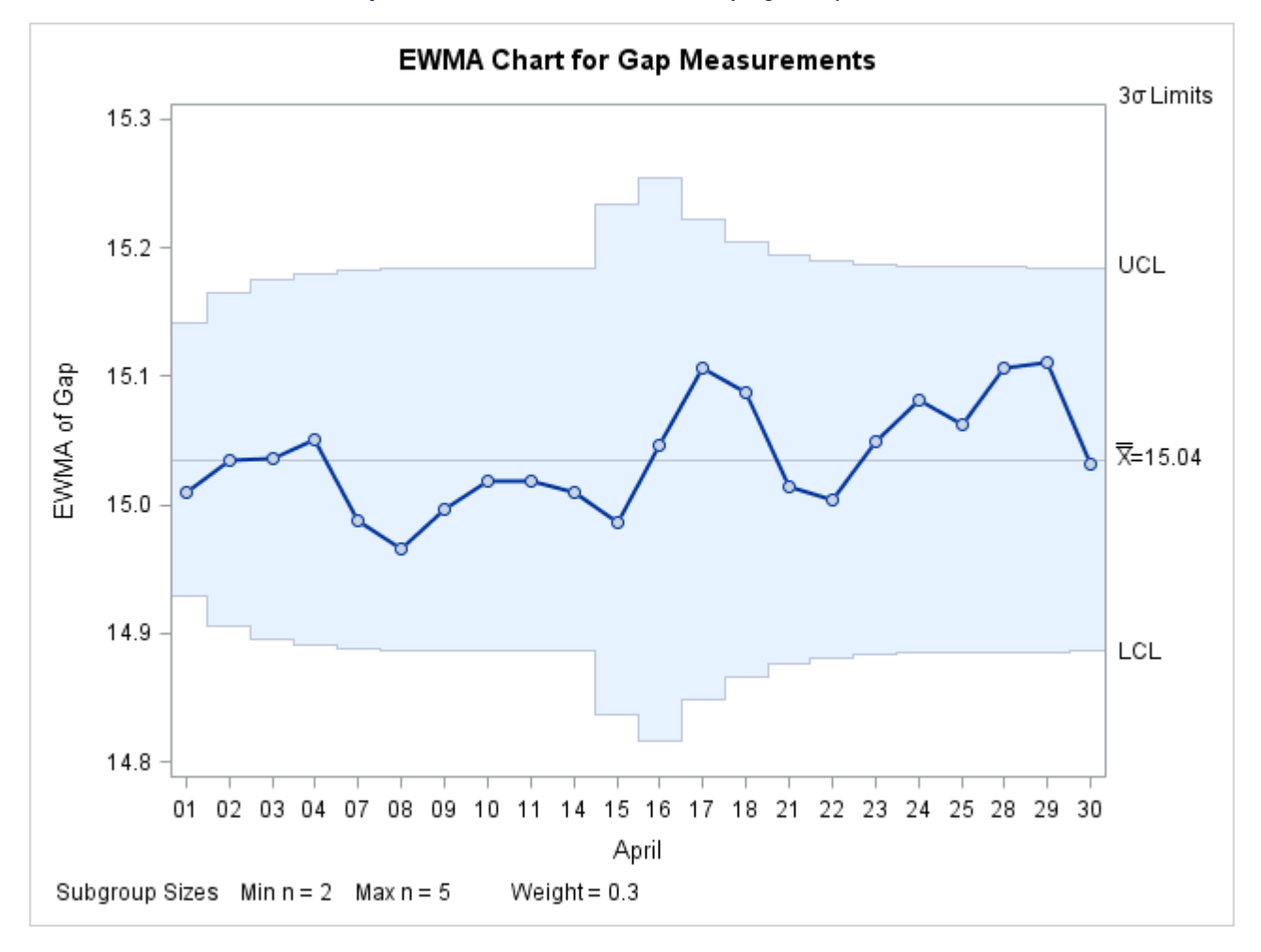

**Output 9.3.2** EWMA Chart with Varying Sample Sizes

Note that the control limits vary with the subgroup sample size. The sample size legend in the lower left corner displays the minimum and maximum subgroup sample sizes.

The EWMACHART statement provides various options for working with unequal subgroup sample sizes. For example, you can use the LIMITN= option to specify a fixed (nominal) sample size for computing control limits, as illustrated by the following statements:

```
title 'EWMA Chart for Gap Measurements';
proc macontrol data=Clips4;
   ewmachart Gap*Dayc / odstitle = title
                        weight = 0.3
                        limitn = 5
                        markers;
```
**run;**

<span id="page-56-0"></span>The resulting chart is shown in [Output 9.3.3.](#page-56-0)

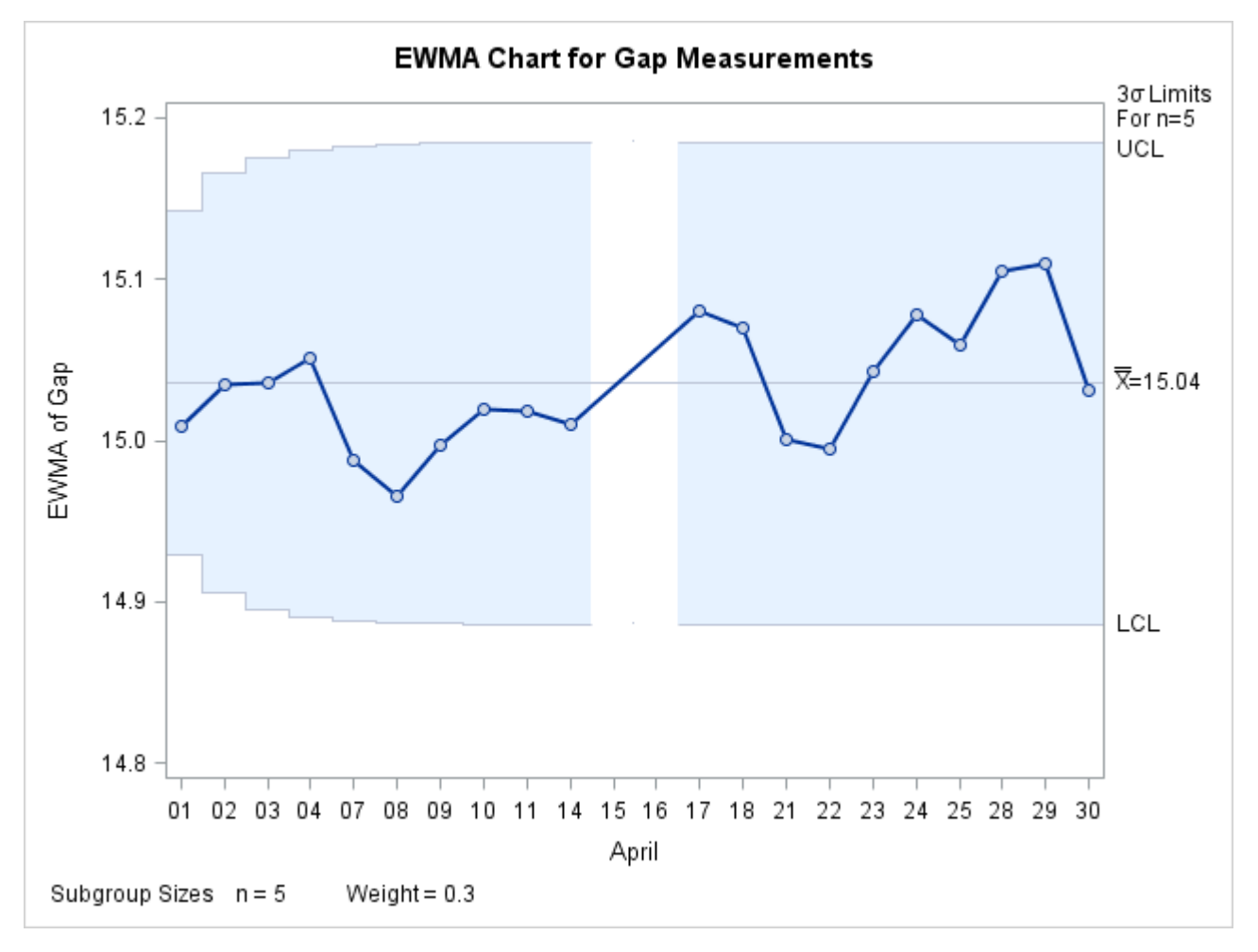

**Output 9.3.3** Control Limits Based on Fixed Sample Size

Note that the only points displayed are those corresponding to subgroups whose sample size matches the nominal sample size of five. Therefore, points are not displayed for April 15 and April 16. To plot points for all subgroups (regardless of subgroup sample size), you can specify the ALLN option, as follows:

```
title 'EWMA Chart for Gap Measurements';
proc macontrol data=Clips4;
   ewmachart Gap*Dayc/ odstitle = title
                       weight = 0.3
                       limitn = 5
                       alln
                       nmarkers;
```
**run;**

<span id="page-57-0"></span>The chart is shown in [Output 9.3.4.](#page-57-0) The NMARKERS option requests special symbols to identify points for which the subgroup sample size differs from the nominal sample size.

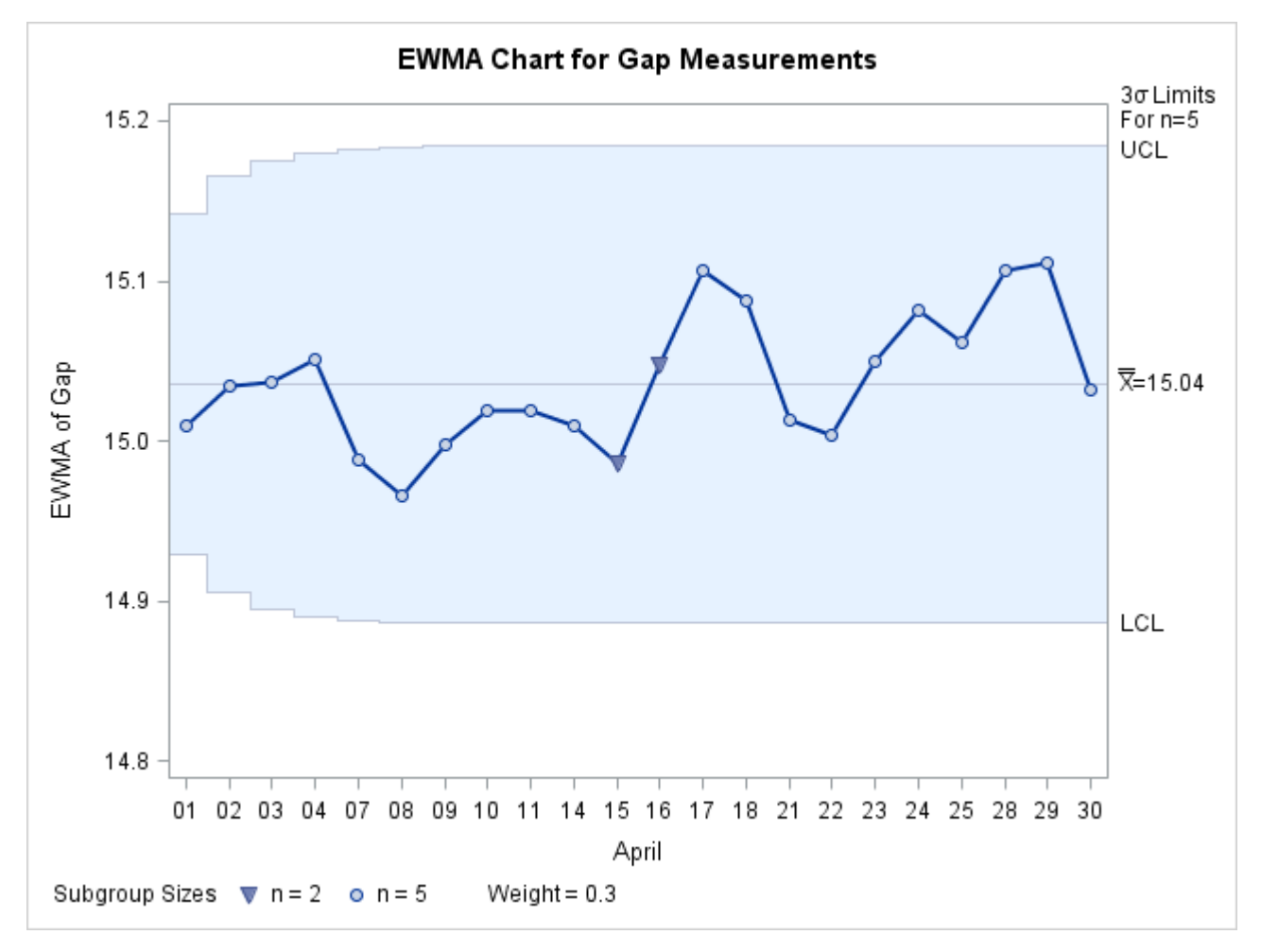

**Output 9.3.4** Displaying All Subgroups Regardless of Sample Size

You can use the SMETHOD= option to determine how the process standard deviation  $\sigma$  is to be estimated when the subgroup sample sizes vary. The default method computes  $\hat{\sigma}$  as an unweighted average of subgroup estimates of  $\sigma$ . Specifying SMETHOD=MVLUE requests a minimum variance linear unbiased estimate (MVLUE), which assigns greater weight to estimates of  $\sigma$  from subgroups with larger sample sizes. Specifying SMETHOD=RMSDF requests a weighted root-mean-square estimate. If the unknown standard deviation  $\sigma$  is constant across subgroups, the root-mean-square estimate is more efficient than the MVLUE. For more information, see ["Methods for Estimating the Standard Deviation"](#page-47-0) on page 828.

The following statements apply all three methods:

```
proc macontrol data=Clips4;
   ewmachart Gap*Dayc / outlimits = Cliplim1
                       outindex = 'Default'
                       weight = 0.3
                       nochart;
   ewmachart Gap*Dayc / smethod = mvlue
                       outlimits = Cliplim2
                       outindex = 'MVLUE'
                       weight = 0.3
                       nochart;
```

```
ewmachart Gap*Dayc / smethod = rmsdf
                       outlimits = Cliplim3
                       outindex = 'RMSDF'
                       weight = 0.3nochart;
run;
data Climits;
   set Cliplim1 Cliplim2 Cliplim3;
run;
```
<span id="page-59-0"></span>The data set Climits is listed in [Output 9.3.5.](#page-59-0)

**Output 9.3.5** Listing of the Data Set Climits

### **Estimating the Process Standard Deviation**

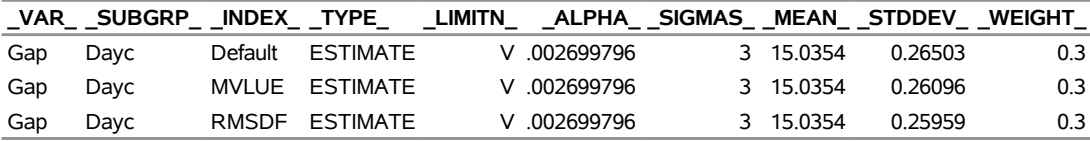

Note that the estimate of the process standard deviation (stored in the variable \_STDDEV\_) is slightly different depending on the estimation method. The variable \_LIMITN\_ is assigned the special missing value *V* in the OUTLIMITS= data set, indicating that the subgroup sample sizes vary.

# **Example 9.4: Displaying Individual Measurements on an EWMA Chart**

NOTE: See *EWMA Chart with Individual Measurements* in the SAS/QC Sample Library.

In the manufacture of automotive tires, the diameter of the steel belts inside the tire is measured. The following data set contains these measurements for 30 tires:

```
data Tires;
  input Sample Diameter @@;
  datalines;
1 24.05 2 23.99 3 23.95
4 23.93 5 23.97 6 24.02
7 24.06 8 24.10 9 23.98
10 24.03 11 23.91 12 24.06
13 24.06 14 23.96 15 23.98
16 24.06 17 24.01 18 24.00
19 23.93 20 23.92 21 24.09
22 24.11 23 24.05 24 23.98
25 23.98 26 24.06 27 24.02
28 24.06 29 23.97 30 23.96
;
```
The following statements use the IRCHART statement in the SHEWHART procedure (see ["IRCHART](#page-0-0) [Statement: SHEWHART Procedure"](#page-0-0) on page 1505) to create a data set containing the control limits for individual measurements and moving range charts for Diameter:

```
proc shewhart data=Tires;
   irchart Diameter*Sample / nochart outlimits=Tlimits;
run;
```
<span id="page-60-0"></span>A listing of the data set Tlimits is shown in [Output 9.4.1.](#page-60-0)

**Output 9.4.1** Listing of the Data Set Tlimits

**Control Limits for Diameter Measurements**

| VAR  |                    | SUBGRP TYPE LIMITN ALPHA SIGMAS LCLI MEAN UCLI |          |               |  |                           |  |
|------|--------------------|------------------------------------------------|----------|---------------|--|---------------------------|--|
|      | Diameter Sample    | ESTIMATE                                       |          | 2  .002699796 |  | 3 23.8571 24.0083 24.1596 |  |
|      |                    |                                                |          |               |  |                           |  |
| LCLR |                    | R UCLR STDDEV                                  |          |               |  |                           |  |
|      | 0 0.056897 0.18585 |                                                | 0.050423 |               |  |                           |  |

The upper and lower control limits for the diameter measurements are 24.1596 and 23.8571, respectively.

In this example, reference lines will be used to display the control limits for the individual measurements on the EWMA chart. The following DATA step reads these control limits from Tlimits and creates a data set named Vrefdata, which contains the reference line information:

```
data Vrefdata;
   set Tlimits;
   length _reflab_ $16.;
   keep _ref_ _reflab_;
   _ref_ = _lcli_; _reflab_= 'LCL for X'; output;
   _ref_ = _ucli_; _reflab_= 'UCL for X'; output;
run;
```
<span id="page-60-1"></span>A listing of the data set Vrefdata is shown in [Output 9.4.2.](#page-60-1)

**Output 9.4.2** Listing of the Data Set Vrefdata

# **Reference Line Information**

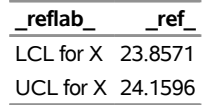

The following statements request an EWMA chart for these measurements:

```
ods graphics on;
title 'EWMA Chart for Steel Belt Diameters';
proc macontrol data=Tires;
  ewmachart Diameter*Sample / weight = 0.3
                             meansymbol = square
                             lcllabel = 'LCL for EWMA'
                             ucllabel = 'UCL for EWMA'
                             vref = Vrefdata
                             odstitle = title
                             vreflabpos = 3
                             markers;
```
**run;**

The MEANSYMBOL= option displays the individual measurements on the EWMA chart. By default, these values are not displayed. For traditional graphics, the MEANSYMBOL= option specifies the symbol used to plot the individual measurements. For ODS Graphics, specifying a MEANSYMBOL= value causes the subgroup means to be plotted, but the symbol used is determined by the ODS style in effect. The VREF= option reads the reference line information from Vrefdata. The resulting chart is shown in [Output 9.4.3.](#page-61-1)

<span id="page-61-1"></span>[Output 9.4.3](#page-61-1) indicates that the process is in control. None of the diameter measurements (indicated by squares) exceed their control limits, and none of the EWMAs exceed their limits.

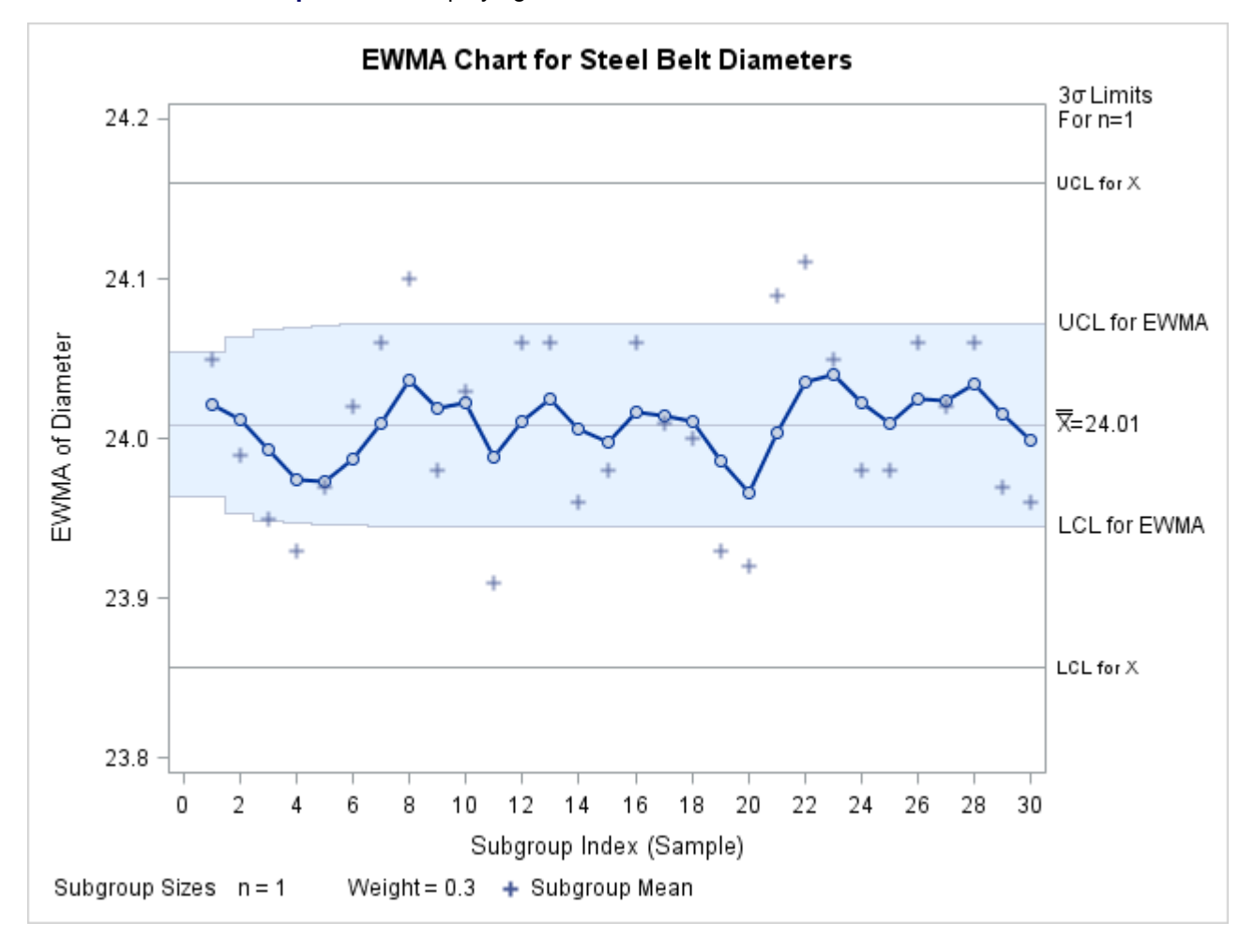

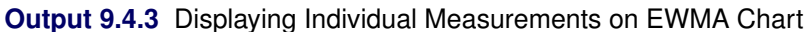

# <span id="page-61-0"></span>**Example 9.5: Computing Average Run Lengths**

NOTE: See *Computing Average Run Lengths for EWMA Chart* in the SAS/QC Sample Library.

The EWMAARL DATA step function computes the average run length for an exponentially weighted moving average (EWMA) scheme (refer to Crowder 1987a,b for details). You can use this function to design a scheme by first calculating average run lengths for a range of values for the weight and then choosing the weight that yields a desired average run length.

The following statements compute the average run lengths for shifts between 0.5 and 2 and weights between 0.25 and 1. The data set ARLs is displayed in [Output 9.5.1.](#page-62-0)

```
data ARLs;
   do shift=.5 to 2 by .5;
      do Weight=.25 to 1 by .25;
      arl=ewmaarl(shift,Weight,3.0);
      output;
      end;
   end;
run;
```
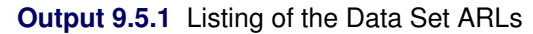

### **Average Run Lengths for Various Shifts and Weights**

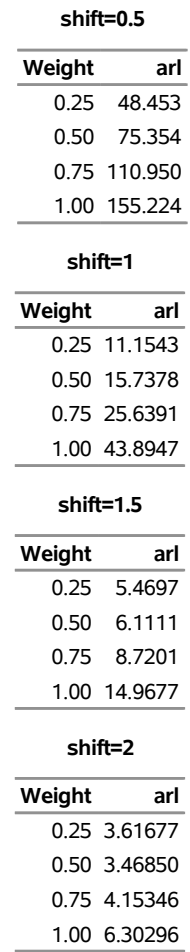

Note that when the weight is 1.0, the EWMAARL function returns the average run length for a Shewhart chart for means. For more details, see ["EWMAARL Function"](#page-0-0) on page 2208.

In addition to using the EWMAARL function to design a EWMA scheme with desired average run length properties, you can use it to evaluate an existing scheme. For example, suppose you have an EWMA chart with  $3\sigma$  control limits using a weight parameter of 0.3. The following DATA step computes the average run lengths for various shifts using this scheme:

```
data ARLinfo;
   do shift=0 to 2 by .25;
      arl = ewmaarl(shift,0.3,3.0);
      output;
   end;
run;
```
<span id="page-63-0"></span>The data set ARLinfo is displayed in [Output 9.5.2.](#page-63-0)

**Output 9.5.2** Listing of the Data Set ARLinfo

# **Average Run Lengths for EWMA Scheme (k=3 and r=0.3)**

**shift arl** 0.00 465.553 0.25 178.741 0.50 53.160 0.75 21.826 1.00 11.699 1.25 7.525 1.50 5.447 1.75 4.258 2.00 3.506

# **MACHART Statement: MACONTROL Procedure**

# **Overview: MACHART Statement**

The MACHART statement creates a uniformly weighted moving average control chart (commonly referred to as a moving average control chart), which is used to decide whether a process is in a state of statistical control and to detect shifts in the process average.

You can use options in the MACHART statement to

- specify the span of the moving averages (the number of terms in the moving average)
- compute control limits from the data based on a multiple of the standard error of the plotted moving averages or as probability limits
- tabulate the moving averages, subgroup sample sizes, subgroup means, subgroup standard deviations, control limits, and other information
- save control limit parameters in an output data set
- save the moving averages, subgroup sample sizes, subgroup means, and subgroup standard deviations in an output data set
- read control limit parameters from an input data set
- specify one of several methods for estimating the process standard deviation
- specify a known (standard) process mean and standard deviation for computing control limits
- display a secondary chart that plots a time trend that has been removed from the data
- add block legends and symbol markers to reveal stratification in process data
- superimpose stars at points to represent related multivariate factors
- clip extreme points to make the chart more readable
- display vertical and horizontal reference lines
- control axis values and labels
- control layout and appearance of the chart

You have three alternatives for producing moving average control charts with the MACHART statement:

- ODS Graphics output is produced if ODS Graphics is enabled, for example by specifying the ODS GRAPHICS ON statement prior to the PROC statement.
- Otherwise, traditional graphics are produced by default if  $SAS/GRAPH^{\circled{0}}$  is licensed.
- Legacy line printer charts are produced when you specify the LINEPRINTER option in the PROC statement.

See Chapter 3, ["SAS/QC Graphics,](#page-0-0)" for more information about producing these different kinds of graphs.

# **Getting Started: MACHART Statement**

This section introduces the MACHART statement with simple examples that illustrate the most commonly used options. Complete syntax for the MACHART statement is presented in the section ["Syntax: MACHART](#page-76-0) [Statement"](#page-76-0) on page 857, and advanced examples are given in the section ["Examples: MACHART Statement"](#page-104-0) on page 885.

# <span id="page-64-0"></span>**Creating Moving Average Charts from Raw Data**

NOTE: See *Uniformly Weighted Moving Average Chart* in the SAS/QC Sample Library.

In the manufacture of a metal clip, the gap between the ends of the clip is a critical dimension. To monitor the process for a change in the average gap, subgroup samples of five clips are selected daily. The data are analyzed with a uniformly weighted moving average chart. The gaps recorded during the first twenty days are saved in a SAS data set named Clips1.

```
data Clips1;
  input Day @ ;
  do i=1 to 5;
     input Gap @ ;
     output;
  end;
  drop i;
  datalines;
1 14.76 14.82 14.88 14.83 15.23
2 14.95 14.91 15.09 14.99 15.13
 3 14.50 15.05 15.09 14.72 14.97
 4 14.91 14.87 15.46 15.01 14.99
5 14.73 15.36 14.87 14.91 15.25
 6 15.09 15.19 15.07 15.30 14.98
7 15.34 15.39 14.82 15.32 15.23
8 14.80 14.94 15.15 14.69 14.93
9 14.67 15.08 14.88 15.14 14.78
10 15.27 14.61 15.00 14.84 14.94
11 15.34 14.84 15.32 14.81 15.17
12 14.84 15.00 15.13 14.68 14.91
13 15.40 15.03 15.05 15.03 15.18
14 14.50 14.77 15.22 14.70 14.80
15 14.81 15.01 14.65 15.13 15.12
16 14.82 15.01 14.82 14.83 15.00
17 14.89 14.90 14.60 14.40 14.88
18 14.90 15.29 15.14 15.20 14.70
19 14.77 14.60 14.45 14.78 14.91
20 14.80 14.58 14.69 15.02 14.85
;
```
The following statements produce the listing of the data set Clips1 shown in [Figure 9.10:](#page-65-0)

```
title 'The Data Set Clips1';
proc print data=Clips1(obs=15) noobs;
run;
```
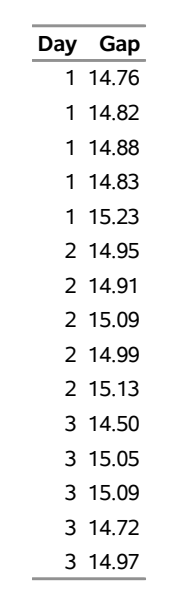

**Figure 9.10** Partial Listing of the Data Set Clips1

# **The Data Set Clips1**

The data set Clips1 is said to be in "strung-out" form, since each observation contains the day and gap measurement of a single clip. The first five observations contain the gap measurements for the first day, the second five observations contain the gap measurements for the second day, and so on. Because the variable Day classifies the observations into rational subgroups, it is referred to as the *subgroup-variable*. The variable Gap contains the gap measurements and is referred to as the *process variable* (or *process* for short).

The within-subgroup variability of the gap measurements is known to be stable. You can use a uniformly weighted moving average chart to determine whether the mean level is in control. The following statements create the chart shown in [Figure 9.11:](#page-66-0)

```
ods graphics off;
title 'Moving Average Chart for Gap Measurements';
proc macontrol data=Clips1;
   machart Gap*Day / span=3;
run;
```
This example illustrates the basic form of the MACHART statement. After the keyword MACHART, you specify the *process* to analyze (in this case, Gap) followed by an asterisk and the *subgroup-variable* (Day). The SPAN= option specifies the number of terms to include in the moving average. Options such as SPAN= are specified after the slash (/) in the MACHART statement. A complete list of options is presented in the section ["Syntax: MACHART Statement"](#page-76-0) on page 857. You must provide the span of the moving average. As an alternative to specifying the SPAN= option, you can read the span from an input data set; see ["Reading](#page-74-0) [Preestablished Control Limit Parameters"](#page-74-0) on page 855.

<span id="page-66-0"></span>The input data set is specified with the DATA= option in the PROC MACONTROL statement.

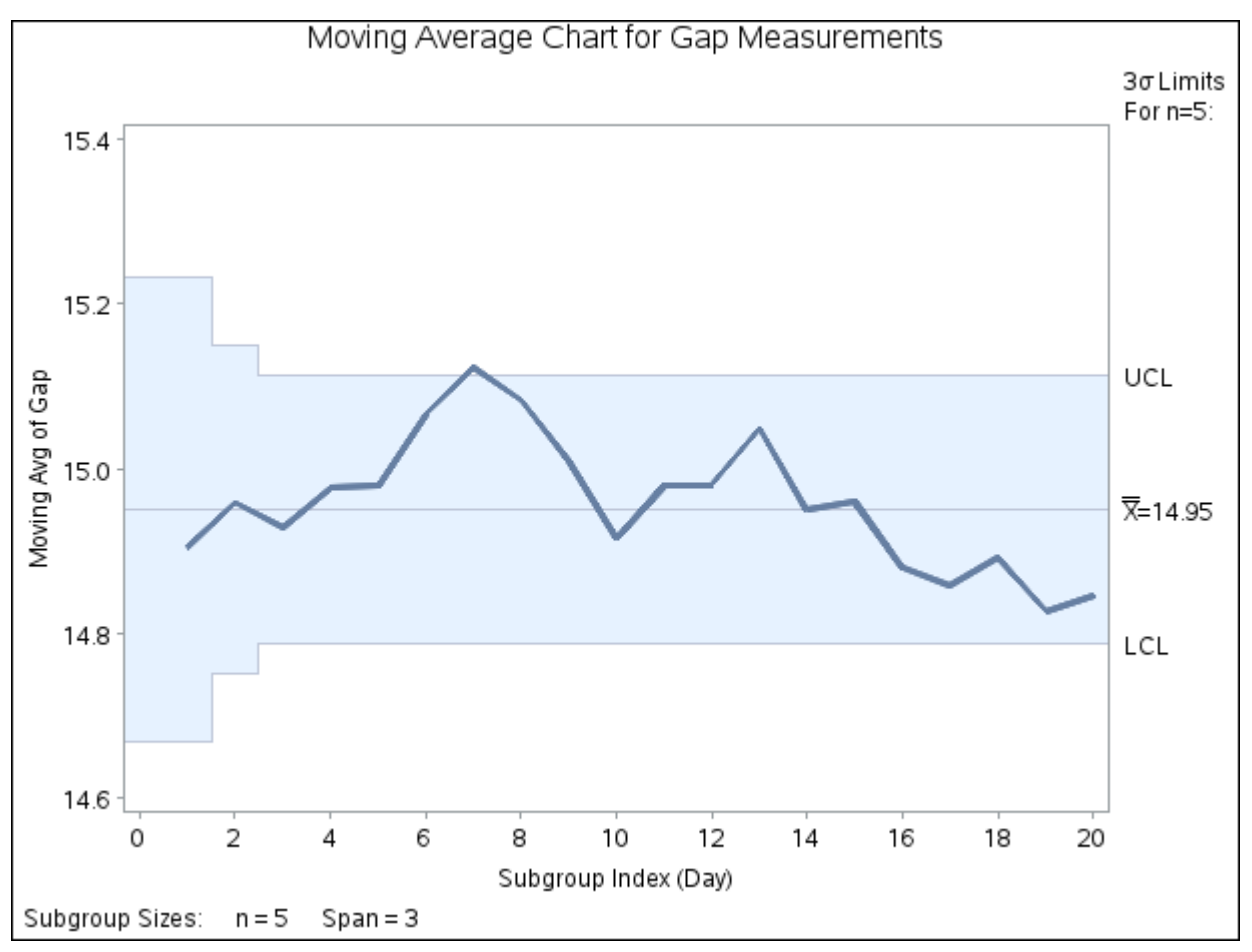

**Figure 9.11** Uniformly Weighted Moving Average Chart for Gap Data

Each point on the chart represents the uniformly weighted moving average for a particular day. The moving average  $A_1$  plotted at Day=1 is simply the subgroup mean for Day=1. The moving average  $A_2$  plotted at Day=2 is the average of the subgroup means for Day=1 and Day=2. The moving average  $A_3$  plotted at Day=3 is the average of the subgroup means for Day=1, Day=2, and Day=3.

$$
A_1 = \frac{14.76 + 14.82 + 14.88 + 14.83 + 15.23}{5} = 14.904 \text{ mm}
$$
  
\n
$$
A_2 = \frac{14.904 + 15.014}{2} = 14.959 \text{ mm}
$$
  
\n
$$
A_3 = \frac{14.904 + 15.014 + 14.866}{3} = 14.928 \text{ mm}
$$

For succeeding days, the moving average is similarly calculated as the average of the present and the two previous subgroup means (since a span of three is specified with the SPAN= option).

Note that the moving average for the seventh day lies above the upper control limit, signaling an out-of-control process.

By default, the control limits shown are  $3\sigma$  limits estimated from the data; the formulas for the limits are given in [Table 9.15.](#page-90-0)

For computational details, see ["Constructing Uniformly Weighted Moving Average Charts"](#page-89-0) on page 870. For more details on reading from a DATA= data set, see ["DATA= Data Set"](#page-98-0) on page 879.

# **Creating Moving Average Charts from Subgroup Summary Data**

NOTE: See *Uniformly Weighted Moving Average Chart* in the SAS/QC Sample Library.

The previous example illustrates how you can create moving average charts using raw data (process measurements). However, in many applications the data are provided as subgroup summary statistics. This example illustrates how you can use the MACHART statement with data of this type. The following data set (Clipsum) provides the data from the preceding example in summarized form:

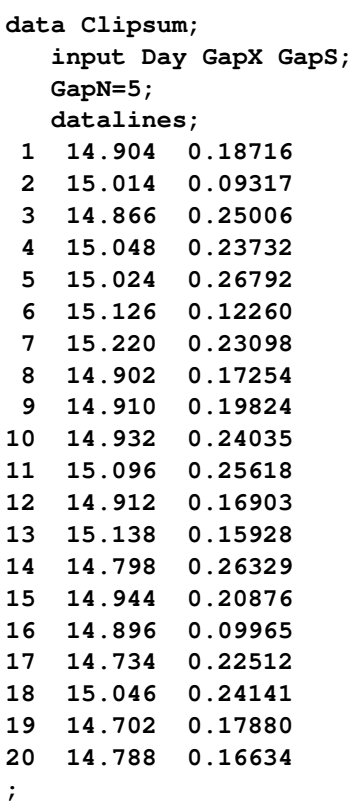

<span id="page-68-0"></span>A partial listing of Clipsum is shown in [Figure 9.12.](#page-68-0) There is exactly one observation for each subgroup (note that the subgroups are still indexed by Day). The variable GapX contains the subgroup means, the variable GapS contains the subgroup standard deviations, and the variable GapN contains the subgroup sample sizes (these are all five).

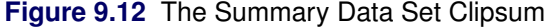

### **The Data Set Clipsum**

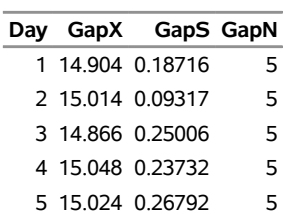

You can read this data set by specifying it as a HISTORY= data set in the PROC MACONTROL statement, as follows:

```
options nogstyle;
symbol color=salmon h=0.8;
title 'Moving Average Chart for Gap Measurements';
proc macontrol history=Clipsum;
   machart Gap*Day / span = 3
                     cframe = steel
                     cinfill = vpab
                     cconnect = yellow
                     coutfill = salmon;
run;
options gstyle;
```
The NOGSTYLE system option causes ODS styles not to affect traditional graphics. Instead, the SYMBOL statement and MACHART statement options control the appearance of the graph. The GSTYLE system option restores the use of ODS styles for traditional graphics produced subsequently. The resulting moving average chart is shown in [Figure 9.13.](#page-69-0)

<span id="page-69-0"></span>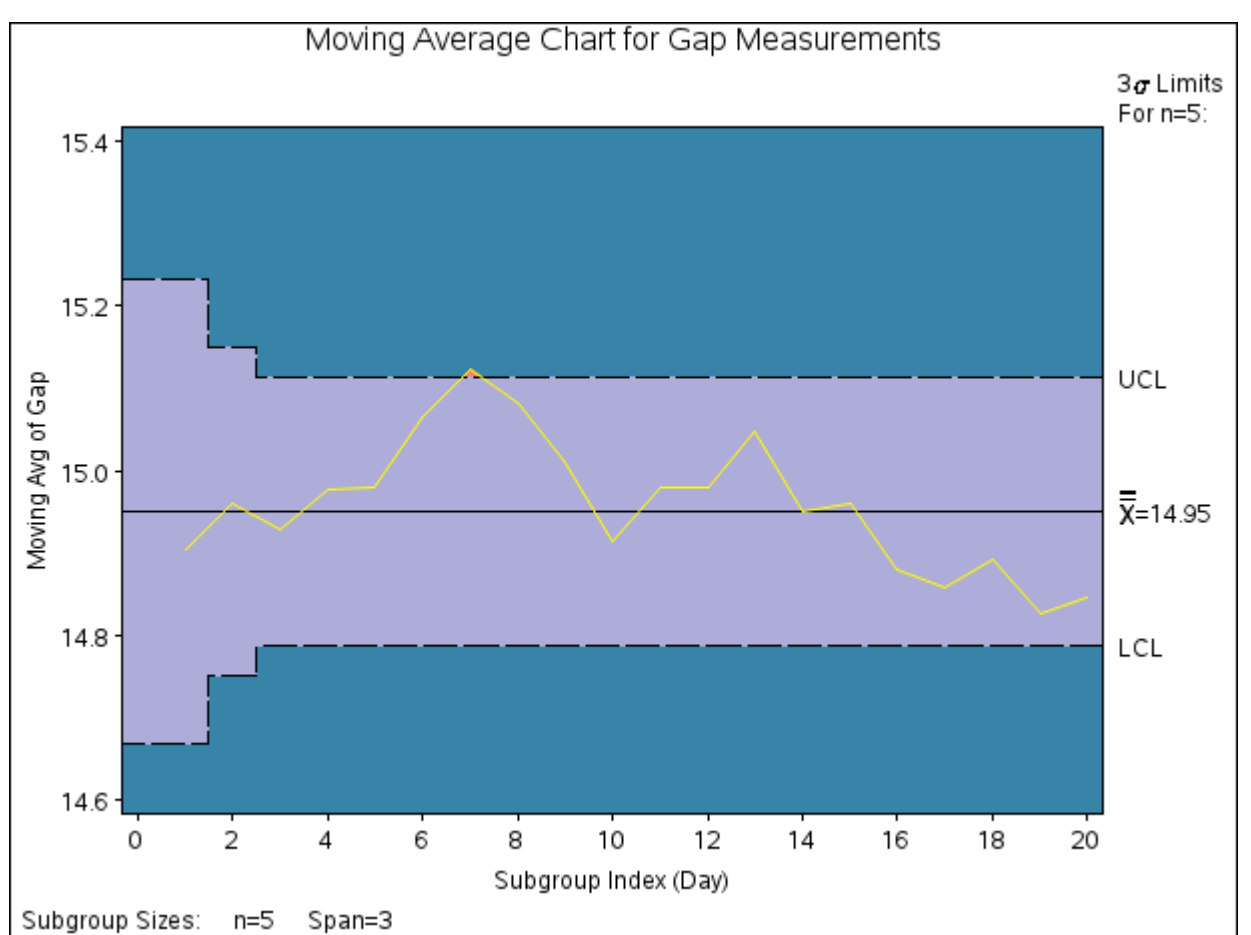

**Figure 9.13** Uniformly Weighted Moving Average Chart from Summary Data

Note that Gap is *not* the name of a SAS variable in the data set but is, instead, the common prefix for the names of the three SAS variables GapX, GapS, and GapN. The suffix characters *X*, *S*, and *N* indicate *mean*, *standard deviation*, and *sample size*, respectively. Thus, you can specify three subgroup summary variables in a HISTORY= data set with a single name (Gap), which is referred to as the *process*. The variables GapX, GapS, and GapN are all required. The name Day specified after the asterisk is the name of the *subgroup-variable*.

In general, a HISTORY= input data set used with the MACHART statement must contain the following variables:

- subgroup variable
- subgroup mean variable
- subgroup standard deviation variable
- subgroup sample size variable

Furthermore, the names of subgroup mean, standard deviation, and sample size variables must begin with the *process* name specified in the MACHART statement and end with the special suffix characters *X*, *S*, and *N*, respectively. If the names do not follow this convention, you can use the RENAME option in the PROC MACONTROL statement to rename the variables for the duration of the MACONTROL procedure step (see [""](#page-0-0) on page 1872 for an example).

In summary, the interpretation of *process* depends on the input data set.

- If raw data are read using the DATA= option (as in the previous example), *process* is the name of the SAS variable containing the process measurements.
- If summary data are read using the HISTORY= option (as in this example), *process* is the common prefix for the names of the variables containing the summary statistics.

For more information, see ["HISTORY= Data Set"](#page-99-0) on page 880.

# **Saving Summary Statistics**

NOTE: See *Uniformly Weighted Moving Average Chart* in the SAS/QC Sample Library.

In this example, the MACHART statement is used to create a summary data set that can be read later by the MACONTROL procedure (as in the preceding example). The following statements read measurements from the data set Clips1 and create a summary data set named Cliphist:

```
title 'Summary Data Set for Gap Measurements';
proc macontrol data=Clips1;
  machart Gap*Day / span = 3
                    outhistory = Cliphist
                    nochart;
run;
```
The OUTHISTORY= option names the output data set, and the NOCHART option suppresses the display of the chart, which would be identical to the chart in [Figure 9.11.](#page-66-0)

<span id="page-70-0"></span>[Figure 9.14](#page-70-0) contains a partial listing of Cliphist.

### **Figure 9.14** The Summary Data Set Cliphist

### **Summary Data Set for Gap Measurements**

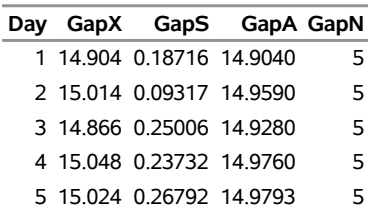

There are five variables in the data set Cliphist.

- Day contains the subgroup index.
- GapX contains the subgroup means.
- GapS contains the subgroup standard deviations.
- GapA contains the subgroup moving averages.
- GapN contains the subgroup sample sizes.

Note that the summary statistic variables are named by adding the suffix characters *X*, *S*, *A*, and *N* to the *process* Gap specified in the MACHART statement. In other words, the variable naming convention for OUTHISTORY= data sets is the same as that for HISTORY= data sets.

For more information, see ["OUTHISTORY= Data Set"](#page-95-0) on page 876.

### **Saving Control Limit Parameters**

NOTE: See *Uniformly Weighted Moving Average Chart* in the SAS/QC Sample Library.

You can save the control limit parameters used for a moving average chart in a SAS data set; this enables you to use these parameters with future data (see ["Reading Preestablished Control Limit Parameters"](#page-74-0) on page 855) or modify the parameters with a DATA step program.

The following statements read measurements from the data set Clips1 (see ["Creating Moving Average Charts](#page-64-0) [from Raw Data"](#page-64-0) on page 845) and save the control limit parameters in a data set named Cliplim:

```
title 'Control Limit Parameters';
proc macontrol data=Clips1;
  machart Gap*Day / span = 3
                    outlimits = Cliplim
                    nochart;
```
**run;**

<span id="page-71-0"></span>The OUTLIMITS= option names the data set containing the control limits, and the NOCHART option suppresses the display of the chart. The data set Cliplim is listed in [Figure 9.15.](#page-71-0)
**Figure 9.15** The Data Set Cliplim Containing Control Limit Information

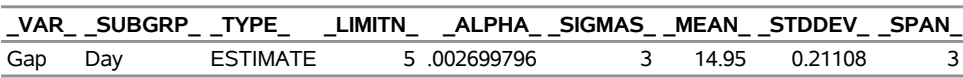

#### **Control Limit Parameters**

Note that the data set Cliplim does not contain the actual control limits, but rather the parameters required to compute the limits.

The data set contains one observation with the parameters for *process* Gap. The variable \_SPAN\_ contains the number of terms used to calculate the moving average. The value of MEAN is an estimate of the process mean, and the value of  $STDDEV$  is an estimate of the process standard deviation  $\sigma$ . The value of LIMITN is the nominal sample size associated with the control limits, and the value of SIGMAS is the multiple of  $\sigma$  associated with the control limits. The variables  $\text{\_}VAR\_$  and  $\text{\_}SUBGRP\_$  are bookkeeping variables that save the *process* and *subgroup-variable*. The variable \_TYPE\_ is a bookkeeping variable that indicates that the values of \_MEAN\_ and \_STDDEV\_ are estimates rather than standard values. For more information, see ["OUTLIMITS= Data Set"](#page-94-0) on page 875.

You can create an output data set containing the control limits and summary statistics with the OUTTABLE= option, as illustrated by the following statements:

```
title 'Summary Statistics and Control Limits';
proc macontrol data=Clips1;
   machart Gap*Day / span = 3
                    outtable = Cliptab
                    nochart;
```
**run;**

The data set Cliptab is listed in [Figure 9.16.](#page-72-0)

<span id="page-72-0"></span>This data set contains one observation for each subgroup sample. The variable UWMA contains the uniformly weighted moving average. The variables \_SUBX\_, \_SUBS\_, and \_SUBN\_ contain the subgroup means, subgroup standard deviations, and subgroup sample sizes, respectively. The variables \_LCLA\_ and \_UCLA\_ contain the lower and upper control limits, and the variable \_MEAN\_ contains the central line. The variables \_VAR\_ and Day contain the *process* name and values of the *subgroup-variable*, respectively. For more information, see ["OUTTABLE= Data Set"](#page-96-0) on page 877.

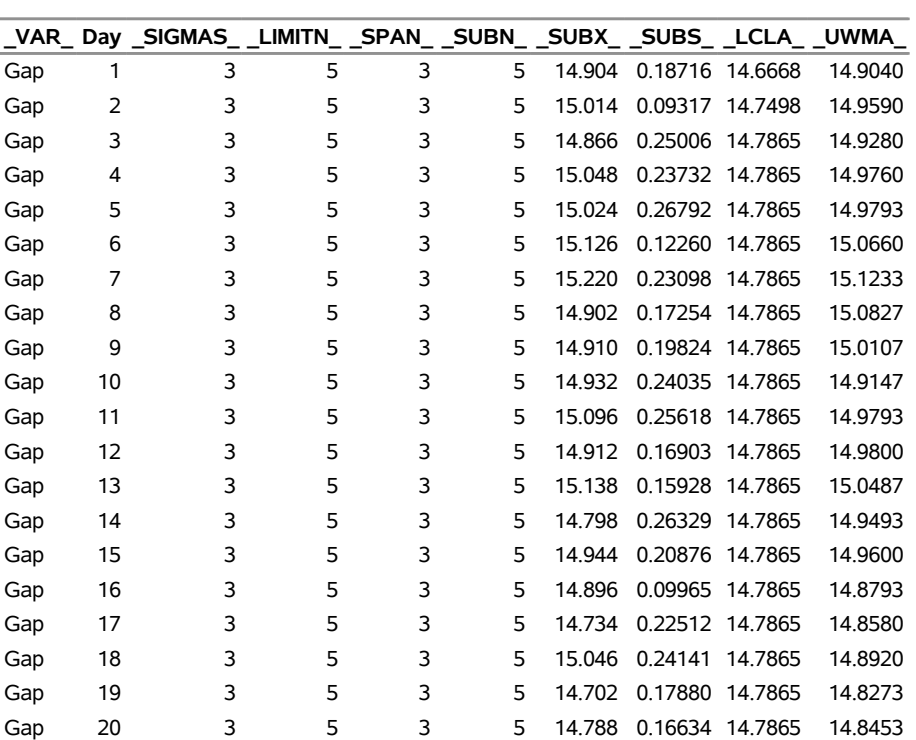

# **Figure 9.16** The OUTTABLE= Data Set Cliptab

# **Summary Statistics and Control Limits**

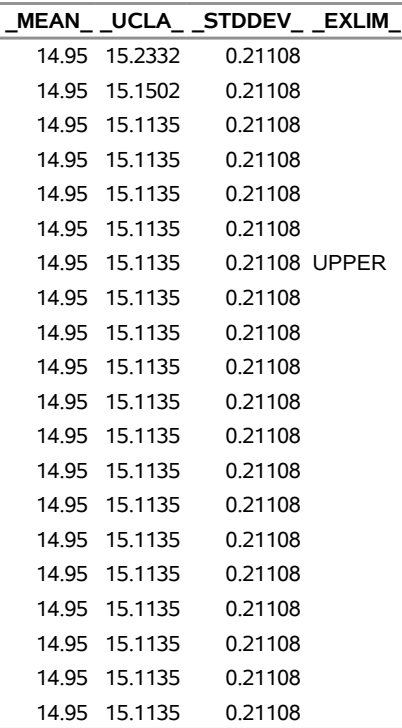

An OUTTABLE= data set can be read later as a TABLE= data set. For example, the following statements read Cliptab and display a moving average chart (not shown here) identical to [Figure 9.11:](#page-66-0)

```
title 'Moving Average Chart for Gap Measurements';
proc macontrol table=Cliptab;
   machart Gap*Day;
run;
```
For more information, see ["TABLE= Data Set"](#page-100-0) on page 881.

## <span id="page-74-0"></span>**Reading Preestablished Control Limit Parameters**

NOTE: See *Uniformly Weighted Moving Average Chart* in the SAS/QC Sample Library.

In the previous example, the OUTLIMITS= data set saved the control limit parameters in the data set Cliplim. This example shows how to apply these parameters to new data provided in the following data set:

```
data Clips1a;
   label Gap='Gap Measurement (mm)';
   input Day @;
   do i=1 to 5;
      input Gap @;
     output;
   end;
   drop i;
   datalines;
21 14.86 15.01 14.67 14.67 15.07
22 14.93 14.53 15.07 15.10 14.98
23 15.27 14.90 15.12 15.10 14.80
24 15.02 15.21 14.93 15.11 15.20
25 14.90 14.81 15.26 14.57 14.94
26 14.78 15.29 15.13 14.62 14.54
27 14.78 15.15 14.61 14.92 15.07
28 14.92 15.31 14.82 14.74 15.26
29 15.11 15.04 14.61 15.09 14.68
30 15.00 15.04 14.36 15.20 14.65
31 14.99 14.76 15.18 15.04 14.82
32 14.90 14.78 15.19 15.06 15.06
33 14.95 15.10 14.86 15.27 15.22
34 15.03 14.71 14.75 14.99 15.02
35 15.38 14.94 14.68 14.77 14.83
36 14.95 15.43 14.87 14.90 15.34
37 15.18 14.94 15.32 14.74 15.29
38 14.91 15.15 15.06 14.78 15.42
39 15.34 15.34 15.41 15.36 14.96
40 15.12 14.75 15.05 14.70 14.74
;
```
The following statements create a moving average chart for the data in Clips1a using the control limit parameters in Cliplim:

```
ods graphics on;
title 'Moving Average Chart for Second Set of Gap Measurements';
proc macontrol data=Clips1a limits=Cliplim;
  machart Gap*Day / odstitle=title;
run;
```
The ODS GRAPHICS ON statement specified before the PROC MACONTROL statement enables ODS Graphics, so the moving average chart is created using ODS Graphics instead of traditional graphics. The chart is shown in [Figure 9.17.](#page-75-0)

<span id="page-75-0"></span>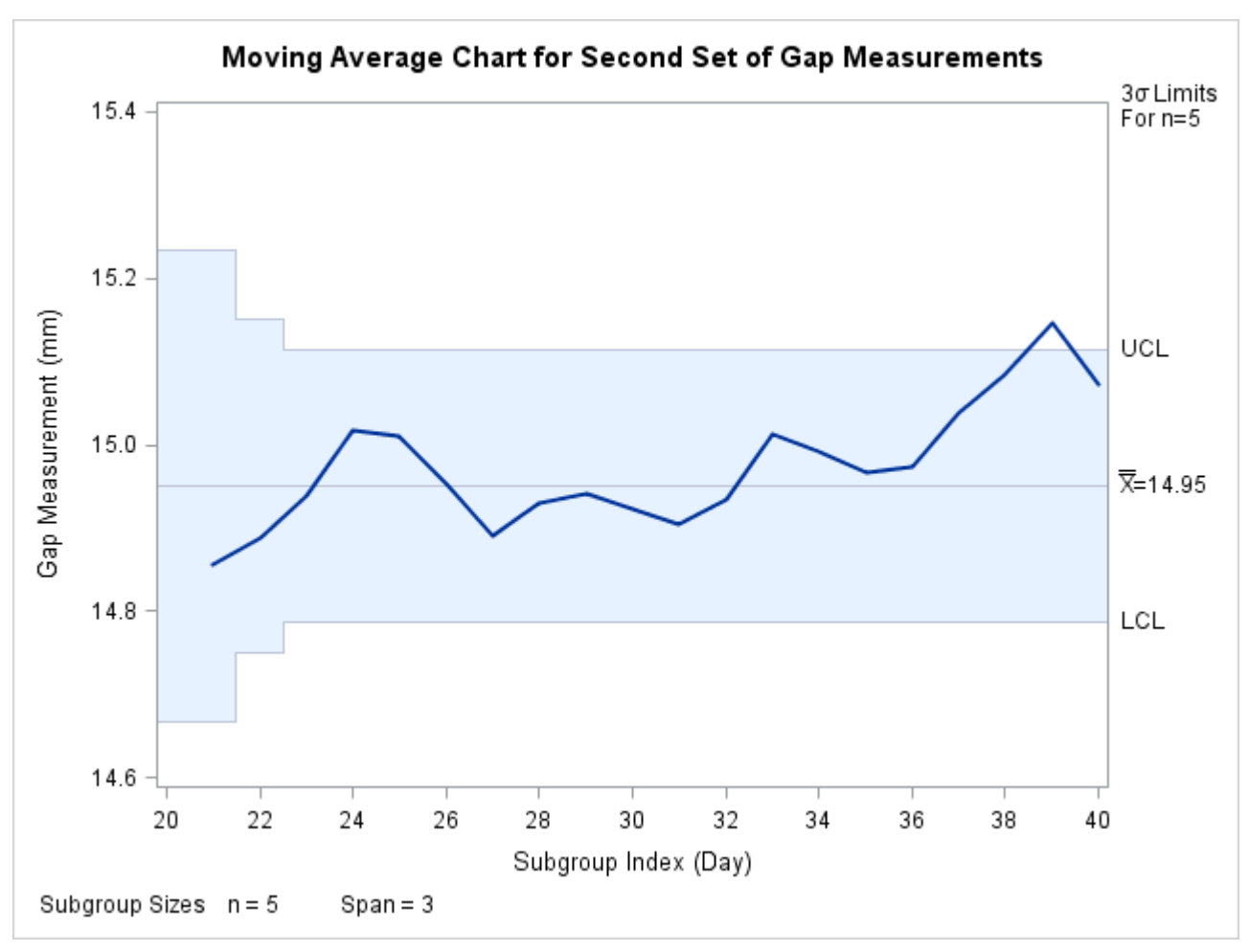

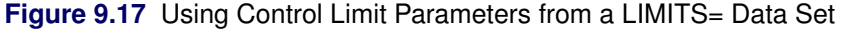

The LIMITS= option in the PROC MACONTROL statement specifies the data set containing the control limits parameters. By default, this information is read from the first observation in the LIMITS= data set for which

- the value of VAR matches the *process* name Gap
- the value of \_SUBGRP\_ matches the *subgroup-variable* name Day

Note that the moving average plotted for the 39th day lies above the upper control limit, signalling an out-of-control process.

In this example, the LIMITS= data set was created in a previous run of the MACONTROL procedure. You can also create a LIMITS= data set with the DATA step. See ["LIMITS= Data Set"](#page-98-0) on page 879 for details concerning the variables that you must provide, and see [Example 9.6](#page-104-0) for an illustration.

# **Syntax: MACHART Statement**

The basic syntax for the MACHART statement is as follows:

**MACHART** *process subgroup-variable /* **SPAN=***value* < *[options](#page-77-0)* > **;**

The general form of this syntax is as follows:

**MACHART** *processes subgroup-variable* < **(***block-variables***)** > < **=***symbol-variable* | **=***'character'* > */* **SPAN=***value* < *[options](#page-77-0)* > **;**

Note that the SPAN= option is required unless its *value* is read from a LIMITS= data set. You can use any number of MACHART statements in the [MACONTROL](#page-5-0) procedure. The components of the MACHART statement are described as follows.

### **process**

#### *processes*

identify one or more processes to be analyzed. The specification of *process* depends on the input data set specified in the PROC MACONTROL statement.

- If raw data are read from a DATA= data set, *process* must be the name of the variable containing the raw measurements. For an example, see ["Creating Moving Average Charts from Raw Data"](#page-64-0) on page 845.
- If summary data are read from a HISTORY= data set, *process* must be the common prefix of the summary variables in the HISTORY= data set. For an example, see ["Creating Moving Average](#page-68-0) [Charts from Subgroup Summary Data"](#page-68-0) on page 849.
- If summary data and control limits are read from a TABLE= data set, *process* must be the value of the variable \_VAR\_ in the TABLE= data set. For an example, see ["Saving Control Limit](#page-71-0) [Parameters"](#page-71-0) on page 852.

A *process* is required. If more than one *process* is specified, enclose the list in parentheses. For example, the following statements request distinct moving average charts (each with a span of 3) for Weight, Length, and Width:

```
proc macontrol data=Measures;
   machart (Weight Length Width)*Day / span=3;
run;
```
#### **subgroup-variable**

is the variable that classifies the data into subgroups. The *subgroup-variable* is required. In the preceding MACHART statement, Day is the subgroup variable. For details, see ["Subgroup Variables"](#page-0-0) on page 1953.

#### **block-variables**

are optional variables that group the data into blocks of consecutive subgroups. The blocks are labeled in a legend, and each *block-variable* provides one level of labels in the legend. See ["Displaying](#page-0-0) [Stratification in Blocks of Observations"](#page-0-0) on page 2055 for an example.

#### **symbol-variable**

is an optional variable whose levels (unique values) determine the symbol marker or plotting character used to plot the moving averages.

- If you produce a line printer chart, an 'A' is displayed for points corresponding to the first level of the *symbol-variable*, a 'B' is displayed for points corresponding to the second level, and so on.
- If you produce traditional graphics, distinct symbol markers are displayed for points corresponding to the various levels of the *symbol-variable*. You can specify the symbol markers with SYMBOLn statements. See ["Displaying Stratification in Levels of a Classification Variable"](#page-0-0) on page 2054 for an example.

#### **character**

specifies a plotting character for line printer charts. For example, the following statements create a moving average chart using an asterisk (\*) to plot the points:

```
proc macontrol data=Values lineprinter;
  machart Weight*Hour='*' / span=3;
run;
```
#### **options**

specify chart parameters, enhance the appearance of the chart, request additional analyses, save results in data sets, and so on. The section ["Summary of Options"](#page-77-0) on page 858, which follows, lists all options by function.

## <span id="page-77-0"></span>**Summary of Options**

The following tables list the MACHART statement options by function. Options unique to the MACONTROL procedure are listed in [Table 9.12,](#page-77-1) and are described in detail in the section ["Dictionary of Special Options"](#page-86-0) on page 867. Options that are common to both the MACONTROL and SHEWHART procedures are listed in [Table 9.13.](#page-78-0) They are described in detail in ["Dictionary of Options: SHEWHART Procedure"](#page-0-0) on page 1976.

<span id="page-77-1"></span>

| Option                                                                 | <b>Description</b>                                               |  |  |  |  |  |  |
|------------------------------------------------------------------------|------------------------------------------------------------------|--|--|--|--|--|--|
| <b>Options for Specifying Uniformly Weighted Moving Average Charts</b> |                                                                  |  |  |  |  |  |  |
| $AI. PHA =$                                                            | Requests probability limits for control charts                   |  |  |  |  |  |  |
| <b>ASYMPTOTIC</b>                                                      | Requests constant control limits                                 |  |  |  |  |  |  |
| $LIMITN=$                                                              | Specifies either a fixed nominal sample size $(n)$ for control   |  |  |  |  |  |  |
|                                                                        | limits or allows the control limits to vary with subgroup sample |  |  |  |  |  |  |
|                                                                        | size                                                             |  |  |  |  |  |  |
| $MU0=$                                                                 | Specifies a standard (known) value $\mu_0$ for the process mean  |  |  |  |  |  |  |
| <b>NOREADLIMITS</b>                                                    | Specifies that control limit parameters are not to be read from  |  |  |  |  |  |  |
|                                                                        | $LIMITS = data set$                                              |  |  |  |  |  |  |
| <b>READALPHA</b>                                                       | Reads ALPHA instead of SIGMAS from LIMITS= data                  |  |  |  |  |  |  |
|                                                                        | set when both variables are available                            |  |  |  |  |  |  |
| $READINGX=$                                                            | Reads control limit parameters from the first observation in the |  |  |  |  |  |  |
|                                                                        | LIMITS = data set where the variable INDEX equals value          |  |  |  |  |  |  |

**Table 9.12** MACHART Statement Special Options

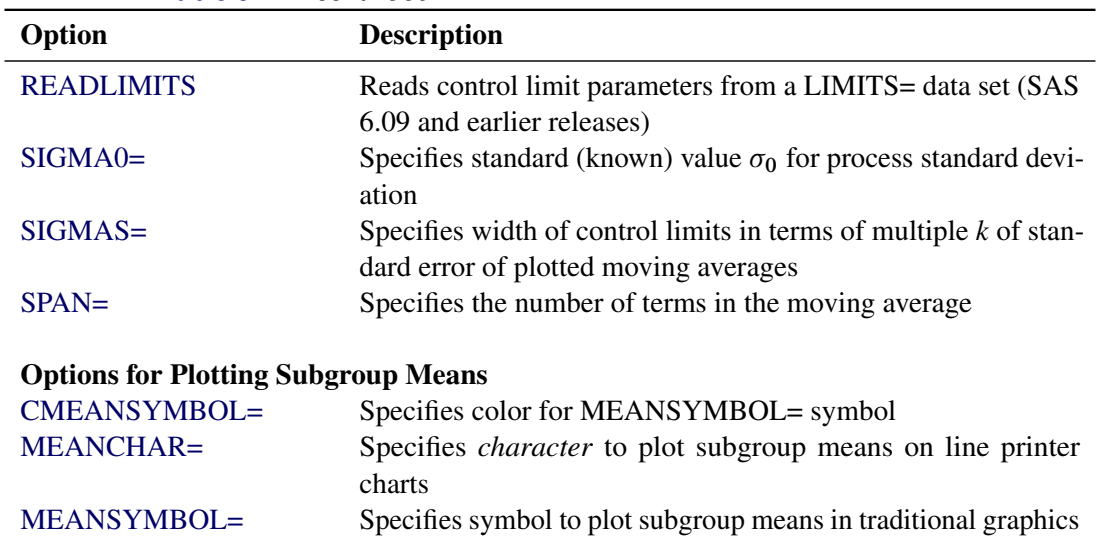

# **Table 9.12** *continued*

# **Table 9.13** MACHART Statement General Options

<span id="page-78-0"></span>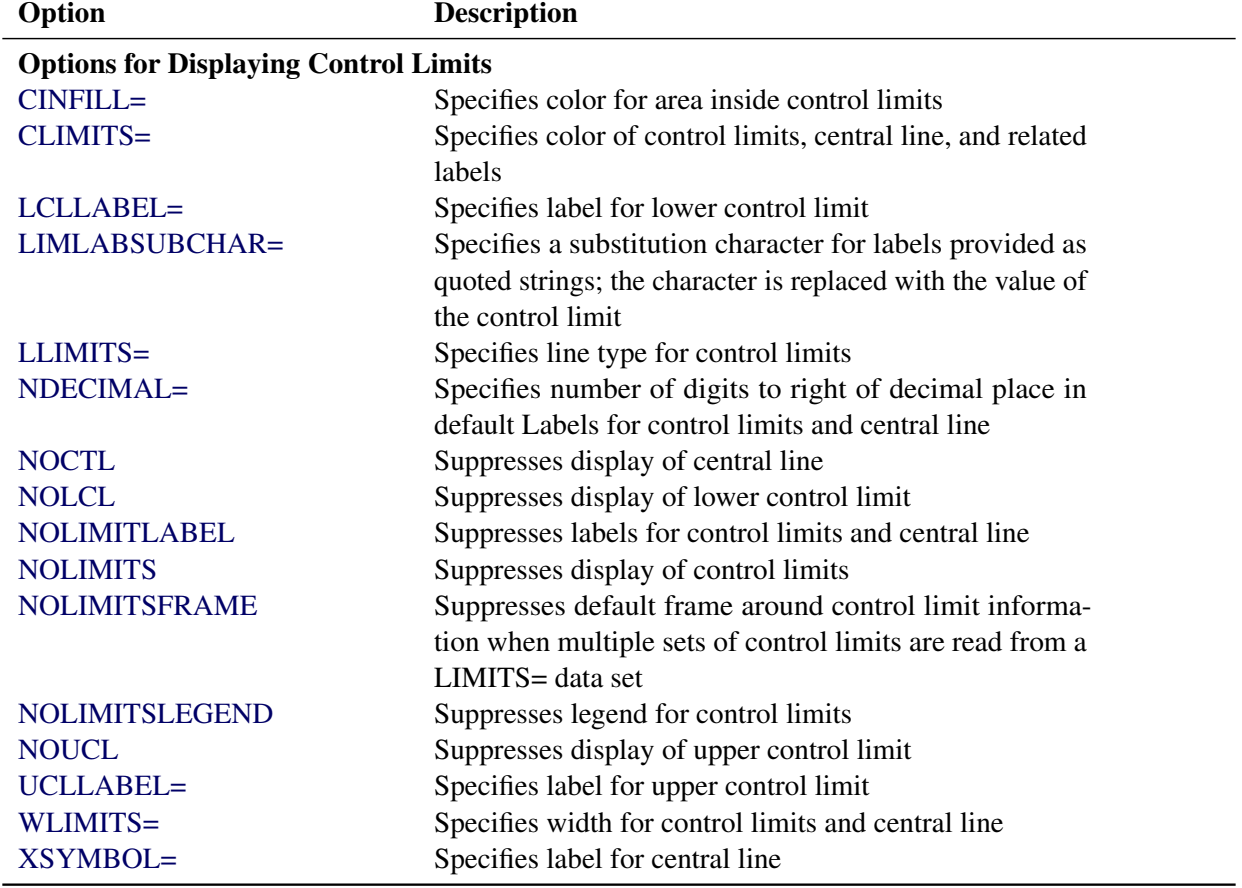

| Option                                             | _ UUI IUI IUUU<br><b>Description</b>                       |  |  |  |
|----------------------------------------------------|------------------------------------------------------------|--|--|--|
| <b>Process Mean and Standard Deviation Options</b> |                                                            |  |  |  |
| SMETHOD=                                           | Specifies method for estimating process standard devia-    |  |  |  |
|                                                    | tion $\sigma$                                              |  |  |  |
| TYPE=                                              | Identifies parameters as estimates or standard values and  |  |  |  |
|                                                    | specifies value of _TYPE_ in the OUTLIMITS= data set       |  |  |  |
| <b>Options for Plotting and Labeling Points</b>    |                                                            |  |  |  |
| ALLLABEL=                                          | Labels every point on moving average chart                 |  |  |  |
| ALLLABEL2=                                         | Labels every point on trend chart                          |  |  |  |
| $CLABLEL =$                                        | Specifies color for labels                                 |  |  |  |
| <b>CCONNECT=</b>                                   | Specifies color for line segments that connect points on   |  |  |  |
|                                                    | chart                                                      |  |  |  |
| CFRAMELAB=                                         | Specifies fill color for frame around labeled points       |  |  |  |
| <b>CNEEDLES=</b>                                   | Specifies color for needles that connect points to central |  |  |  |
|                                                    | line                                                       |  |  |  |
| $COUT=$                                            | Specifies color for portions of line segments that connect |  |  |  |
|                                                    | points outside control limits                              |  |  |  |
| COUTFILL=                                          | Specifies color for shading areas between the connected    |  |  |  |
|                                                    | points and control limits outside the limits               |  |  |  |
| LABELANGLE=                                        | Specifies angle at which labels are drawn                  |  |  |  |
| <b>LABELFONT=</b>                                  | Specifies software font for labels (alias for the TEST-    |  |  |  |
|                                                    | FONT= option)                                              |  |  |  |
| LABELHEIGHT=                                       | Specifies height of labels (alias for the TESTHEIGHT=      |  |  |  |
|                                                    | option)                                                    |  |  |  |
| <b>NEEDLES</b>                                     | Connects points to central line with vertical needles      |  |  |  |
| <b>NOCONNECT</b>                                   | Suppresses line segments that connect points on chart      |  |  |  |
| <b>NOTRENDCONNECT</b>                              | Suppresses line segments that connect points on trend      |  |  |  |
|                                                    | chart                                                      |  |  |  |
| <b>OUTLABEL=</b>                                   | Labels points outside control limits                       |  |  |  |
| SYMBOLLEGEND=                                      | Specifies LEGEND statement for levels of symbol-           |  |  |  |
|                                                    | variable                                                   |  |  |  |
| SYMBOLORDER=                                       | Specifies order in which symbols are assigned for levels   |  |  |  |
|                                                    | of symbol-variable                                         |  |  |  |
| TURNALL TURNOUT                                    | Turns point labels so that they are strung out vertically  |  |  |  |
| <b>WNEEDLES=</b>                                   | Specifies width of needles                                 |  |  |  |
|                                                    |                                                            |  |  |  |
| <b>Axis and Axis Label Options</b>                 |                                                            |  |  |  |
| $CAXIS=$                                           | Specifies color for axis lines and tick marks              |  |  |  |
| CFRAME=                                            | Specifies fill colors for frame for plot area              |  |  |  |
| CTEXT=<br><b>DISCRETE</b>                          | Specifies color for tick mark values and axis labels       |  |  |  |
|                                                    | Produces horizontal axis for discrete numeric group val-   |  |  |  |
|                                                    | ues                                                        |  |  |  |
| HAXIS=                                             | Specifies major tick mark values for horizontal axis       |  |  |  |
| HEIGHT=                                            | Specifies height of axis label and axis legend text        |  |  |  |

**Table 9.13** *continued*

| Option                     | <b>Description</b>                                                     |
|----------------------------|------------------------------------------------------------------------|
| HMINOR=                    | Specifies number of minor tick marks between major tick                |
|                            | marks on horizontal axis                                               |
| HOFFSET=                   | Specifies length of offset at both ends of horizontal axis             |
| <b>INTSTART=</b>           | Specifies first major tick mark value on horizontal axis               |
|                            | when a date, time, or datetime format is associated with               |
|                            | numeric subgroup variable                                              |
| <b>NOHLABEL</b>            | Suppresses label for horizontal axis                                   |
| <b>NOTICKREP</b>           | Specifies that only the first occurrence of repeated, adja-            |
|                            | cent subgroup values is to be labeled on horizontal axis               |
| <b>NOVANGLE</b>            | Requests vertical axis labels that are strung out vertically           |
| <b>NOVLABEL</b>            | Suppresses label for primary vertical axis                             |
| <b>NOV2LABEL</b>           | Suppresses label for secondary vertical axis                           |
| SKIPHLABELS=               | Specifies thinning factor for tick mark labels on horizon-<br>tal axis |
| SPLIT=                     | Specifies splitting character for axis labels                          |
| <b>TURNHLABELS</b>         | Requests horizontal axis labels that are strung out verti-<br>cally    |
| VAXIS=                     | Specifies major tick mark values for vertical axis of mov-             |
|                            | ing average chart                                                      |
| $VAXIS2=$                  | Specifies major tick mark values for vertical axis of trend<br>chart   |
| <b>VFORMAT=</b>            | Specifies format for primary vertical axis tick mark labels            |
| VFORMAT2=                  | Specifies format for secondary vertical axis tick mark                 |
|                            | labels                                                                 |
| VMINOR=                    | Specifies number of minor tick marks between major tick                |
|                            | marks on vertical axis                                                 |
| VOFFSET=                   | Specifies length of offset at both ends of vertical axis               |
| <b>VZERO</b>               | forces origin to be included in vertical axis for primary<br>chart     |
| VZERO <sub>2</sub>         | Forces origin to be included in vertical axis for secondary            |
|                            | chart                                                                  |
| WAXIS=                     | Specifies width of axis lines                                          |
| <b>Plot Layout Options</b> |                                                                        |
| <b>ALLN</b>                | Plots means for all subgroups                                          |
| <b>BILEVEL</b>             | Creates control charts using half-screens and half-pages               |
| <b>EXCHART</b>             | Creates control charts for a process only when exceptions<br>occur     |
| <b>INTERVAL=</b>           | Specifies the natural time interval between consecutive                |
|                            | subgroup positions when time, date, or datetime format                 |
|                            | is associated with a numeric subgroup variable                         |
| <b>MAXPANELS=</b>          | Specifies the maximum number of pages or screens for                   |
|                            | chart                                                                  |

**Table 9.13** *continued*

| 1801e 9.13                    | continuea                                                   |
|-------------------------------|-------------------------------------------------------------|
| Option                        | <b>Description</b>                                          |
| <b>NMARKERS</b>               | Requests special markers for points corresponding to        |
|                               | sample sizes not equal to nominal sample size for fixed     |
|                               | control limits                                              |
| <b>NOCHART</b>                | Suppresses creation of chart                                |
| <b>NOFRAME</b>                | Suppresses frame for plot area                              |
| <b>NOLEGEND</b>               | Suppresses legend for subgroup sample sizes                 |
| NPANELPOS=                    | Specifies number of subgroup positions per panel on each    |
|                               | chart                                                       |
| <b>REPEAT</b>                 | Repeats last subgroup position on panel as first subgroup   |
|                               | position of next panel                                      |
| TOTPANELS=                    | Specifies number of pages or screens to be used to display  |
|                               | chart                                                       |
| TRENDVAR=                     | Specifies list of trend variables                           |
| $YPCT1=$                      | Specifies length of vertical axis on moving average chart   |
|                               | as a percentage of sum of lengths of vertical axes for      |
|                               | moving average and trend charts                             |
| <b>ZEROSTD</b>                | Displays moving average chart regardless of whether         |
|                               | $\hat{\sigma}=0$                                            |
|                               |                                                             |
| <b>Reference Line Options</b> |                                                             |
| CHREF=                        | Specifies color for lines requested by HREF= and            |
|                               | HREF2= options                                              |
| <b>CVREF=</b>                 | Specifies color for lines requested by VREF= and            |
|                               | VREF2= options                                              |
| $HREF=$                       | Specifies position of reference lines perpendicular to hor- |
|                               | izontal axis on moving average chart                        |
| $HREF2=$                      | Specifies position of reference lines perpendicular to hor- |
|                               | izontal axis on trend chart                                 |
| <b>HREFDATA=</b>              | Specifies position of reference lines perpendicular to hor- |
|                               | izontal axis on moving average chart                        |
| HREF2DATA=                    | Specifies position of reference lines perpendicular to hor- |
|                               | izontal axis on trend chart                                 |
|                               |                                                             |
| <b>HREFLABELS=</b>            | Specifies labels for HREF= lines                            |
| HREF2LABELS=                  | Specifies labels for HREF2= lines                           |
| HREFLABPOS=                   | Specifies<br>position<br>of<br>HREFLABELS=<br>and           |
|                               | <b>HREF2LABELS=labels</b>                                   |
| LHREF=                        | Specifies line type for HREF= and HREF2= lines              |
| LVREF=                        | Specifies line type for VREF= and VREF2= lines              |
| <b>NOBYREF</b>                | Specifies that reference line information in a data set     |
|                               | applies uniformly to charts created for all BY groups       |
| VREF=                         | Specifies position of reference lines perpendicular to ver- |
|                               | tical axis on moving average chart                          |
| VREF2=                        | Specifies position of reference lines perpendicular to ver- |
|                               | tical axis on trend chart                                   |
|                               |                                                             |

**Table 9.13** *continued*

| Option                               | <b>Description</b>                                       |
|--------------------------------------|----------------------------------------------------------|
| <b>VREFLABELS=</b>                   | Specifies labels for VREF= lines                         |
| VREF2LABELS=                         | Specifies labels for VREF2= lines                        |
| <b>VREFLABPOS=</b>                   | position of VREFLABELS= and VREF2LABELS= la-             |
|                                      | bels                                                     |
| <b>Grid Options</b>                  |                                                          |
| CGRID=                               | Specifies color for grid requested with GRID or END-     |
|                                      | <b>GRID</b> option                                       |
| <b>ENDGRID</b>                       | Adds grid after last plotted point                       |
| <b>GRID</b>                          | Adds grid to control chart                               |
| LENDGRID=                            | Specifies line type for grid requested with the ENDGRID  |
|                                      | option                                                   |
| LGRID=                               | Specifies line type for grid requested with the GRID     |
|                                      | option                                                   |
| WGRID=                               | Specifies width of grid lines                            |
| <b>Clipping Options</b>              |                                                          |
| $CCLIP=$                             | Specifies color for plot symbol for clipped points       |
| CLIPFACTOR=                          | Determines extent to which extreme points are clipped    |
| CLIPLEGEND=                          | Specifies text for clipping legend                       |
| <b>CLIPLEGPOS=</b>                   | Specifies position of clipping legend                    |
| CLIPSUBCHAR=                         | Specifies substitution character for CLIPLEGEND= text    |
| CLIPSYMBOL=                          | Specifies plot symbol for clipped points                 |
| CLIPSYMBOLHT=                        | Specifies symbol marker height for clipped points        |
| <b>Graphical Enhancement Options</b> |                                                          |
| <b>ANNOTATE=</b>                     | Specifies annotate data set that adds features to moving |
|                                      | average chart                                            |
| ANNOTATE2=                           | Specifies annotate data set that adds features to trend  |
|                                      | chart                                                    |
| DESCRIPTION=                         | Specifies description of moving average chart's GRSEG    |
|                                      | catalog entry                                            |
| FONT=                                | Specifies software font for labels and legends on charts |
| $NAME=$                              | Specifies name of moving average chart's GRSEG cata-     |
|                                      | log entry                                                |
| PAGENUM=                             | Specifies the form of the label used in pagination       |
| PAGENUMPOS=                          | Specifies the position of the page number requested with |
|                                      | the PAGENUM= option                                      |
| WTREND=                              | Specifies width of line segments connecting points on    |
|                                      | trend chart                                              |
|                                      |                                                          |

**Table 9.13** *continued*

| Option                                               | <b>Description</b>                                                      |
|------------------------------------------------------|-------------------------------------------------------------------------|
| <b>Options for Producing Graphs Using ODS Styles</b> |                                                                         |
| <b>BLOCKVAR=</b>                                     | Specifies one or more variables whose values define col-                |
|                                                      | ors for filling background of block-variable legend                     |
| <b>CFRAMELAB</b>                                     | Draws a frame around labeled points                                     |
| <b>COUT</b>                                          | Draws portions of line segments that connect points out-                |
|                                                      | side control limits in a contrasting color                              |
| <b>CSTAROUT</b>                                      | Specifies that portions of stars exceeding inner or outer               |
|                                                      | circles are drawn using a different color                               |
| <b>OUTFILL</b>                                       | Shades areas between control limits and connected points                |
|                                                      | lying outside the limits                                                |
| STARFILL=                                            | Specifies a variable identfying groups of stars filled with             |
|                                                      | different colors                                                        |
| STARS=                                               | Specifies a variable identfying groups of stars whose                   |
|                                                      | outlines are drawn with different colors                                |
| <b>Options for ODS Graphics</b>                      |                                                                         |
| BLOCKREFTRANSPARENCY=                                | Specifies the wall fill transparency for blocks and phases              |
| INFILLTRANSPARENCY=                                  | Specifies the control limit infill transparency                         |
| <b>MARKERS</b>                                       | Plots subgroup points with markers                                      |
| <b>NOBLOCKREF</b>                                    | Suppresses block and phase reference lines                              |
| <b>NOBLOCKREFFILL</b>                                | Suppresses block and phase wall fills                                   |
| <b>NOFILLLEGEND</b>                                  | Suppresses legend for levels of a STARFILL= variable                    |
| <b>NOPHASEREF</b>                                    | Suppresses block and phase reference lines                              |
| NOPHASEREFFILL                                       | Suppresses block and phase wall fills                                   |
| <b>NOREF</b>                                         | Suppresses block and phase reference lines                              |
| <b>NOREFFILL</b>                                     | Suppresses block and phase wall fills                                   |
| <b>NOSTARFILLLEGEND</b>                              | Suppresses legend for levels of a STARFILL= variable                    |
| NOTRANSPARENCY                                       | disables transparency in ODS Graphics output                            |
| ODSFOOTNOTE=                                         | Specifies a graph footnote                                              |
| ODSFOOTNOTE2=                                        | Specifies a secondary graph footnote                                    |
| ODSLEGENDEXPAND                                      | Specifies that legend entries contain all levels observed               |
|                                                      | in the data                                                             |
| ODSTITLE=                                            | Specifies a graph title                                                 |
| ODSTITLE2=                                           | Specifies a secondary graph title                                       |
| OUTFILLTRANSPARENCY=                                 | Specifies control limit outfill transparency                            |
| <b>OVERLAYURL=</b>                                   | Specifies URLs to associate with overlay points                         |
| OVERLAY2URL=                                         |                                                                         |
|                                                      | Specifies URLs to associate with overlay points on sec-<br>ondary chart |
| PHASEPOS=                                            | Specifies vertical position of phase legend                             |
| PHASEREFLEVEL=                                       | Associates phase and block reference lines with either                  |
|                                                      | innermost or the outermost level                                        |
| PHASEREFTRANSPARENCY=                                | Specifies the wall fill transparency for blocks and phases              |
| REFFILLTRANSPARENCY=                                 | Specifies the wall fill transparency for blocks and phases              |
| <b>SIMULATEQCFONT</b>                                | Draws central line labels using a simulated software font               |
|                                                      |                                                                         |

<span id="page-83-1"></span><span id="page-83-0"></span>**Table 9.13** *continued*

| Option                                | <b>Description</b>                                                                                       |
|---------------------------------------|----------------------------------------------------------------------------------------------------|
| STARTRANSPARENCY=                     | Specifies star fill transparency                                                                         |
| $URL =$                               | Specifies a variable whose values are URLs to be associ-                                                 |
|                                       | ated with subgroups                                                                                      |
| $URL2=$                               | Specifies a variable whose values are URLs to be associ-<br>ated with subgroups on secondary chart       |
|                                       |                                                                                                    |
| <b>Input Data Set Options</b>         |                                                                                                    |
| <b>MISSBREAK</b>                      | Specifies that observations with missing values are not to                                               |
|                                       | be processed                                                                                             |
| <b>Output Data Set Options</b>        |                                                                                                    |
| <b>OUTHISTORY=</b>                    | Creates output data set containing subgroup summary                                                      |
|                                       | statistics                                                                                               |
| <b>OUTINDEX=</b>                      | Specifies value of _INDEX_ in the OUTLIMITS= data                                                        |
|                                       | set                                                                                                    |
| <b>OUTLIMITS=</b><br><b>OUTTABLE=</b> | Creates output data set containing control limits<br>Creates output data set containing subgroup summary |
|                                       | statistics and control limits                                                                            |
|                                       |                                                                                                    |
| <b>Tabulation Options</b>             |                                                                                                    |
|                                       | NOTE: specifying (EXCEPTIONS) after a tabulation option creates a table for exceptional points only.     |
| <b>TABLE</b>                          | Creates a basic table of subgroup means, subgroup sam-                                                   |
|                                       | ple sizes, and control limits                                                                            |
| <b>TABLEALL</b>                       | Creates all the tables that are produced by the options TA-<br>BLE, TABLECENTRAL, TABLEID, TABLELEGEND,  |
|                                       | TABLEOUTLIM, and TABLETESTS options                                                                      |
| <b>TABLECENTRAL</b>                   | Augments basic table with values of central lines                                                        |
| <b>TABLEID</b>                        | Augments basic table with columns for ID variables                                                       |
| <b>TABLEOUTLIM</b>                    | Augments basic table with columns indicating control                                                     |
|                                       | limits exceeded                                                                                          |
| <b>Block Variable Legend Options</b>  |                                                                                                    |
| <b>BLOCKLABELPOS=</b>                 | Specifies position of label for <i>block-variable</i> legend                                             |
| <b>BLOCKLABTYPE=</b>                  | Specifies text size of block-variable legend                                                             |
| <b>BLOCKPOS=</b>                      | Specifies vertical position of block-variable legend                                                     |
| <b>BLOCKREP</b>                       | Repeats identical consecutive labels in block-variable                                                   |
|                                       | legend                                                                                                   |
| CBLOCKLAB=                            | Specifies fill colors for frames enclosing variable labels                                               |
|                                       | in block-variable legend                                                                                 |
| CBLOCKVAR=                            | Specifies one or more variables whose values are colors                                                  |
|                                       | for filling background of block-variable legend                                                          |

**Table 9.13** *continued*

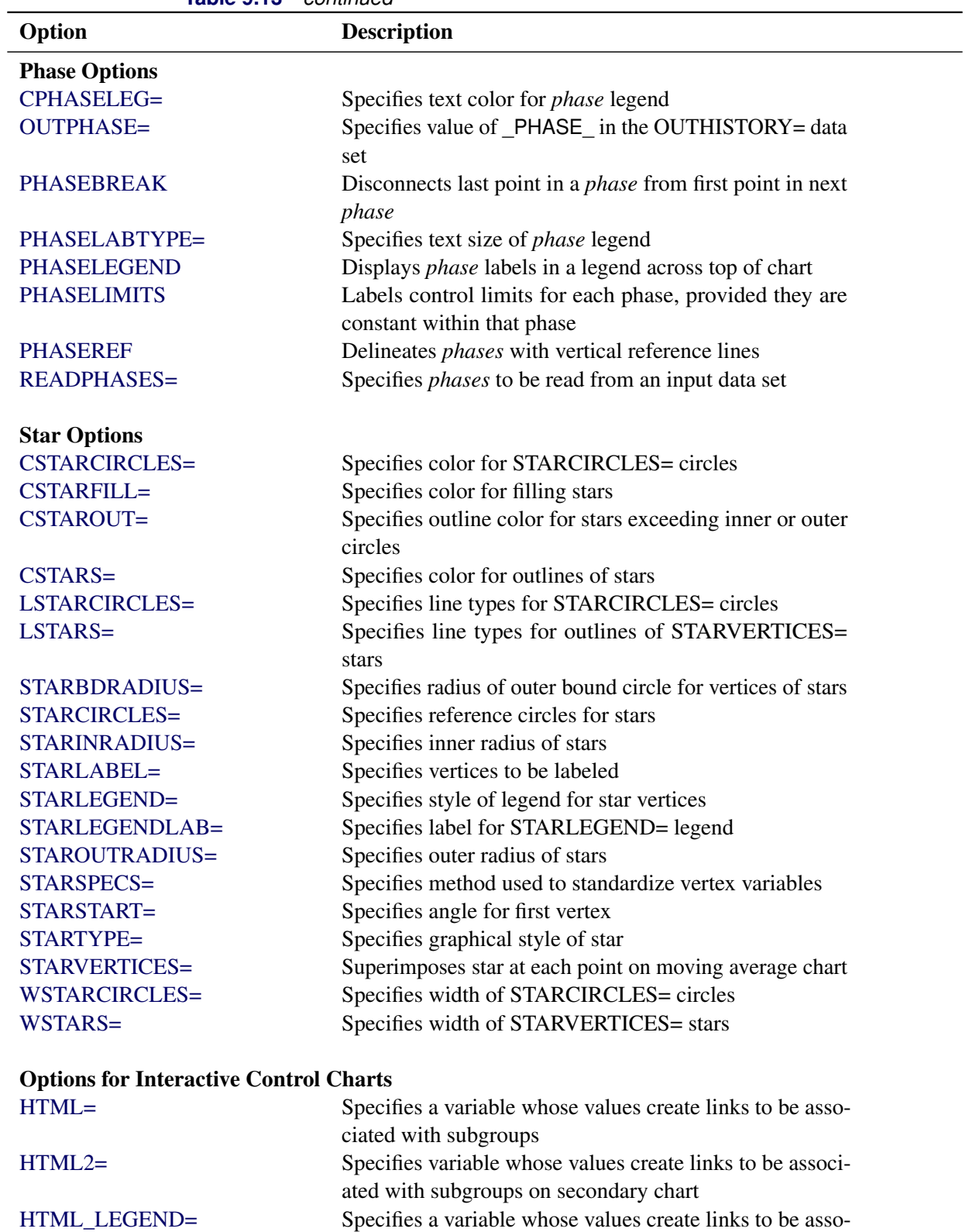

ciated with symbols in the symbol legend

**Table 9.13** *continued*

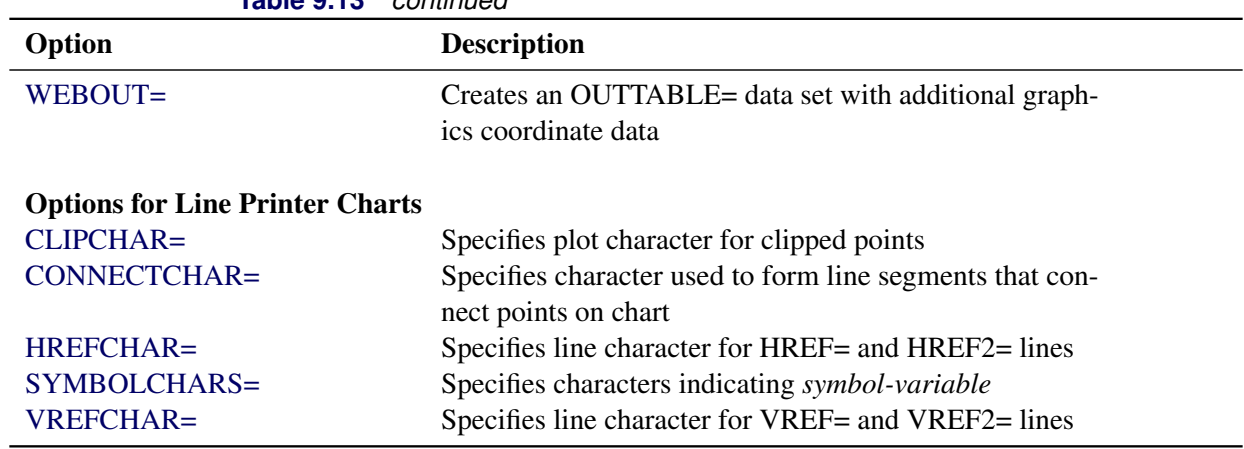

**Table 9.13** *continued*

# <span id="page-86-0"></span>**Dictionary of Special Options**

#### <span id="page-86-1"></span>**ALPHA=***value*

requests *probability limits*. If you specify  $ALPHA=\alpha$ , the control limits are computed so that the probability is  $\alpha$  that a single moving average exceeds its control limits. The value of  $\alpha$  can range between 0 and 1. This assumes that the process is in statistical control and that the data follow a normal distribution. For the equations used to compute probability limits, see ["Control Limits"](#page-89-0) on page 870.

Note the following:

- As an alternative to specifying ALPHA= $\alpha$ , you can read  $\alpha$  from the variable \_ALPHA\_ in a LIMITS= data set by specifying the READALPHA option.
- As an alternative to specifying ALPHA= $\alpha$  (or reading \_ALPHA\_ from a LIMITS= data set), you can request " $k\sigma$  control limits" by specifying SIGMAS= $k$  (or reading \_SIGMAS\_ from a LIMITS= data set).

If you specify neither the ALPHA= option nor the SIGMAS= option, the procedure computes  $3\sigma$ control limits by default.

#### <span id="page-86-2"></span>**ASYMPTOTIC**

requests constant upper and lower control limits for all subgroups having the following values:

$$
\begin{array}{rcl}\n\text{LCL} &=& \overline{\overline{X}} - \frac{k\hat{\sigma}}{\sqrt{nw}} \\
\text{UCL} &=& \overline{\overline{X}} + \frac{k\hat{\sigma}}{\sqrt{nw}}\n\end{array}
$$

Here *w* is the span of the moving average, and *n* is the nominal sample size associated with the control limits. Substitute  $\Phi^{-1}(1-\alpha/2)$  for *k* if you specify probability limits with the ALPHA= option. When you do not specify the ASYMPTOTIC option, the control limits are computed using the exact formulas in [Table 9.15.](#page-90-0) Use the ASYMPTOTIC option only if all the subgroup sample sizes are the same or if you specify LIMITN=*n*.

#### <span id="page-87-3"></span>**CMEANSYMBOL=***color*

specifies the *color* used for the symbol requested with the MEANSYMBOL= option in traditional graphics. This option is ignored unless you are producing traditional graphics.

# <span id="page-87-0"></span>**LIMITN=***n*

#### **LIMITN=VARYING**

specifies either a fixed or varying nominal sample size for the control limits.

If you specify LIMITN=*n*, moving averages are calculated and displayed only for those subgroups with a sample size equal to *n*, unless you also specify the ALLN option, which causes all the moving averages to be calculated and displayed. By default (or if you specify LIMITN=VARYING), moving averages are calculated and displayed for all subgroups, regardless of sample size.

#### <span id="page-87-4"></span>**MEANCHAR='***character***'**

specifies a *character* used in legacy line printer charts to plot the subgroup mean for each subgroup. By default, subgroup means are not plotted. This option is ignored unless you specify the LINEPRINTER option in the PROC MACONTROL statement.

#### <span id="page-87-5"></span>**MEANSYMBOL=***keyword*

specifies a symbol used to plot the subgroup mean for each subgroup in traditional graphics. By default, subgroup means are not plotted. This option is ignored unless you are producing traditional graphics.

#### <span id="page-87-1"></span>**MU0=***value*

specifies a known (standard) value  $\mu_0$  for the process mean  $\mu$ . By default,  $\mu$  is estimated from the data.

**NOTE:** As an alternative to specifying MU0= $\mu$ <sub>0</sub>, you can read a predetermined value for  $\mu$ <sub>0</sub> from the variable MEAN in a LIMITS= data set.

See [Example 9.6.](#page-104-0)

#### <span id="page-87-2"></span>**NOREADLIMITS**

specifies that control limit parameters for each *process* listed in the MACHART statement are *not* to be read from the LIMITS= data set specified in the PROC MACONTROL statement.

The following example illustrates the NOREADLIMITS option:

```
proc macontrol data=Pistons limits=Diamlim;
   machart Diameter*Hour;
   machart Diameter*Hour / noreadlimits span=3;
run;
```
The first MACHART statement reads the control limits from the first observation in the data set Diamlim for which the variable  $VAR$  is equal to 'Diameter' and the variable  $SUBGRP$  is equal to 'Hour'. The second MACHART statement computes estimates of the process mean and standard deviation for the control limits from the measurements in the data set Pistons. Note that the second MACHART statement is equivalent to the following statements, which would be more commonly used:

```
proc macontrol data=Pistons;
   machart Diameter*Hour / span=3;
run;
```
For more information about reading control limit parameters from a LIMITS= data set, see the READLIMITS option later in this list.

## <span id="page-88-0"></span>**READALPHA**

specifies that the variable  $ALPHA$ , rather than the variable  $SIGMAS$ , is to be read from a LIMITS= data set when both variables are available in the data set. Thus the limits displayed are probability limits. If you do not specify the READALPHA option, then \_SIGMAS\_ is read by default.

#### <span id="page-88-1"></span>**READINDEX=***'value'*

reads control limit parameters from a LIMITS= data set (specified in the PROC MACONTROL statement) for each *process* listed in the MACHART statement. The control limit parameters for a particular *process* are read from the first observation in the LIMITS= data set for which

- the value of \_VAR\_ matches *process*
- the value of \_SUBGRP\_ matches the *subgroup-variable*
- the value of **INDEX** matches *value*

The *value* can be up to 48 characters and must be enclosed in quotes.

## <span id="page-88-2"></span>**READLIMITS**

specifies that control limit parameters are to be read from a LIMITS= data set specified in the PROC MACONTROL statement. The parameters for a particular *process* are read from the first observation in the LIMITS= data set for which

- the value of VAR matches *process*
- the value of \_SUBGRP\_ matches the *subgroup variable*

NOTE: In SAS 6.10 and later releases, the READLIMITS option is not necessary.

#### <span id="page-88-3"></span>**SIGMA0=***value*

specifies a known (standard) value  $\sigma_0$  for the process standard deviation  $\sigma$ . The *value* must be positive. By default, the MACONTROL procedure estimates  $\sigma$  from the data using the formulas given in ["Methods for Estimating the Standard Deviation"](#page-101-0) on page 882.

**NOTE:** As an alternative to specifying SIGMA0= $\sigma_0$ , you can read a predetermined value for  $\sigma_0$  from the variable STDDEV in a LIMITS= data set.

## <span id="page-88-4"></span>**SIGMAS=***value*

specifies the width of the control limits in terms of the multiple *k* of the standard error of the plotted moving averages on the chart. The value of  $k$  must be positive. By default,  $k = 3$  and the control limits are  $3\sigma$  limits.

#### <span id="page-88-5"></span>**SPAN=***value*

specifies the number of terms used to calculate the moving average (*value* is an integer greater than 1). The SPAN= option is required unless you read control limit parameters from a LIMITS= data set or a TABLE= data set. See ["Plotted Points"](#page-89-1) on page 870 and ["Choosing the Span of the Moving Average"](#page-91-0) on page 872 for details.

# **Details: MACHART Statement**

## **Constructing Uniformly Weighted Moving Average Charts**

The following notation is used in this section:

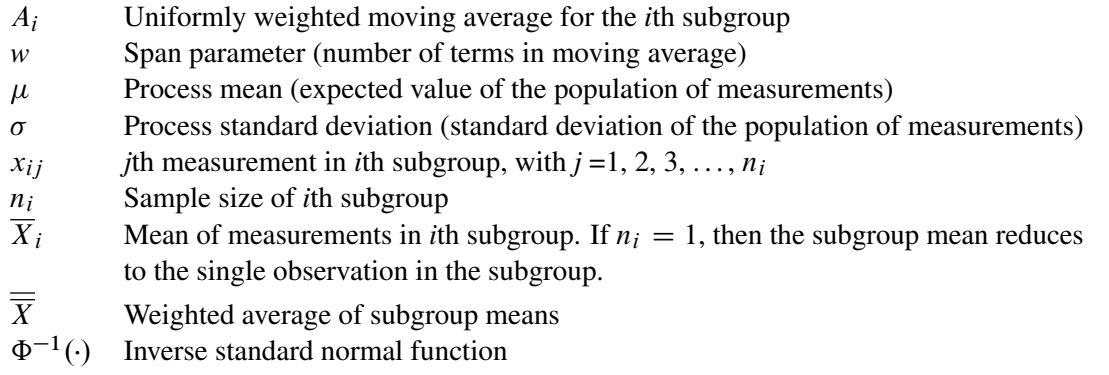

#### <span id="page-89-1"></span>*Plotted Points*

Each point on the chart indicates the value of the uniformly weighted moving average for that subgroup. The moving average for the *i*th subgroup  $(A_i)$  is defined as

$$
A_i = (\overline{X}_1 + \dots + \overline{X}_i)/i \quad \text{if } i < w
$$
\n
$$
A_i = (\overline{X}_i + \dots + \overline{X}_{i-w+1})/w \quad \text{if } i \ge w
$$

where  $w$  is the span, or number of terms, of the moving average. You can specify the span with the SPAN= option in the MACHART statement or with the value of \_SPAN\_ in a LIMITS= data set.

## *Central Line*

By default, the central line on a moving average chart indicates an estimate for  $\mu$ , which is computed as

$$
\hat{\mu} = \overline{\overline{X}} = \frac{n_1 \overline{X_1} + \dots + n_N \overline{X_N}}{n_1 + \dots + n_N}
$$

If you specify a known value ( $\mu_0$ ) for  $\mu$ , the central line indicates the value of  $\mu_0$ .

#### <span id="page-89-0"></span>*Control Limits*

You can compute the limits in the following ways:

- as a specified multiple  $(k)$  of the standard error of  $A_i$  above and below the central line. The default limits are computed with  $k = 3$  (these are referred to as  $3\sigma$  *limits*).
- as probability limits defined in terms of  $\alpha$ , a specified probability that  $A_i$  exceeds the limits

The following table presents the formulas for the limits:

<span id="page-90-0"></span>**Table 9.15** Limits for Moving Average Chart

| <b>Control Limits</b>                                                                                                    |
|----------------------------------------------------------------------------------------------------|
| LCL = $\overline{X}$ – $k(\hat{\sigma}/\min(i, w))\sqrt{(1/n_i) + (1/n_{i-1}) +  + (1/n_{1+\max(i-w, 0)})}$                       |
| $UCL = \overline{X} + k(\hat{\sigma}/\min(i, w))\sqrt{(1/n_i) + (1/n_{i-1}) +  + (1/n_{1+\max(i-w, 0)})}$                         |
| <b>Probability Limits</b>                                                                                                    |
| LCL = $\overline{X}$ - $\Phi^{-1}(1 - \alpha/2)(\hat{\sigma}/\min(i, w))\sqrt{(1/n_i) + (1/n_{i-1}) +  + (1/n_{1+\max(i-w, 0)})}$ |
| $UCL = \frac{1}{X} + \Phi^{-1}(1 - \alpha/2)(\hat{\sigma}/\min(i, w))\sqrt{(1/n_i) + (1/n_{i-1}) +  + (1/n_{1+\max(i-w, 0)})}$    |

These formulas assume that the data are normally distributed. If standard values  $\mu_0$  and  $\sigma_0$  are available for  $\mu$  and  $\sigma$ , respectively, replace  $\overline{X}$  with  $\mu_0$  and replace  $\hat{\sigma}$  with  $\sigma_0$  in [Table 9.15.](#page-90-0) Note that the limits vary with both  $n_i$  and  $i$ .

If the subgroup sample sizes are constant  $(n_i = n)$ , the formulas for the control limits simplify to

$$
\begin{array}{rcl}\n\text{LCL} &=& \overline{\overline{X}} - \frac{k\hat{\sigma}}{\sqrt{n \min(i, w)}} \\
\text{UCL} &=& \overline{\overline{X}} + \frac{k\hat{\sigma}}{\sqrt{n \min(i, w)}}\n\end{array}
$$

Refer to [Montgomery](#page-111-0) [\(1996\)](#page-111-0) for more details. When the subgroup sample sizes are constant, the width of the control limits for the first *w* moving averages decreases monotonically because each of the first *w* moving averages includes one more term than the preceding moving average.

If you specify the ASYMPTOTIC option, constant control limits with the following values are displayed:

$$
\begin{array}{rcl} \text{LCL} & = & \overline{\overline{X}} - \frac{k\hat{\sigma}}{\sqrt{nw}} \\ \text{UCL} & = & \overline{\overline{X}} + \frac{k\hat{\sigma}}{\sqrt{nw}} \end{array}
$$

For asymptotic probability limits, replace k with  $\Phi^{-1}(1-\alpha/2)$  in these equations. You can display asymptotic limits by specifying the ASYMPTOTIC option.

You can specify parameters for the moving average limits as follows:

- Specify *k* with the SIGMAS= option or with the variable SIGMAS in a LIMITS= data set.
- Specify  $\alpha$  with the ALPHA= option or with the variable \_ALPHA\_ in a LIMITS= data set.
- Specify a constant nominal sample size  $n_i \equiv n$  for the control limits with the LIMITN= option or with the variable LIMITN in a LIMITS= data set.
- Specify *w* with the SPAN= option or with the variable \_SPAN\_ in a LIMITS= data set.
- Specify  $\mu_0$  with the MU0= option or with the variable \_MEAN\_ in a LIMITS= data set.
- Specify  $\sigma_0$  with the SIGMA0= option or with the variable \_STDDEV\_ in a LIMITS= data set.

# <span id="page-91-0"></span>*Choosing the Span of the Moving Average*

There are few published guidelines for choosing the span *w*. In some applications, practical experience may dictate the choice of *w*. A more systematic approach is to choose *w* by considering its effect on the average run length (the expected number of points plotted before a shift is detected). This effect was studied by [Roberts](#page-111-1) [\(1959\)](#page-111-1), who used simulation methods.

<span id="page-91-1"></span>You can use [Table 9.16](#page-91-1) and [Table 9.17](#page-92-0) to find a combination of *k* and *w* that yields a desired ARL for an in-control process ( $\delta = 0$ ) and for a specified shift of  $\delta$ .

|                  | $w$ (span) |                  |        |        |         |         |         |         |
|------------------|------------|------------------|--------|--------|---------|---------|---------|---------|
| $\boldsymbol{k}$ | $\delta$   | $\boldsymbol{2}$ | 3      | 4      | 5       | 6       | 8       | 10      |
|                  |            |                  |        |        |         |         |         |         |
| 2.0              | 0.00       | 51.58            | 60.97  | 70.58  | 80.18   | 89.78   | 108.65  | 127.47  |
| 2.0              | 0.25       | 25.01            | 26.47  | 28.00  | 29.33   | 30.76   | 33.08   | 35.18   |
| 2.0              | 0.50       | 13.41            | 13.31  | 13.40  | 13.69   | 14.01   | 14.66   | 15.17   |
| 2.0              | 0.75       | 8.00             | 7.75   | 7.78   | 7.97    | 8.15    | 8.60    | 9.06    |
| 2.0              | 1.00       | 5.27             | 5.20   | 5.29   | 5.45    | 5.67    | 6.15    | 6.69    |
| 2.0              | 1.50       | 2.90             | 3.03   | 3.24   | 3.50    | 3.73    | 4.23    | 4.66    |
| 2.0              | 2.00       | 2.04             | 2.27   | 2.51   | 2.73    | 2.95    | 3.32    | 3.65    |
| 2.0              | 2.50       | 1.68             | 1.91   | 2.11   | 2.31    | 2.48    | 2.78    | 3.04    |
| 2.0              | 3.00       | 1.46             | 1.68   | 1.85   | 2.01    | 2.16    | 2.40    | 2.63    |
| 2.0              | 4.00       | 1.20             | 1.38   | 1.52   | 1.64    | 1.75    | 1.94    | 2.10    |
| 2.0              | 5.00       | 1.06             | 1.18   | 1.31   | 1.41    | 1.50    | 1.65    | 1.79    |
|                  |            |                  |        |        |         |         |         |         |
| 2.5              | 0.00       | 179.92           | 204.43 | 230.32 | 259.32  | 287.08  | 339.71  | 394.43  |
| 2.5              | 0.25       | 72.62            | 71.56  | 72.48  | 72.93   | 73.40   | 75.54   | 77.47   |
| 2.5              | 0.50       | 33.67            | 30.13  | 28.54  | 27.49   | 26.93   | 26.29   | 26.03   |
| 2.5              | 0.75       | 17.28            | 15.01  | 13.91  | 13.42   | 13.13   | 13.00   | 13.10   |
| 2.5              | 1.00       | 9.94             | 8.66   | 8.20   | 8.01    | 7.96    | 8.24    | 8.63    |
| 2.5              | 1.50       | 4.43             | 4.13   | 4.21   | 4.39    | 4.64    | 5.17    | 5.69    |
| 2.5              | 2.00       | 2.65             | 2.77   | 3.03   | 3.29    | 3.54    | 4.01    | 4.43    |
| 2.5              | 2.50       | 1.98             | 2.24   | 2.50   | 2.74    | 2.95    | 3.32    | 3.67    |
| 2.5              | 3.00       | 1.70             | 1.95   | 2.17   | 2.37    | 2.55    | 2.86    | 3.14    |
| 2.5              | 4.00       | 1.37             | 1.59   | 1.76   | 1.90    | 2.03    | 2.28    | 2.49    |
| 2.5              | 5.00       | 1.15             | 1.35   | 1.51   | 1.62    | 1.73    | 1.92    | 2.08    |
|                  |            |                  |        |        |         |         |         |         |
| 3.0              | 0.00       | 792.24           | 867.57 | 963.95 | 1051.77 | 1150.79 | 1345.96 | 1539.75 |
| 3.0              | 0.25       | 269.28           | 244.26 | 231.50 | 226.25  | 220.89  | 209.87  | 204.74  |
| 3.0              | 0.50       | 104.18           | 83.86  | 72.84  | 65.43   | 60.85   | 54.62   | 50.34   |

**Table 9.16** Average Run Lengths for One-Sided Uniformly Weighted Moving Average Charts

| $\boldsymbol{k}$ | $\delta$ | $\boldsymbol{2}$ | 3       | $\overline{\mathbf{4}}$ | 5       | 6       | 8       | 10      |
|------------------|----------|------------------|---------|-------------------------|---------|---------|---------|---------|
| 3.0              | 0.75     | 45.69            | 34.45   | 28.79                   | 25.69   | 23.66   | 21.24   | 20.15   |
| 3.0              | 1.00     | 22.73            | 16.74   | 14.20                   | 12.89   | 12.12   | 11.52   | 11.45   |
| 3.0              | 1.50     | 7.65             | 6.16    | 5.70                    | 5.64    | 5.75    | 6.23    | 6.78    |
| 3.0              | 2.00     | 3.77             | 3.49    | 3.63                    | 3.89    | 4.17    | 4.71    | 5.20    |
| 3.0              | 2.50     | 2.46             | 2.63    | 2.90                    | 3.18    | 3.43    | 3.88    | 4.28    |
| 3.0              | 3.00     | 1.96             | 2.23    | 2.50                    | 2.74    | 2.95    | 3.33    | 3.65    |
| 3.0              | 4.00     | 1.57             | 1.81    | 2.00                    | 2.18    | 2.34    | 2.62    | 2.87    |
| 3.0              | 5.00     | 1.30             | 1.55    | 1.72                    | 1.85    | 1.97    | 2.20    | 2.40    |
|                  |          |                  |         |                         |         |         |         |         |
| 3.5              | 0.00     | 4275.15          | 4536.99 | 4853.63                 | 5168.75 | 5485.97 | 6088.03 | 6613.01 |
| 3.5              | 0.25     | 1281.12          | 1078.59 | 964.86                  | 886.26  | 830.03  | 751.66  | 684.98  |
| 3.5              | 0.50     | 413.30           | 294.47  | 235.00                  | 197.27  | 169.50  | 136.01  | 115.48  |
| 3.5              | 0.75     | 153.50           | 98.31   | 73.49                   | 59.29   | 50.49   | 40.45   | 34.53   |
| 3.5              | 1.00     | 63.68            | 39.34   | 29.37                   | 24.06   | 20.88   | 17.70   | 16.12   |
| 3.5              | 1.50     | 15.84            | 10.44   | 8.50                    | 7.78    | 7.47    | 7.51    | 7.97    |
| 3.5              | 2.00     | 6.06             | 4.73    | 4.49                    | 4.61    | 4.86    | 5.43    | 6.01    |
| 3.5              | 2.50     | 3.27             | 3.13    | 3.34                    | 3.63    | 3.92    | 4.45    | 4.91    |
| 3.5              | 3.00     | 2.31             | 2.54    | 2.83                    | 3.11    | 3.36    | 3.80    | 4.19    |
| 3.5              | 4.00     | 1.77             | 2.02    | 2.25                    | 2.45    | 2.64    | 2.97    | 3.27    |
| 3.5              | 5.00     | 1.48             | 1.74    | 1.91                    | 2.06    | 2.21    | 2.48    | 2.71    |

**Table 9.16** (continued)

**Table 9.17** Average Run Lengths for Two-Sided Uniformly Weighted Moving Average Charts

<span id="page-92-0"></span>

|                  |          | $w$ (span)     |        |                |        |        |        |        |
|------------------|----------|----------------|--------|----------------|--------|--------|--------|--------|
| $\boldsymbol{k}$ | $\delta$ | $\mathfrak{2}$ | 3      | $\overline{4}$ | 5      | 6      | 8      | 10     |
|                  |          |                |        |                |        |        |        |        |
| 2.0              | 0.00     | 25.46          | 29.62  | 33.94          | 38.08  | 42.35  | 51.20  | 59.48  |
| 2.0              | 0.25     | 20.43          | 22.38  | 24.21          | 25.87  | 27.35  | 30.08  | 32.33  |
| 2.0              | 0.50     | 12.73          | 12.80  | 13.02          | 13.29  | 13.57  | 14.19  | 14.84  |
| 2.0              | 0.75     | 7.87           | 7.68   | 7.71           | 7.86   | 8.03   | 8.44   | 8.90   |
| 2.0              | 1.00     | 5.24           | 5.14   | 5.22           | 5.40   | 5.59   | 6.09   | 6.60   |
| 2.0              | 1.50     | 2.90           | 3.02   | 3.24           | 3.48   | 3.71   | 4.19   | 4.63   |
| 2.0              | 2.00     | 2.04           | 2.26   | 2.51           | 2.73   | 2.94   | 3.31   | 3.63   |
| 2.0              | 2.50     | 1.67           | 1.91   | 2.12           | 2.30   | 2.47   | 2.77   | 3.03   |
| 2.0              | 3.00     | 1.46           | 1.67   | 1.85           | 2.01   | 2.15   | 2.40   | 2.63   |
| 2.0              | 4.00     | 1.20           | 1.38   | 1.52           | 1.64   | 1.75   | 1.94   | 2.10   |
| 2.0              | 5.00     | 1.06           | 1.19   | 1.31           | 1.41   | 1.50   | 1.65   | 1.79   |
| 2.5              | 0.00     | 89.48          | 101.24 | 114.35         | 127.74 | 140.88 | 166.98 | 192.93 |
| 2.5              | 0.25     | 63.12          | 64.91  | 67.00          | 68.75  | 69.84  | 72.22  | 74.49  |
| 2.5              | 0.50     | 32.46          | 29.54  | 28.20          | 27.33  | 26.72  | 25.92  | 25.72  |
| 2.5              | 0.75     | 17.28          | 14.97  | 13.85          | 13.29  | 13.02  | 12.81  | 12.98  |
| 2.5              | 1.00     | 9.94           | 8.61   | 8.16           | 7.99   | 8.01   | 8.23   | 8.63   |
| 2.5              | 1.50     | 4.42           | 4.14   | 4.20           | 4.38   | 4.62   | 5.16   | 5.67   |
| 2.5              | 2.00     | 2.65           | 2.77   | 3.03           | 3.29   | 3.54   | 4.00   | 4.43   |

|                  |          |                | 0011u1 1000 |         |         |         |         |         |
|------------------|----------|----------------|-------------|---------|---------|---------|---------|---------|
| $\boldsymbol{k}$ | $\delta$ | $\overline{2}$ | 3           | 4       | 5       | 6       | 8       | 10      |
| 2.5              | 2.50     | 1.99           | 2.24        | 2.50    | 2.73    | 2.95    | 3.33    | 3.65    |
| 2.5              | 3.00     | 1.69           | 1.95        | 2.17    | 2.37    | 2.54    | 2.86    | 3.14    |
| 2.5              | 4.00     | 1.37           | 1.59        | 1.76    | 1.90    | 2.04    | 2.27    | 2.49    |
| 2.5              | 5.00     | 1.15           | 1.35        | 1.51    | 1.63    | 1.73    | 1.92    | 2.09    |
| 3.0              | $0.00\,$ | 397.12         | 436.27      | 481.16  | 527.14  | 574.05  | 667.68  | 762.89  |
| 3.0              | 0.25     | 245.51         | 228.67      | 222.75  | 216.07  | 213.79  | 207.03  | 201.71  |
| 3.0              | 0.50     | 103.15         | 83.49       | 72.47   | 65.67   | 60.67   | 53.93   | 50.30   |
| 3.0              | 0.75     | 45.56          | 34.25       | 29.01   | 25.72   | 23.59   | 21.12   | 19.93   |
| 3.0              | 1.00     | 22.68          | 16.81       | 14.19   | 12.92   | 12.18   | 11.54   | 11.48   |
| 3.0              | 1.50     | 7.68           | 6.14        | 5.71    | 5.65    | 5.77    | 6.23    | 6.77    |
| 3.0              | 2.00     | 3.74           | 3.49        | 3.63    | 3.88    | 4.17    | 4.71    | 5.21    |
| 3.0              | 2.50     | 2.46           | 2.63        | 2.90    | 3.18    | 3.43    | 3.89    | 4.29    |
| 3.0              | 3.00     | 1.96           | 2.23        | 2.50    | 2.73    | 2.95    | 3.32    | 3.66    |
| 3.0              | 4.00     | 1.57           | 1.81        | 2.00    | 2.18    | 2.34    | 2.62    | 2.88    |
| 3.0              | 5.00     | 1.30           | 1.55        | 1.72    | 1.85    | 1.97    | 2.20    | 2.40    |
| 3.5              | 0.00     | 2217.61        | 2372.09     | 2567.27 | 2775.06 | 2983.70 | 3398.08 | 3810.50 |
| 3.5              | 0.25     | 1186.27        | 1027.67     | 940.30  | 875.91  | 826.53  | 744.59  | 676.61  |
| 3.5              | 0.50     | 411.69         | 295.62      | 232.68  | 195.65  | 169.21  | 135.73  | 116.06  |
| 3.5              | 0.75     | 152.52         | 97.33       | 72.30   | 58.98   | 50.59   | 40.22   | 34.71   |
| 3.5              | 1.00     | 64.03          | 39.46       | 29.18   | 24.08   | 20.80   | 17.54   | 16.16   |
| 3.5              | 1.50     | 15.83          | 10.36       | 8.47    | 7.73    | 7.46    | 7.56    | 8.00    |
| 3.5              | 2.00     | 6.05           | 4.71        | 4.49    | 4.61    | 4.85    | 5.44    | 6.00    |
| 3.5              | 2.50     | 3.27           | 3.12        | 3.34    | 3.64    | 3.92    | 4.44    | 4.91    |
| 3.5              | 3.00     | 2.32           | 2.54        | 2.83    | 3.11    | 3.36    | 3.80    | 4.19    |
| 3.5              | 4.00     | 1.77           | 2.02        | 2.25    | 2.46    | 2.65    | 2.97    | 3.26    |
| 3.5              | 5.00     | 1.49           | 1.74        | 1.91    | 2.06    | 2.21    | 2.48    | 2.71    |

**Table 9.17** *continued*

For example, suppose you want to construct a two-sided moving average chart with an in-control ARL of 100 and an ARL of 9 for detecting a shift of  $\delta = 1$ . [Table 9.17](#page-92-0) shows that the combination  $w = 3$  and  $k = 2.5$ yields an in-control ARL of 101.24 and an ARL of 8.61 for  $\delta = 1$ .

Note that you can also use [Table 9.16](#page-91-1) and [Table 9.17](#page-92-0) to evaluate an existing moving average chart (see [Example 9.7\)](#page-106-0).

The following SAS program computes the average run length for a two-sided moving average chart for various shifts in the mean. This program can be adapted to compute averages run lengths for various combinations of *k* and *w*.

```
data sim;
  drop span delta time j y x;
  span=4;
   do shift=0,.25,.5,.75,1,1.5,2,2.5,3,4,5;
      do j=1 to 50000;
         do time=1 to 15000;
            if time<=100 then
               delta=0;
            else
```

```
delta=shift;
            y=delta+rannor(234);
            if time<span then
                x=.;
            else
               x=(y+lag1(y)+lag2(y)+lag3(y))/span;
            if time>=101 and abs(x)>3/sqrt(span)
              then leave;
         end;
         arl=time-100;
         output;
      end;
   end;
proc means;
   class shift;
run;
```
In the preceding program, the size of the span *w* (SPAN) is 4 and the shifts in the mean are introduced to the variable (Y)  $y \sim N(0, 1)$  after the first 100 observations. The first DO loop specifies shifts of various magnitude, the second DO loop performs 50000 simulations for each shift, and the third DO loop counts the run length (TIME), that is, the number of samples observed before the control chart signals. A large upper bound (15000) for TIME is specified so that the run length is uncensored.

The program can be generalized for various span sizes by assigning a different value for the variable SPAN and changing the expression for X appropriately. Optionally, you can compute the ARL for a one-sided chart by changing the limits, that is, **x>3/sqrt(span)**. This was the technique used to construct [Table 9.16](#page-91-1) and [Table 9.17.](#page-92-0)

# **Output Data Sets**

#### <span id="page-94-0"></span>*OUTLIMITS= Data Set*

<span id="page-94-1"></span>The OUTLIMITS= data set saves the control limit parameters. [Table 9.18](#page-94-1) lists the variables that can be saved.

| <b>Table 9.18 OUTLIMITS= Data Set Variables</b> |                                                                      |  |
|-------------------------------------------------|----------------------------------------------------------------------|--|
| <b>Variable</b>                                 | <b>Description</b>                                                   |  |
| ALPHA                                           | Probability $(\alpha)$ of exceeding limits                           |  |
| INDEX                                           | Optional identifier for the control limits specified with the OUTIN- |  |
|                                                 | $DEX = option$                                                       |  |
| LIMITN                                          | Sample size associated with the control limits                       |  |
| MEAN                                            | Process mean ( $\overline{X}$ or $\mu_0$ )                           |  |
| SIGMAS                                          | Multiple $(k)$ of standard error of $A_i$                            |  |
| SPAN                                            | Number of terms in the moving average.                               |  |
| STDDEV                                          | Process standard deviation ( $\hat{\sigma}$ or $\sigma_0$ )          |  |
| SUBGRP                                          | Subgroup-variable specified in the MACHART statement                 |  |
| TYPE                                            | Type (estimate or standard value) of _MEAN_ and _STDDEV_             |  |
| VAR                                             | Process specified in the MACHART statement                           |  |

**Table 9.18** OUTLIMITS= Data Set Variables

The OUTLIMITS= data set does not contain the control limits; instead, it contains control limit parameters that can be used to recompute the control limits.

## Notes:

- 1. If the control limits vary with subgroup sample size, the special missing value *V* is assigned to the variable \_LIMITN\_.
- 2. If the limits are defined in terms of a multiple  $k$  of the standard error of  $A_i$ , the value of  $\Box$ ALPHA $\Box$  is computed as  $\alpha = 2(1 - \Phi(k))$ , where  $\Phi(\cdot)$  is the standard normal distribution function.
- 3. If the limits are probability limits, the value of \_SIGMAS\_ is computed as  $k = \Phi^{-1}(1 \alpha/2)$ , where  $\Phi^{-1}$  is the inverse standard normal distribution function.
- 4. Optional BY variables are saved in the OUTLIMITS= data set.

The OUTLIMITS= data set contains one observation for each *process* specified in the MACHART statement.

You can use OUTLIMITS= data sets

- to keep a permanent record of the control limit parameters
- to write reports. You may prefer to use OUTTABLE= data sets for this purpose.
- as LIMITS= data sets in subsequent runs of PROC MACONTROL

For an example of an OUTLIMITS= data set, see ["Saving Control Limit Parameters"](#page-71-0) on page 852.

#### *OUTHISTORY= Data Set*

The OUTHISTORY= data set saves subgroup summary statistics. The following variables can be saved:

- the *subgroup-variable*
- a subgroup mean variable named by *process* suffixed with *X*
- a subgroup standard deviation variable named by *process* suffixed with *S*
- a subgroup moving average variable named by *process* suffixed with *A*
- a subgroup sample size variable named by *process* suffixed with *N*

Given a *process* name that contains 32 characters, the procedure first shortens the name to its first 16 characters and its last 15 characters, and then it adds the suffix.

Subgroup summary variables are created for each *process* specified in the MACHART statement. For example, consider the following statements:

```
proc macontrol data=Clips;
  machart (Gap Yieldstrength)*Day / span =3
                                   outhistory=Cliphist;
```
**run;**

The data set Cliphist would contain nine variables named Day, GapX, GapS, GapA, GapN, YieldstrengthX, YieldstrengthS, YieldstrengthA, and YieldstrengthN.

Additionally, the following variables, if specified, are included:

- BY variables
- *block-variables*
- *symbol-variable*
- ID variables
- PHASE (if the OUTPHASE= option is specified)

For an example of an OUTHISTORY= data set, see ["Saving Summary Statistics"](#page-70-0) on page 851.

#### <span id="page-96-0"></span>*OUTTABLE= Data Set*

<span id="page-96-1"></span>The OUTTABLE= data set saves subgroup summary statistics, control limits, and related information. [Table 9.19](#page-96-1) lists the variables that can be saved.

| <b>Variable</b> | <b>Description</b>                                                  |
|-----------------|---------------------------------------------------------------------|
| ALPHA           | Probability $(\alpha)$ of exceeding control limits                  |
| EXLIM           | Control limit exceeded on moving average chart                      |
| LCLA            | Lower control limit for moving average                              |
| LIMITN          | Nominal sample size associated with the control limits              |
| MEAN            | Process mean                                                        |
| SIGMAS          | Multiple $(k)$ of the standard error associated with control limits |
| SPAN            | Number of terms in the moving average.                              |
| Subgroup        | Values of the subgroup variable                                     |
| SUBN            | Subgroup sample size                                                |
| SUBS            | Subgroup standard deviation                                         |
| SUBX            | Subgroup mean                                                       |
| UCLA            | Upper control limit for moving average                              |
| UWMA            | Uniformly weighted moving average                                   |
| VAR             | Process specified in MACHART statement                              |

**Table 9.19** OUTTABLE= Data Set Variables

In addition, the following variables, if specified, are included:

- BY variables
- *block-variables*
- ID variables
- PHASE (if the READPHASES= option is specified)
- *symbol-variable*

#### Notes:

- 1. Either the variable **ALPHA** or the variable **SIGMAS** is saved depending on how the control limits are defined (with the ALPHA= or SIGMAS= options, respectively; or with the corresponding variables in a LIMITS= data set).
- 2. The variables VAR and EXLIM are character variables of length 8. The variable PHASE is a character variable of length 48. All other variables are numeric.

For an example of an OUTTABLE= data set, see ["Saving Control Limit Parameters"](#page-71-0) on page 852.

# **ODS Tables**

The following table summarizes the ODS tables that you can request with the MACHART statement.

| <b>Table Name</b> | <b>Description</b>                                      | <b>Options</b>                                                    |
|-------------------|---------------------------------------------------------|-------------------------------------------------------------------|
|                   | average chart summary statis- TABLEID, TABLEOUT         | MAChartSummary Uniformly weighted moving TABLE, TABLEALL, TABLEC, |
| Parameters        | tics<br>Uniformly weighted moving<br>average parameters | TABLE, TABLEALL, TABLEC,<br>TABLEID, TABLEOUT                     |

**Table 9.20** ODS Tables Produced with the MACHART Statement

# **ODS Graphics**

Before you create ODS Graphics output, ODS Graphics must be enabled (for example, by using the ODS GRAPHICS ON statement). For more information about enabling and disabling ODS Graphics, see the section "Enabling and Disabling ODS Graphics" (Chapter 21, *SAS/STAT User's Guide*).

The appearance of a graph produced with ODS Graphics is determined by the style associated with the ODS destination where the graph is produced. MACHART options used to control the appearance of traditional graphics are ignored for ODS Graphics output. [Options for Producing Graphs Using ODS Styles](#page-83-0) lists options that can be used to control the appearance of graphs produced with ODS Graphics or with traditional graphics using ODS styles. [Options for ODS Graphics](#page-83-1) lists options to be used exclusively with ODS Graphics. Detailed descriptions of these options are provided in ["Dictionary of Options: SHEWHART Procedure"](#page-0-0) on page 1976

When ODS Graphics is in effect, the MACHART statement assigns a name to the graph it creates. You can use this name to reference the graph when using ODS. The name is listed in [Table 9.21.](#page-98-1)

<span id="page-98-1"></span>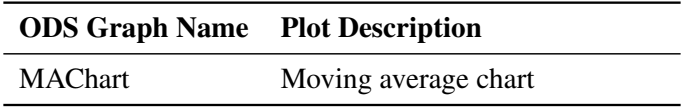

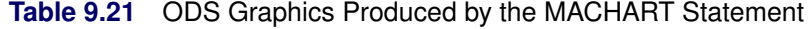

See Chapter 3, ["SAS/QC Graphics,](#page-0-0)" for more information about ODS Graphics and other methods for producing charts.

## **Input Data Sets**

#### *DATA= Data Set*

You can read raw data (process measurements) from a DATA= data set specified in the PROC MACONTROL statement. Each *process* specified in the MACHART statement must be a SAS variable in the DATA= data set. This variable provides measurements that must be grouped into subgroup samples indexed by the *subgroup-variable*. The *subgroup-variable*, which is specified in the MACHART statement, must also be a SAS variable in the DATA= data set. Each observation in a DATA= data set must contain a value for each *process* and a value for the *subgroup-variable*. If the *i*th subgroup contains  $n_i$  items, there should be  $n_i$ consecutive observations for which the value of the *subgroup-variable* is the index of the *i*th subgroup. For example, if each subgroup contains five items and there are 30 subgroup samples, the DATA= data set should contain 150 observations.

Other variables that can be read from a DATA= data set include

- PHASE (if the READPHASES= option is specified)
- *block-variables*
- *symbol-variable*
- BY variables
- ID variables

By default, the MACONTROL procedure reads all of the observations in a DATA= data set. However, if the data set includes the variable \_PHASE\_, you can read selected groups of observations (referred to as *phases*) with the READPHASES= option (for an example, see ["Displaying Stratification in Phases"](#page-0-0) on page 2060.

For an example of a DATA= data set, see ["Creating Moving Average Charts from Raw Data"](#page-64-0) on page 845.

#### <span id="page-98-0"></span>*LIMITS= Data Set*

You can read preestablished control limits parameters from a LIMITS= data set specified in the PROC MACONTROL statement. The LIMITS= data set used by the MACONTROL procedure does not contain the actual control limits, but rather it contains the parameters required to compute the limits. For example, the following statements read control limit parameters from the data set Parms:

```
proc macontrol data=Parts limits=Parms;
   machart Gap*Day;
run;
```
The LIMITS= data set can be an OUTLIMITS= data set that was created in a previous run of the MACON-TROL procedure. Such data sets always contain the variables required for a LIMITS= data set; see the section ["OUTLIMITS= Data Set"](#page-94-0) on page 875. The LIMITS= data set can also be created directly using a DATA step.

When you create a LIMITS= data set, you must provide the variable \_SPAN\_, which specifies the number of terms to use in the moving average. In addition, note the following:

- The variables \_VAR\_ and \_SUBGRP\_ are required. These must be character variables of length 8.
- The variable \_INDEX\_ is required if you specify the READINDEX= option. This must be a character variable whose length is no greater than 48.
- The variables LIMITN, SIGMAS (or ALPHA), and TYPE are optional, but they are recommended to maintain a complete set of control limit information. The variable \_TYPE\_ must be a character variable of length 8. Valid values are 'ESTIMATE', 'STANDARD', 'STDMEAN', and 'STDSIGMA'.
- BY variables are required if specified with a BY statement.

Some advantages of working with a LIMITS= data set are that

- it facilitates reusing a permanently saved set of parameters
- a distinct set of parameters can be read for each *process* specified in the MACHART statement
- it facilitates keeping track of multiple sets of parameters that accumulate for the same *process* as the process evolves over time

For an example, see ["Reading Preestablished Control Limit Parameters"](#page-74-0) on page 855.

# *HISTORY= Data Set*

You can read subgroup summary statistics from a HISTORY= data set specified in the PROC MACONTROL statement. This enables you to reuse OUTHISTORY= data sets that have been created in previous runs of the MACONTROL, SHEWHART, or CUSUM procedures or to read output data sets created with SAS summarization procedures such as PROC MEANS.

A HISTORY= data set used with the MACHART statement must contain the following:

- the *subgroup-variable*
- a subgroup mean variable for each *process*
- a subgroup sample size variable for each *process*
- a subgroup standard deviation variable for each *process*

The names of the subgroup mean, subgroup standard deviation, and subgroup sample size variables must be the *process* name concatenated with the suffix characters *X*, *S*, and *N*, respectively.

For example, consider the following statements:

```
proc macontrol history=Cliphist;
   machart (Gap Diameter)*Day / span=3;
run;
```
The data set Cliphist must include the variables Day, GapX, GapS, GapN, DiameterX, DiameterS, and DiameterN.

Although a moving average variable (named by the *process* name suffixed with *A*) is saved in an OUTHIS-TORY= data set, it is not required in a HISTORY= data set, because the subgroup mean variable is sufficient to compute the moving averages.

Note that if you specify a *process* name that contains 32 characters, the names of the summary variables must be formed from the first 16 characters and the last 15 characters of the *process* name, suffixed with the appropriate character.

Other variables that can be read from a HISTORY= data set include

- PHASE\_ (if the READPHASES= option is specified)
- *block-variables*
- *symbol-variable*
- BY variables
- ID variables

By default, the MACONTROL procedure reads all the observations in a HISTORY= data set. However, if the HISTORY= data set includes the variable PHASE, you can read selected groups of observations (referred to as *phases*) by specifying the READPHASES= option (see ["Displaying Stratification in Phases"](#page-0-0) on page 2060 for an example).

For an example of a HISTORY= data set, see ["Creating Moving Average Charts from Subgroup Summary](#page-68-0) [Data"](#page-68-0) on page 849.

#### <span id="page-100-0"></span>*TABLE= Data Set*

You can read summary statistics and control limits from a TABLE= data set specified in the PROC MA-CONTROL statement. This enables you to reuse an OUTTABLE= data set created in a previous run of the MACONTROL procedure.

<span id="page-100-1"></span>[Table 9.22](#page-100-1) lists the variables required in a TABLE= data set used with the MACHART statement:

| Variable          | <b>Description</b>                                     |
|-------------------|--------------------------------------------------------|
| LCLE              | Lower control limit for Moving Average                 |
| LIMITN            | Nominal sample size associated with the control limits |
| MEAN              | Process mean                                           |
| SPAN              | Number of terms in the moving average                  |
| Subgroup-variable | Values of the <i>subgroup-variable</i>                 |

**Table 9.22** TABLE= Data Set Variables

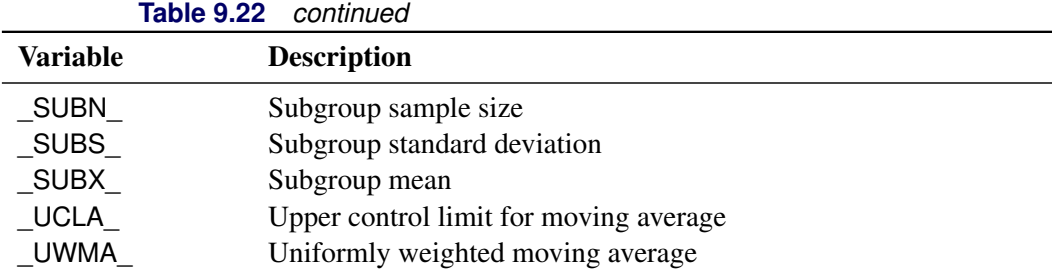

Other variables that can be read from a TABLE= data set include

- *block-variables*
- *symbol-variable*
- BY variables
- ID variables
- \_PHASE\_ (if the READPHASES= option is specified). This variable must be a character variable whose length is no greater than 48.
- \_VAR\_. This variable is required if more than one *process* is specified or if the data set contains information for more than one *process*. This variable must be a character variable of length 8.

For an example of a TABLE= data set, see ["Saving Control Limit Parameters"](#page-71-0) on page 852.

#### <span id="page-101-0"></span>**Methods for Estimating the Standard Deviation**

When control limits are computed from the input data, four methods are available for estimating the process standard deviation  $\sigma$ . Three methods (referred to as the default, MVLUE, and RMSDF) are available with subgrouped data. A fourth method is used if the data are individual measurements (see ["Default Method for](#page-102-0) [Individual Measurements"](#page-102-0) on page 883).

#### *Default Method for Subgroup Samples*

This method is the default for moving average charts using subgrouped data. The default estimate of  $\sigma$  is

$$
\hat{\sigma} = \frac{s_1/c_4(n_1) + \ldots + s_N/c_4(n_N)}{N}
$$

where *N* is the number of subgroups for which  $n_i \geq 2$ ,  $s_i$  is the sample standard deviation of the *i*th subgroup

$$
s_i = \sqrt{\frac{1}{n_i - 1} \sum_{j=1}^{n_i} (x_{ij} - \bar{X}_i)^2}
$$

and

$$
c_4(n_i) = \frac{\Gamma(n_i/2)\sqrt{2/(n_i-1)}}{\Gamma((n_i-1)/2)}
$$

Here  $\Gamma(\cdot)$  denotes the gamma function, and  $\bar{X}_i$  denotes the *i*th subgroup mean. A subgroup standard deviation  $s_i$  is included in the calculation only if  $n_i \geq 2$ . If the observations are normally distributed, then the expected value of  $s_i$  is  $c_4(n_i)\sigma$ . Thus,  $\hat{\sigma}$  is the unweighted average of *N* unbiased estimates of  $\sigma$ . This method is described in the [American Society for Testing and Materials](#page-111-2) [\(1976\)](#page-111-2).

#### *MVLUE Method for Subgroup Samples*

If you specify SMETHOD=MVLUE, a minimum variance linear unbiased estimate (MVLUE) is computed for  $\sigma$ . Refer to [Burr](#page-111-3) [\(1969,](#page-111-3) [1976\)](#page-111-4) and [Nelson](#page-111-5) [\(1989,](#page-111-5) [1994\)](#page-111-6). The MVLUE is a weighted average of *N* unbiased estimates of  $\sigma$  of the form  $s_i/c_4(n_i)$ , and it is computed as

$$
\hat{\sigma} = \frac{h_1 s_1 / c_4(n_1) + \ldots + h_N s_N / c_4(n_N)}{h_1 + \ldots + h_N}
$$

where

$$
h_i = \frac{[c_4(n_i)]^2}{1 - [c_4(n_i)]^2}
$$

A subgroup standard deviation  $s_i$  is included in the calculation only if  $n_i \geq 2$ , and *N* is the number of subgroups for which  $n_i \ge 2$ . The MVLUE assigns greater weight to estimates of  $\sigma$  from subgroups with larger sample sizes, and it is intended for situations where the subgroup sample sizes vary. If the subgroup sample sizes are constant, the MVLUE reduces to the default estimate.

#### *RMSDF Method for Subgroup Samples*

If you specify SMETHOD=RMSDF, a weighted root-mean-square estimate is computed for  $\sigma$  as follows:

$$
\hat{\sigma} = \frac{\sqrt{(n_1 - 1)s_1^2 + \dots + (n_N - 1)s_N^2}}{c_4(n)\sqrt{n_1 + \dots + n_N - N}}
$$

where  $n = n_1 + \cdots + n_N - (N - 1)$ . The weights are the degrees of freedom  $n_i - 1$ . A subgroup standard deviation  $s_i$  is included in the calculation only if  $n_i \ge 2$ , and *N* is the number of subgroups for which  $n_i \ge 2$ .

If the unknown standard deviation  $\sigma$  is constant across subgroups, the root-mean-square estimate is more efficient than the minimum variance linear unbiased estimate. However, in process control applications it is generally not assumed that  $\sigma$  is constant, and if  $\sigma$  varies across subgroups, the root-mean-square estimate tends to be more inflated than the MVLUE.

#### <span id="page-102-0"></span>*Default Method for Individual Measurements*

When each subgroup sample contains a single observation ( $n_i \equiv 1$ ), the process standard deviation  $\sigma$  is estimated as

$$
\hat{\sigma} = \sqrt{\frac{1}{2(N-1)} \sum_{i=1}^{N-1} (x_{i+1} - x_i)^2}
$$

where *N* is the number of observations, and  $x_1, x_2, \ldots, x_N$  are the individual measurements. This formula is given by [Wetherill](#page-111-7) [\(1977\)](#page-111-7), who states that the estimate of the variance is biased if the measurements are autocorrelated.

# **Axis Labels**

You can specify axis labels by assigning labels to particular variables in the input data set, as summarized in the following table:

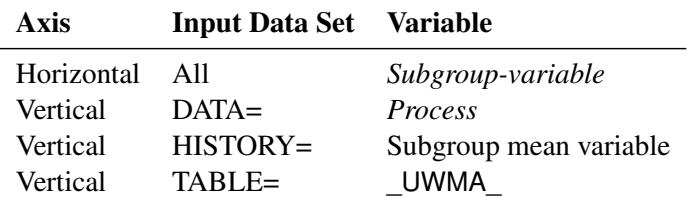

For example, the following sets of statements specify the label *Moving Average of Clip Gaps* for the vertical axis and the label *Day* for the horizontal axis of the moving average chart:

```
proc macontrol data=Clips1;
   machart Gap*Day / span=4;
   label Gap = 'Moving Average of Clip Gaps';
   label Day = 'Day';
run;
proc macontrol history=cliphist;
  machart Gap*Day / span=4;
   label GapX = 'Moving Average of Clip Gaps';
   label Day = 'Day';
run;
proc macontrol table=cliptab;
  machart Gap*Day;
   label _uwma_ = 'Moving Average of Clip Gaps';
   label Day = 'Day';
run;
```
In this example, the label assignments are in effect only for the duration of the procedure step, and they temporarily override any permanent labels associated with the variables.

#### **Missing Values**

An observation read from a DATA=, HISTORY=, or TABLE= data set is not analyzed if the value of the subgroup variable is missing. For a particular process variable, an observation read from a DATA= data set is not analyzed if the value of the process variable is missing. Missing values of process variables generally lead to unequal subgroup sample sizes. For a particular process variable, an observation read from a HISTORY= or TABLE= data set is not analyzed if the values of any of the corresponding summary variables are missing.

# **Examples: MACHART Statement**

This section provides advanced examples of the MACHART statement.

# <span id="page-104-0"></span>**Example 9.6: Specifying Standard Values for the Process Mean and Process Standard Deviation**

NOTE: See *Standard Values for Moving Average Charts* in the SAS/QC Sample Library.

By default, the MACHART statement estimates the process mean  $(\mu)$  and standard deviation ( $\sigma$ ) from the data. This is illustrated in ["Getting Started: MACHART Statement"](#page-64-1) on page 845. However, there are applications in which standard values ( $\mu_0$  and  $\sigma_0$ ) are available based, for instance, on previous experience or extensive sampling. You can specify these values with the MU0= and SIGMA0= options.

For example, suppose it is known that the metal clip manufacturing process (introduced in ["Creating Moving](#page-64-0) [Average Charts from Raw Data"](#page-64-0) on page 845) has a mean of 15 and standard deviation of 0.2. The following statements specify these standard values:

```
ods graphics on;
title 'Specifying Standard Process Mean and Standard Deviation';
proc macontrol data=Clips1;
  machart Gap*Day /
      odstitle = title
      mu0 = 15
      sigma0 = 0.2
      span = 4
      xsymbol = mu0
      markers;
run;
```
<span id="page-104-1"></span>The XSYMBOL= option specifies the label for the central line. The resulting chart is shown in [Output 9.6.1.](#page-104-1)

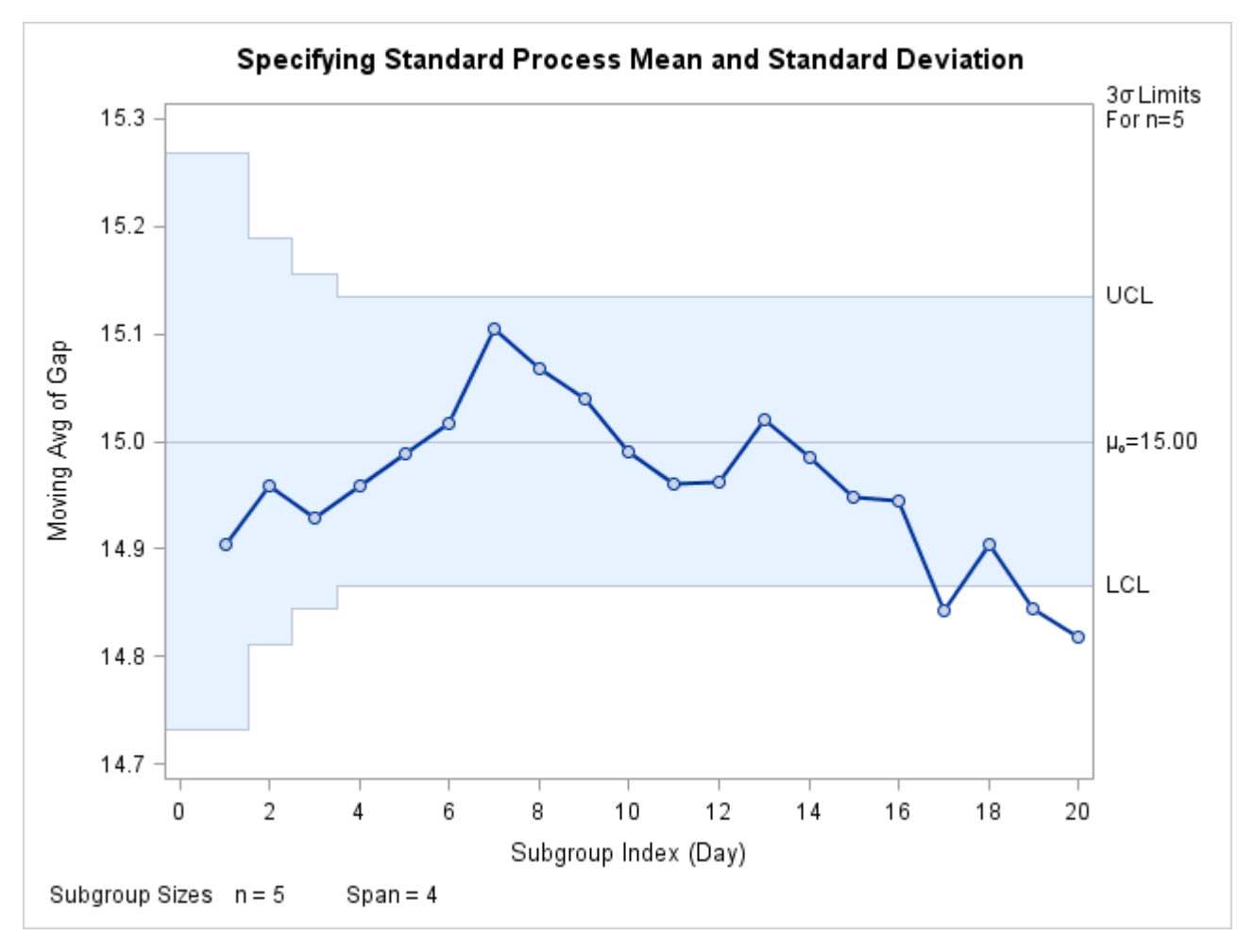

**Output 9.6.1** Specifying Standard Values with MU0= and SIGMA0=

The central line and control limits are determined using  $\mu_0$  and  $\sigma_0$  (see the equations in [Table 9.15\)](#page-90-0). [Output 9.6.1](#page-104-1) indicates that the process is out-of-control since the moving averages for Day=17, Day=19, and Day=20 lie below the lower control limit.

You can also specify  $\mu_0$  and  $\sigma_0$  with the variables \_MEAN\_ and \_STDDEV\_ in a LIMITS= data set, as illustrated by the following statements:

```
data Cliplim;
   length _var_ _subgrp_ _type_ $8;
   _var_ = 'Gap';
   _subgrp_ = 'Day';
   _type_ = 'STANDARD';
   _limitn_ = 5;
   _mean_ = 15;
   _stddev_ = 0.2;
   _span_ = 4;
run;
proc macontrol data=Clips1 limits=Cliplim;
   machart Gap*Day / xsymbol=mu0
                     odstitle = title
                     markers;
run;
```
The variable SPAN is required, and its value provides the number of terms in the moving average. The variables \_VAR\_ and \_SUBGRP\_ are also required, and their values must match the *process* and *subgroupvariable*, respectively, specified in the MACHART statement. The bookkeeping variable **TYPE** is not required, but it is recommended to indicate that the variables \_MEAN\_ and \_STDDEV\_ provide standard values rather than estimated values.

The resulting chart (not shown here) is identical to the one shown in [Output 9.6.1.](#page-104-1)

# <span id="page-106-0"></span>**Example 9.7: Annotating Average Run Lengths on the Chart**

NOTE: See *ARLs Shown on a Moving Average Chart* in the SAS/QC Sample Library.

You can use [Table 9.16](#page-91-1) and [Table 9.17](#page-92-0) to find a moving average chart scheme with the desired average run length properties. Specifically, you can find a combination of *k* and *w* that yields a desired ARL for an in-control process ( $\delta = 0$ ) and for a specified shift of  $\delta$ .

You can also use these tables to evaluate an existing moving average chart scheme. For example, the moving average chart shown in [Output 9.6.1](#page-104-1) has a two-sided scheme with  $w = 4$  and  $k = 3$ . Suppose you want to detect a shift of  $\delta = .5$ . From [Table 9.17,](#page-92-0) the average run length with  $w = 4$ ,  $k = 3$ , and  $\delta = .5$  is 72.47. The in-control average run length ( $\delta = 0$ ) for this scheme is 481.16.

The following statements create an inset data set that can be read to display these ARL values on the moving average chart:

```
data ARLinset;
   length _label_ $ 8;
   _label_ = 'ARL In';
   _value_ = 481.16;
   output;
   _label_ = 'ARL Out';
   _value_ = 72.47;
   output;
run;
```
The following statements create the moving average chart shown in [Output 9.7.1.](#page-106-1)

```
title 'Moving Average Chart to Detect a Shift of 0.5';
ods graphics on;
proc macontrol data=Clips1;
  machart Gap*Day / mu0 = 15
                    sigma0 = 0.2
                    span = 4
                    xsymbol = mu0
                    odstitle = title;
   inset data = ARLinset / header = 'ARL Evaluation'
                          pos = ne;
```
**run;**

<span id="page-106-1"></span>The average run lengths in this example (481.16 and 72.27) are simply copied from [Table 9.17.](#page-92-0) You can generalize the preceding program so that it computes the average run lengths by incorporating the [simulation](#page-93-0) [program](#page-93-0) from the section ["Choosing the Span of the Moving Average"](#page-91-0) on page 872.

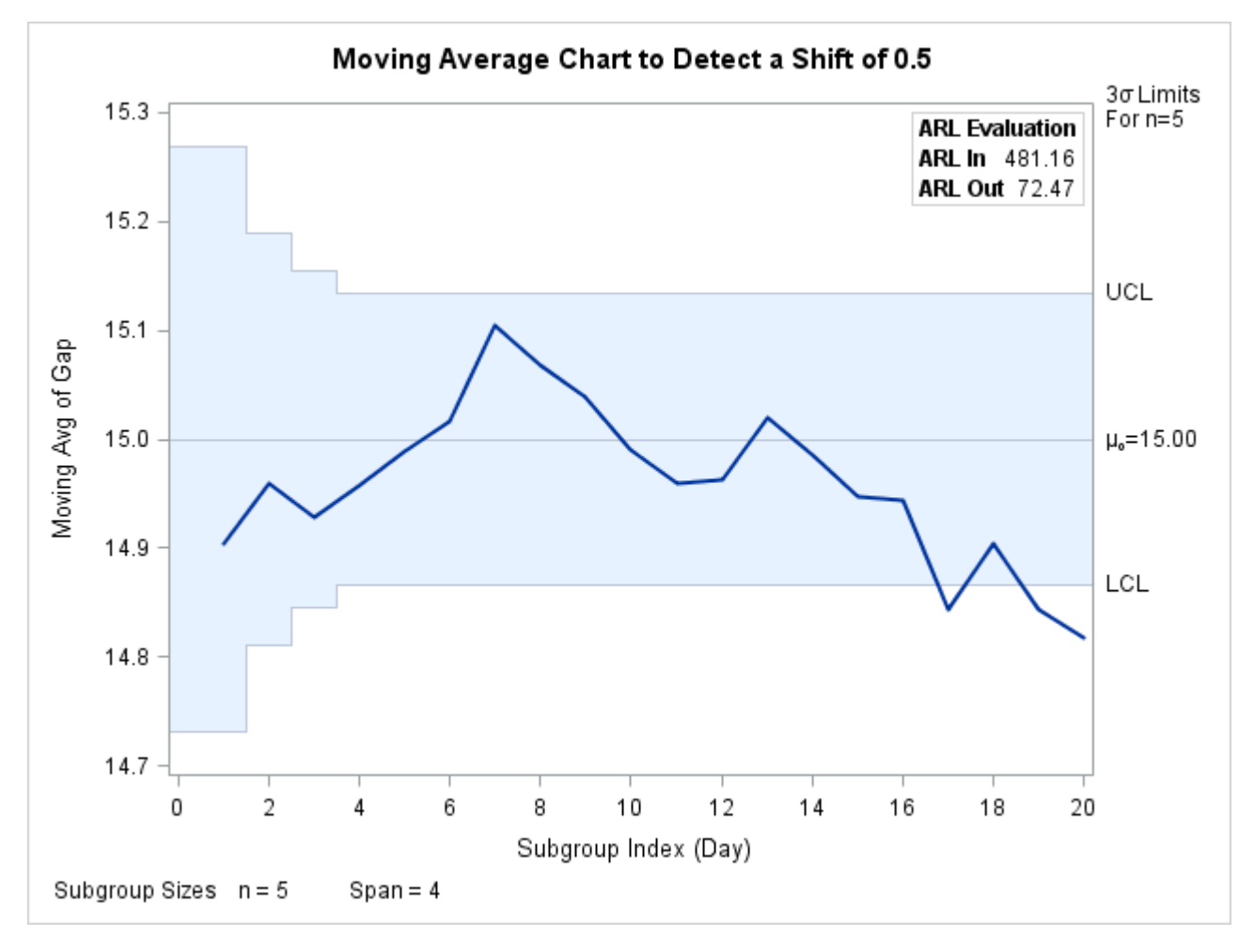

**Output 9.7.1** Displaying Average Run Lengths on Chart

For more information on annotating charts with insets, refer to ["INSET Statement: MACONTROL Procedure"](#page-107-0) on page 888.

# <span id="page-107-0"></span>**INSET Statement: MACONTROL Procedure**

# **Overview: INSET Statement**

The INSET statement enables you to enhance a moving average control chart by adding a box or table (referred to as an *inset*) of summary statistics directly to the graph. A possible application of an inset is to present moving average parameters on the chart rather than displaying them in a legend. An inset can also display arbitrary values provided in a SAS data set.

Note that the INSET statement by itself does not produce a display but must be used in conjunction with an MACHART or EWMACHART statement. Insets are not available with line printer charts, so the INSET
statement is not applicable when the LINEPRINTER option is specified in the PROC MACONTROL statement.

You can use options in the INSET statement to

- specify the position of the inset
- specify a header for the inset table
- specify graphical enhancements, such as background colors, text colors, text height, text font, and drop shadows

#### **Getting Started: INSET Statement**

This section introduces the INSET statement with a basic example showing how it is used. See ["INSET](#page-0-0) [and INSET2 Statements: SHEWHART Procedure"](#page-0-0) on page 1958 for a complete description of the INSET statement.

This example is based on the same scenario as the first example in the "Getting Started" section of ["EW-](#page-10-0)[MACHART Statement: MACONTROL Procedure"](#page-10-0) on page 791. An EWMA chart is used to analyze data from the manufacture of metal clips. The following statements create a data set containing measurements to be analyzed and the EWMA chart shown in [Figure 9.18.](#page-109-0)

```
data Clips1;
  input Day @ ;
  do i=1 to 5;
     input Gap @ ;
     output;
  end;
  drop i;
  datalines;
1 14.76 14.82 14.88 14.83 15.23
2 14.95 14.91 15.09 14.99 15.13
3 14.50 15.05 15.09 14.72 14.97
4 14.91 14.87 15.46 15.01 14.99
5 14.73 15.36 14.87 14.91 15.25
6 15.09 15.19 15.07 15.30 14.98
7 15.34 15.39 14.82 15.32 15.23
8 14.80 14.94 15.15 14.69 14.93
9 14.67 15.08 14.88 15.14 14.78
10 15.27 14.61 15.00 14.84 14.94
11 15.34 14.84 15.32 14.81 15.17
12 14.84 15.00 15.13 14.68 14.91
13 15.40 15.03 15.05 15.03 15.18
14 14.50 14.77 15.22 14.70 14.80
15 14.81 15.01 14.65 15.13 15.12
16 14.82 15.01 14.82 14.83 15.00
17 14.89 14.90 14.60 14.40 14.88
18 14.90 15.29 15.14 15.20 14.70
19 14.77 14.60 14.45 14.78 14.91
20 14.80 14.58 14.69 15.02 14.85
;
```

```
ods graphics on;
proc macontrol data=Clips1;
   ewmachart Gap*Day / weight = 0.3
                       odstitle = title
                       markers
                       nolegend;
   inset stddev weight;
```

```
run;
```
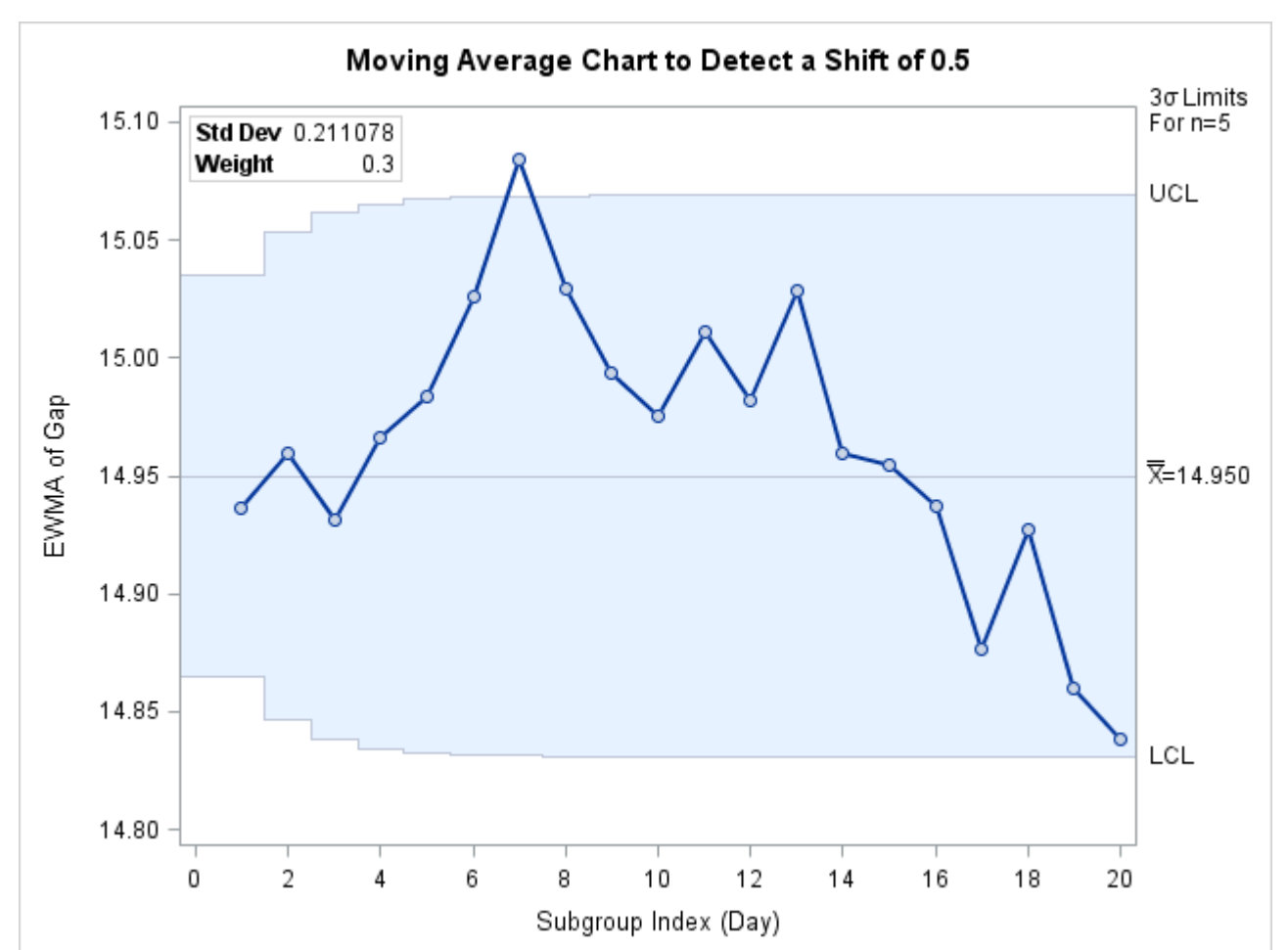

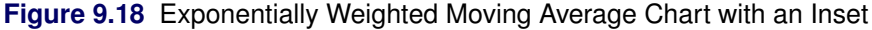

### **Syntax: INSET Statement**

The syntax for the INSET statement is as follows:

```
INSET keyword-list < / options > ;
```
You can use any number of INSET statements in the MACONTROL procedure. However, when ODS Graphics is enabled, at most two insets are displayed inside the plot area and at most two are displayed in the chart margins. Each INSET statement produces a separate inset and must follow an [EWMACHART](#page-10-0) or [MACHART](#page-63-0) statement. The inset appears on every panel (page) produced by the last chart statement preceding it.

Keywords specify the statistics to be displayed in an inset; options control the inset's location and appearance. A complete description of the INSET statement syntax is given in the section ["Syntax: INSET and INSET2](#page-0-0) [Statements"](#page-0-0) on page 1964 of Chapter 18, ["The SHEWHART Procedure.](#page-0-0)" The INSET statement options are identical in the MACONTROL and SHEWHART procedures, but the available keywords are different. The options are listed in [Table 18.89.](#page-0-0) The keywords available with the MACONTROL procedure are listed in [Table 9.23](#page-110-0) to [Table 9.26.](#page-110-1)

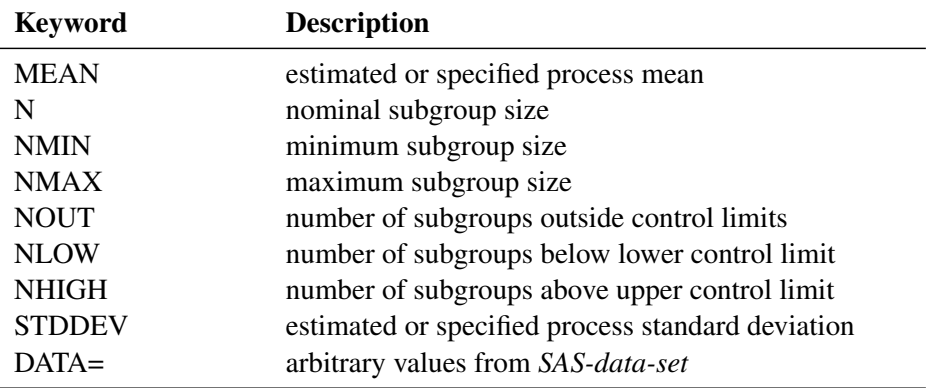

<span id="page-110-0"></span>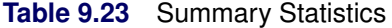

**Table 9.24** Parameter for Uniformly Weighted Moving Average Charts

| <b>Keyword</b> | <b>Description</b>                               |
|----------------|--------------------------------------------------|
| <b>SPAN</b>    | number of terms used to calculate moving average |

**Table 9.25** Parameter for Exponentially Weighted Moving Average Charts

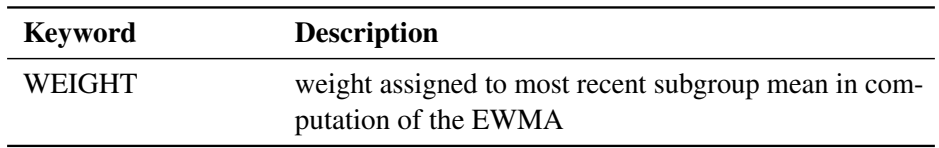

You can use the keywords in [Table 9.26](#page-110-1) only when producing ODS Graphics output. The labels for the statistics use Greek letters.

<span id="page-110-1"></span>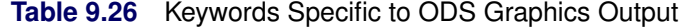

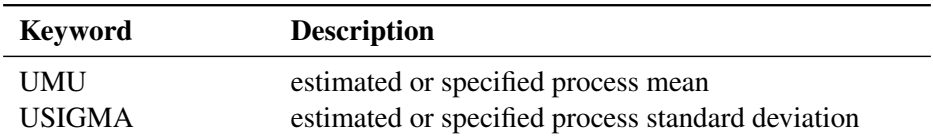

### **References**

- American Society for Quality Control (1983). *ASQC Glossary and Tables for Statistical Quality Control*. Milwaukee: ASQC.
- American Society for Testing and Materials (1976). *ASTM Manual on Presentation of Data and Control Chart Analysis*. Philadelphia: ASTM.
- Burr, I. W. (1969). "Control Charts for Measurements with Varying Sample Sizes." *Journal of Quality Technology* 1:163–167.
- Burr, I. W. (1976). *Statistical Quality Control Methods*. New York: Marcel Dekker.
- Crowder, S. V. (1987a). "Average Run Lengths of Exponentially Weighted Moving Average Charts." *Journal of Quality Technology* 19:161–164.
- Crowder, S. V. (1987b). "A Simple Method for Studying Run-Length Distributions of Exponentially Weighted Moving Average Charts." *Technometrics* 29:401–408.
- Hunter, J. S. (1986). "The Exponentially Weighted Moving Average." *Journal of Quality Technology* 18:203–210.
- Kume, H. (1985). *Statistical Methods for Quality Improvement*. Tokyo: AOTS Chosakai.
- Montgomery, D. C. (1996). *Introduction to Statistical Quality Control*. 3rd ed. New York: John Wiley & Sons.
- Nelson, L. S. (1983). "The Deceptiveness of Moving Averages." *Journal of Quality Technology* 15:99–100.
- Nelson, L. S. (1989). "Standardization of Shewhart Control Charts." *Journal of Quality Technology* 21:287–289.
- Nelson, L. S. (1994). "Shewhart Control Charts with Unequal Subgroup Sizes." *Journal of Quality Technology* 26:64–67.
- Roberts, S. W. (1959). "Control Chart Tests Based on Geometric Moving Averages." *Technometrics* 1:239–250.
- Robinson, P. B., and Ho, T. Y. (1978). "Average Run Lengths of Geometric Moving Average Charts by Numerical Methods." *Technometrics* 20:85–93.
- Wadsworth, H. M., Stephens, K. S., and Godfrey, A. B. (1986). *Modern Methods for Quality Control and Improvement*. New York: John Wiley & Sons.
- Wetherill, G. B. (1977). *Sampling Inspection and Quality Control*. 2nd ed. New York: Chapman & Hall.
- Wortham, A. W., and Heinrich, G. F. (1972). "Control Charts Using Exponential Smoothing Techniques." *ASQC Annual Conference Transactions* 26:451–458.

Wortham, A. W., and Ringer, L. J. (1971). "Control via Exponential Smoothing." *Logistics Review* 7:33–40.

# Subject Index

annotating example, [887](#page-0-0)

EWMA charts asymptotic control limits, displaying, [813](#page-0-0) asymptotic control limits, example, [833](#page-0-0) average run lengths, computing, [842](#page-0-0) axis labels, [830](#page-0-0) central line, [817](#page-0-0) control limit equations, [817](#page-0-0) control limits, computing, [813,](#page-0-0) [817](#page-0-0) displaying subgroup means, example, [840](#page-0-0) examples, advanced, [831](#page-0-0) examples, introductory, [792](#page-0-0) missing values, [830](#page-0-0) notation, [816](#page-0-0) ODS tables, [824](#page-0-0) options summarized by function, [804](#page-0-0) overview, [791](#page-0-0) plotted points, [816](#page-0-0) plotting character, [804](#page-0-0) plotting subgroup means, [814](#page-0-0) probability limits, [813](#page-0-0) process mean, specifying, [814](#page-0-0) process standard deviation, specifying, [815](#page-0-0) reading preestablished control limit parameters, [801–803,](#page-0-0) [825,](#page-0-0) [826](#page-0-0) reading probability limits, [815](#page-0-0) reading raw measurements, [792–794,](#page-0-0) [825](#page-0-0) reading subgroup summary statistics, [795,](#page-0-0) [797,](#page-0-0) [798,](#page-0-0) [826,](#page-0-0) [827](#page-0-0) reading summary statistics and control limits, [801,](#page-0-0) [827,](#page-0-0) [828](#page-0-0) saving control limit parameters, [799,](#page-0-0) [821,](#page-0-0) [822](#page-0-0) saving subgroup summary statistics, [798,](#page-0-0) [799,](#page-0-0) [822,](#page-0-0) [823](#page-0-0) saving summary statistics and control limits, [800,](#page-0-0) [801,](#page-0-0) [823,](#page-0-0) [824](#page-0-0) specifying parameters for, [831,](#page-0-0) [833](#page-0-0) standard deviation, estimating, [828,](#page-0-0) [829](#page-0-0) syntax, [803](#page-0-0) varying subgroup sample sizes, [834](#page-0-0) weight parameter, choosing, [818](#page-0-0) weight parameter, specifying, [816](#page-0-0) exponentially weighted moving average charts, *see* EWMA charts

geometric moving average charts, *see* EWMA charts getting started, MACONTROL procedure

adding insets to plots, [889](#page-0-0)

insets getting started, [889](#page-0-0) overview, [888](#page-0-0) missing values MACONTROL procedure, [830](#page-0-0) moving average control charts, *see* EWMA charts, *see* uniformly weighted moving average charts adding features to, [787](#page-0-0) average run lengths, displaying, [887](#page-0-0) graphics catalog, specifying, [788](#page-0-0) introduction, [784](#page-0-0) learning about, [786](#page-0-0) line printer features, [787,](#page-0-0) [788](#page-0-0) lineprinter charts, creating, [789](#page-0-0) reading control limit parameters, [789](#page-0-0) reading raw measurements, [787](#page-0-0) reading subgroup summary statistics, [788,](#page-0-0) [789](#page-0-0) syntax, [787](#page-0-0) uniformly weighted moving average charts adding features to, [887](#page-0-0) annotating charts, [887](#page-0-0) asymptotic control limits, displaying, [867](#page-0-0) axis labels, [884](#page-0-0) central line, [870](#page-0-0) control limit equations, [870–872](#page-0-0) control limits, computing, [867](#page-0-0) examples, advanced, [885](#page-0-0) examples, introductory, [845](#page-0-0) missing values, [884](#page-0-0) notation, [870](#page-0-0) ODS tables, [878](#page-0-0) options summarized by function, [858](#page-0-0) overview, [844](#page-0-0) plotted points, [870](#page-0-0) plotting character, [858](#page-0-0) plotting subgroup means, [868](#page-0-0) probability limits, [867](#page-0-0) process mean, specifying, [868](#page-0-0) process standard deviation, specifying, [869](#page-0-0) reading preestablished control limit parameters, [855,](#page-0-0) [856,](#page-0-0) [879,](#page-0-0) [880](#page-0-0) reading probability limits, [869](#page-0-0) reading raw measurements, [845,](#page-0-0) [847,](#page-0-0) [848,](#page-0-0) [879](#page-0-0) reading subgroup summary statistics, [849–851,](#page-0-0) [880,](#page-0-0) [881](#page-0-0)

reading summary statistics and control limits, [855,](#page-0-0) [881,](#page-0-0) [882](#page-0-0) saving control limit parameters, [852,](#page-0-0) [853,](#page-0-0) [875,](#page-0-0) [876](#page-0-0) saving subgroup summary statistics, [851,](#page-0-0) [852,](#page-0-0) [876,](#page-0-0) [877](#page-0-0) saving summary statistics and control limits, [853,](#page-0-0) [854,](#page-0-0) [877,](#page-0-0) [878](#page-0-0) span of moving average, choosing, [872](#page-0-0) span parameter, specifying, [869](#page-0-0) specifying parameters for, [885,](#page-0-0) [887](#page-0-0) standard deviation, estimating, [882,](#page-0-0) [883](#page-0-0) syntax, [857](#page-0-0)

## Syntax Index

ALPHA= option MACONTROL procedure, [813](#page-0-0) ASYMPTOTIC option MACONTROL procedure, [813,](#page-0-0) [867](#page-0-0)

*block-variables*, MACONTROL procedure EWMACHART statement, [804](#page-0-0) MACHART statement, [857](#page-0-0) BY statement MACONTROL procedure, [789](#page-0-0)

CMEANSYMBOL= option MACONTROL procedure, [814,](#page-0-0) [868](#page-0-0)

EWMACHART statement, *see also* MACONTROL procedure, EWMACHART statement examples, advanced, [831](#page-0-0) examples, introductory, [792](#page-0-0) overview, [791](#page-0-0) syntax, [803](#page-0-0)

LIMITN= option MACONTROL procedure, [814,](#page-0-0) [868](#page-0-0)

MACHART statement, *see also* MACONTROL procedure, MACHART statement examples, advanced, [885](#page-0-0) examples, introductory, [845](#page-0-0) overview, [844](#page-0-0) syntax, [857](#page-0-0) macontrol, [784](#page-0-0) MACONTROL procedure, [787](#page-0-0) ANNOTATE2= option, [787](#page-0-0) ANNOTATE= option, [787](#page-0-0) DATA= data set, [787](#page-0-0) FORMCHAR= option, [787,](#page-0-0) [788](#page-0-0) GOUT= option, [788](#page-0-0) HISTORY= data set, [788,](#page-0-0) [789](#page-0-0) INSET statement, [887](#page-0-0) introduction, [784](#page-0-0) LIMITS= data set, [789](#page-0-0) LINEPRINTER option, [789](#page-0-0) overview, [786](#page-0-0) syntax, [787](#page-0-0) TABLE= data set, [789](#page-0-0) MACONTROL procedure, BY statement, [789](#page-0-0) MACONTROL procedure, EWMACHART statement ALLN option, [838](#page-0-0) ALPHA= option, [813](#page-0-0)

ASYMPTOTIC option, [813,](#page-0-0) [833](#page-0-0) CMEANSYMBOL= option, [814](#page-0-0) DATA= data set, [825](#page-0-0) HISTORY= data set, [795,](#page-0-0) [797,](#page-0-0) [798,](#page-0-0) [826,](#page-0-0) [827](#page-0-0) LIMITN= option, [814,](#page-0-0) [837](#page-0-0) LIMITS= data set, [801–803,](#page-0-0) [825,](#page-0-0) [826,](#page-0-0) [832](#page-0-0) MEANCHAR= option, [814](#page-0-0) MEANSYMBOL= option, [814,](#page-0-0) [842](#page-0-0) missing values, [830](#page-0-0) MU0= option, [814,](#page-0-0) [831,](#page-0-0) [833](#page-0-0) NMARKERS option, [838](#page-0-0) NOREADLIMITS option, [814](#page-0-0) OUTHISTORY= data set, [798,](#page-0-0) [799,](#page-0-0) [822,](#page-0-0) [823](#page-0-0) OUTLIMITS= data set, [799,](#page-0-0) [821,](#page-0-0) [822](#page-0-0) OUTTABLE= data set, [800,](#page-0-0) [801,](#page-0-0) [823,](#page-0-0) [824](#page-0-0) READALPHA option, [815](#page-0-0) READINDEX= option, [815](#page-0-0) READLIMITS option, [815](#page-0-0) RESET option, [815](#page-0-0) SIGMA0= option, [815,](#page-0-0) [831,](#page-0-0) [833](#page-0-0) SIGMAS= option, [815](#page-0-0) SMETHOD= option, [829,](#page-0-0) [839](#page-0-0) TABLE= data set, [801,](#page-0-0) [827,](#page-0-0) [828](#page-0-0) VREF= option, [842](#page-0-0) WEIGHT= option, [793,](#page-0-0) [803,](#page-0-0) [816](#page-0-0) XSYMBOL= option, [831](#page-0-0) MACONTROL procedure, INSET statement, *see* INSET and INSET2 statements getting started, [889](#page-0-0) overview, [888](#page-0-0) syntax, [890](#page-0-0) MACONTROL procedure, MACHART statement ALPHA= option, [867](#page-0-0) ASYMPTOTIC option, [867](#page-0-0) CMEANSYMBOL= option, [868](#page-0-0) DATA= data set, [879](#page-0-0) HISTORY= data set, [849–851,](#page-0-0) [880,](#page-0-0) [881](#page-0-0) LIMITN= option, [868](#page-0-0) LIMITS= data set, [833,](#page-0-0) [855,](#page-0-0) [856,](#page-0-0) [879,](#page-0-0) [880,](#page-0-0) [886,](#page-0-0) [887](#page-0-0) MEANCHAR= option, [868](#page-0-0) MEANSYMBOL= option, [868](#page-0-0) missing values, [884](#page-0-0) MU0= option, [868,](#page-0-0) [885,](#page-0-0) [887](#page-0-0) NOREADLIMITS option, [868](#page-0-0) OUTHISTORY= data set, [851,](#page-0-0) [852,](#page-0-0) [876,](#page-0-0) [877](#page-0-0) OUTLIMITS= data set, [852,](#page-0-0) [853,](#page-0-0) [875,](#page-0-0) [876](#page-0-0) OUTTABLE= data set, [853,](#page-0-0) [854,](#page-0-0) [877,](#page-0-0) [878](#page-0-0)

READALPHA option, [869](#page-0-0) READINDEX= option, [869](#page-0-0) READLIMITS option, [869](#page-0-0) SIGMA0= option, [869,](#page-0-0) [885,](#page-0-0) [887](#page-0-0) SIGMAS= option, [869](#page-0-0) SMETHOD= option, [883](#page-0-0) SPAN= option, [847,](#page-0-0) [857,](#page-0-0) [869](#page-0-0) TABLE= data set, [855,](#page-0-0) [881,](#page-0-0) [882](#page-0-0) XSYMBOL= option, [885](#page-0-0) MEANCHAR= option MACONTROL procedure, [814,](#page-0-0) [868](#page-0-0) MEANSYMBOL= option MACONTROL procedure, [814,](#page-0-0) [868](#page-0-0) MU0= option MACONTROL procedure, [814,](#page-0-0) [868](#page-0-0) NOREADLIMITS option MACONTROL procedure, [814,](#page-0-0) [868](#page-0-0) *processes*, MACONTROL procedure EWMACHART statement, [803](#page-0-0) MACHART statement, [857](#page-0-0) READALPHA option MACONTROL procedure, [815,](#page-0-0) [869](#page-0-0) READINDEX= option MACONTROL procedure, [815,](#page-0-0) [869](#page-0-0) READLIMITS option MACONTROL procedure, [815,](#page-0-0) [869](#page-0-0) RESET option MACONTROL procedure, [815](#page-0-0) SIGMA0= option MACONTROL procedure, [815,](#page-0-0) [869](#page-0-0) SIGMAS= option MACONTROL procedure, [815,](#page-0-0) [869](#page-0-0) SPAN= option MACONTROL procedure, [869](#page-0-0) *subgroup-variable*, MACONTROL procedure EWMACHART statement, [803](#page-0-0) MACHART statement, [857](#page-0-0) *symbol-variable*, MACONTROL procedure EWMACHART statement, [804](#page-0-0) MACHART statement, [858](#page-0-0) WEIGHT= option MACONTROL procedure, [816](#page-0-0)

```
XSYMBOL= option
    MACONTROL procedure, 831, 885
```